# Release Notes and Installation Guide

Version 8.0

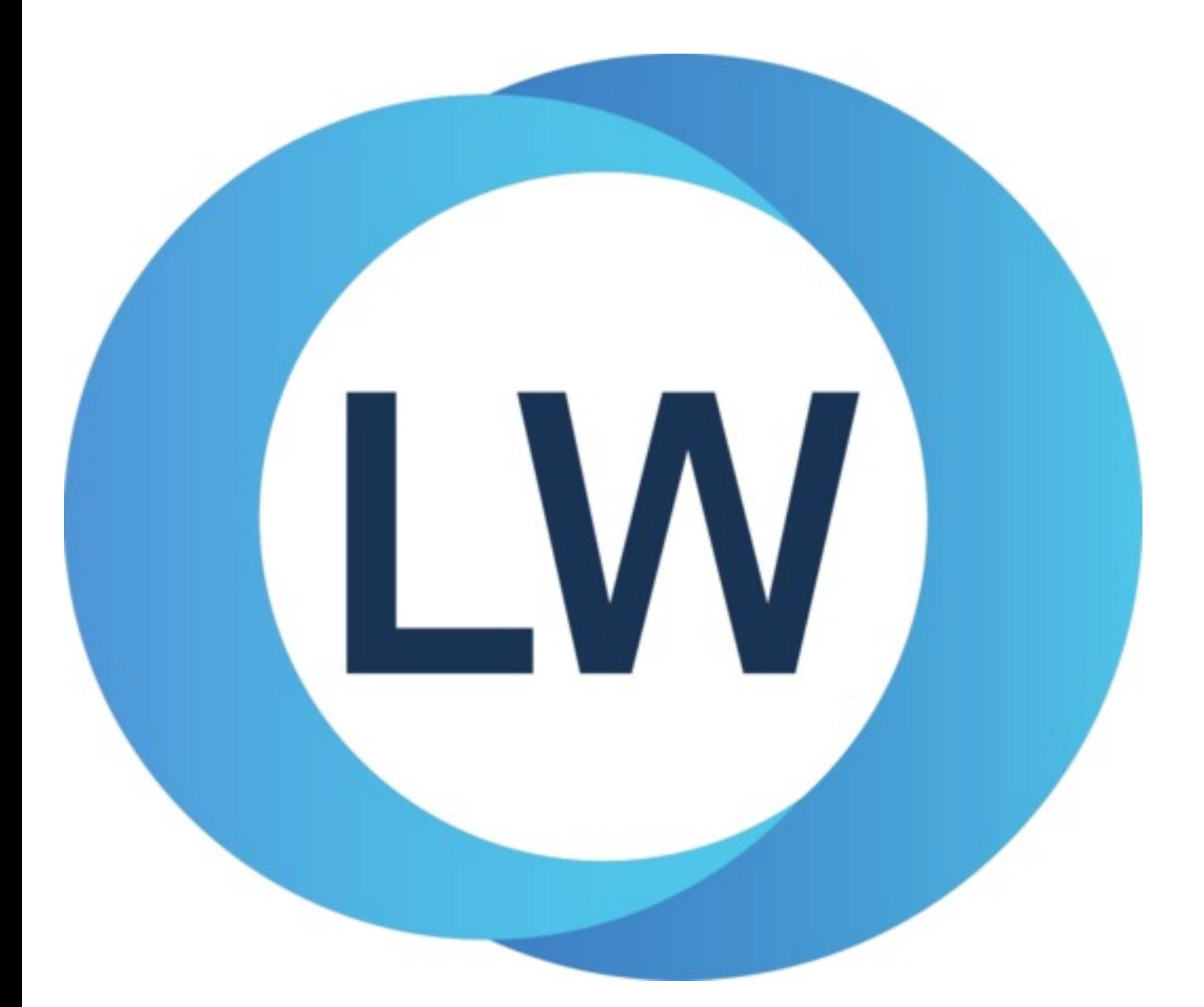

# Copyright and Trademarks

*Release Notes and Installation Guide*

Version 8.0

December 2021

Copyright © 2021 by LispWorks Ltd.

All Rights Reserved. No part of this publication may be reproduced, stored in a retrieval system, or transmitted, in any form or by any means, electronic, mechanical, photocopying, recording, or otherwise, without the prior written permission of LispWorks Ltd.

The information in this publication is provided for information only, is subject to change without notice, and should not be construed as a commitment by LispWorks Ltd. LispWorks Ltd assumes no responsibility or liability for any errors or inaccuracies that may appear in this publication. The software described in this book is furnished under license and may only be used or copied in accordance with the terms of that license.

LispWorks and KnowledgeWorks are registered trademarks of LispWorks Ltd.

Adobe and PostScript are registered trademarks of Adobe Systems Incorporated. Other brand or product names are the registered trademarks or trademarks of their respective holders.

The code for walker.lisp and compute-combination-points is excerpted with permission from PCL, Copyright © 1985, 1986, 1987, 1988 Xerox Corporation.

The XP Pretty Printer bears the following copyright notice, which applies to the parts of LispWorks derived therefrom: Copyright © 1989 by the Massachusetts Institute of Technology, Cambridge, Massachusetts.

Permission to use, copy, modify, and distribute this software and its documentation for any purpose and without fee is hereby granted, provided that this copyright and permission notice appear in all copies and supporting documentation, and that the name of M.I.T. not be used in advertising or publicity pertaining to distribution of the software without specific, written prior permission. M.I.T. makes no representation about the suitability of this software for any purpose. It is provided "as is" without express or implied warranty. M.I.T. disclaims all warranties with regard to this software, including all implied warranties of merchantability and fitness. In no event shall M.I.T. be liable for any special, indirect or consequential damages or any damages whatsoever resulting from loss of use, data or profits, whether in an action of contract, negligence or other tortious action, arising out of or in connection with the use or performance of this software.

LispWorks contains part of ICU software obtained from http://source.icu-project.org and which bears the following copyright and permission notice:

ICU License - ICU 1.8.1 and later

#### COPYRIGHT AND PERMISSION NOTICE

Copyright © 1995-2006 International Business Machines Corporation and others. All rights reserved.

Permission is hereby granted, free of charge, to any person obtaining a copy of this software and associated documentation files (the "Software"), to deal in the Software without restriction, including without limitation the rights to use, copy, modify, merge, publish, distribute, and/or sell copies of the Software, and to permit persons to whom the Software is furnished to do so, provided that the above copyright notice(s) and this permission notice appear in all copies of the Software and that both the above copyright notice(s) and this permission notice appear in supporting documentation.

THE SOFTWARE IS PROVIDED "AS IS", WITHOUT WARRANTY OF ANY KIND, EXPRESS OR IMPLIED, INCLUDING BUT NOT LIMITED TO THE WARRANTIES OF MERCHANTABILITY, FITNESS FOR A PARTICULAR PURPOSE AND NONINFRINGEMENT OF THIRD PARTY RIGHTS. IN NO EVENT SHALL THE COPYRIGHT HOLDER OR HOLDERS INCLUDED IN THIS NOTICE BE LIABLE FOR ANY CLAIM, OR ANY SPECIAL INDIRECT OR CONSEQUENTIAL DAMAGES, OR ANY DAMAGES WHATSOEVER RESULTING FROM LOSS OF USE, DATA OR PROFITS, WHETHER IN AN ACTION OF CONTRACT, NEGLIGENCE OR OTHER TORTIOUS ACTION, ARISING OUT OF OR IN CONNECTION WITH THE USE OR PERFORMANCE OF THIS SOFTWARE.

Except as contained in this notice, the name of a copyright holder shall not be used in advertising or otherwise to promote the sale, use or other dealings in this Software without prior written authorization of the copyright holder. All trademarks and registered trademarks mentioned herein are the property of their respective owners.

#### US Government Restricted Rights

The LispWorks Software is a commercial computer software program developed at private expense and is provided with restricted rights. The LispWorks Software may not be used, reproduced, or disclosed by the Government except as set forth in the accompanying End User License Agreement and as provided in DFARS 227.7202-1(a), 227.7202-3(a) (1995), FAR 12.212(a)(1995), FAR 52.227-19, and/or FAR 52.227-14 Alt III, as applicable. Rights reserved under the copyright laws of the United States.

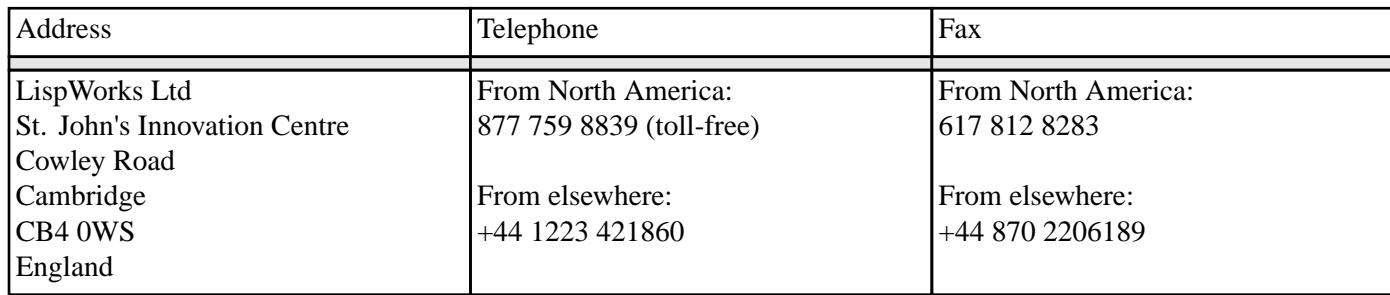

**<www.lispworks.com>**

# **Contents**

# **1 [Introduction](#page-7-0) 8**

1.1 [LispWorks](#page-7-1) Editions 8 1.2 [LispWorks](#page-8-0) for Mobile Runtime 9 1.3 [Evaluation](#page-8-1) quick guide 9 1.4 [Further](#page-9-0) details 10 1.5 [About](#page-9-1) this Guide 10

# **2 [Installation](#page-11-0) on macOS 12**

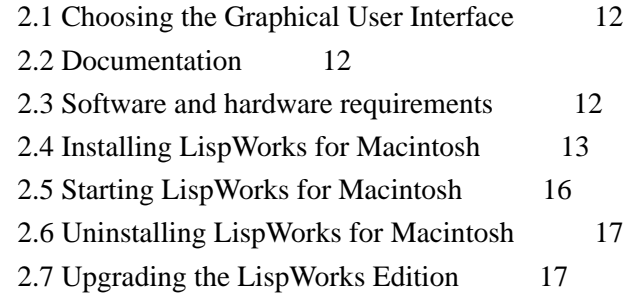

# **3 [Installation](#page-17-0) on Windows 18**

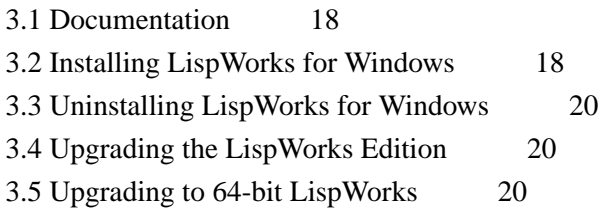

# **4 [Installation](#page-20-0) on Linux 21**

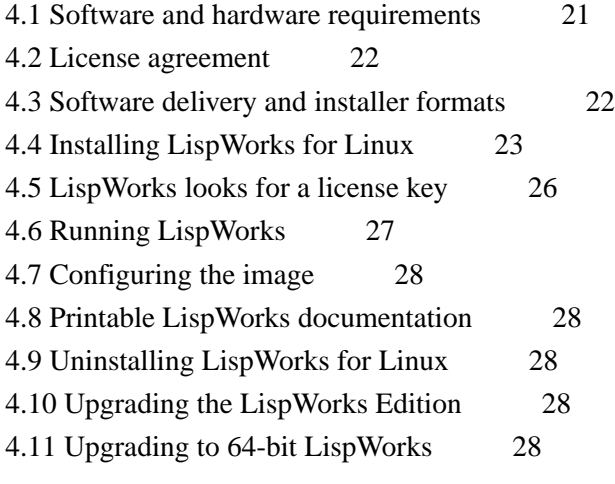

# **5 [Installation](#page-28-0) on x86/x64 Solaris 29**

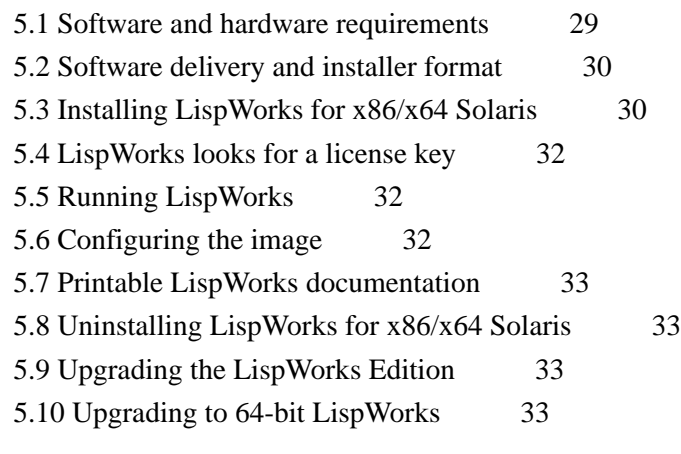

# **6 [Installation](#page-33-0) on FreeBSD 34**

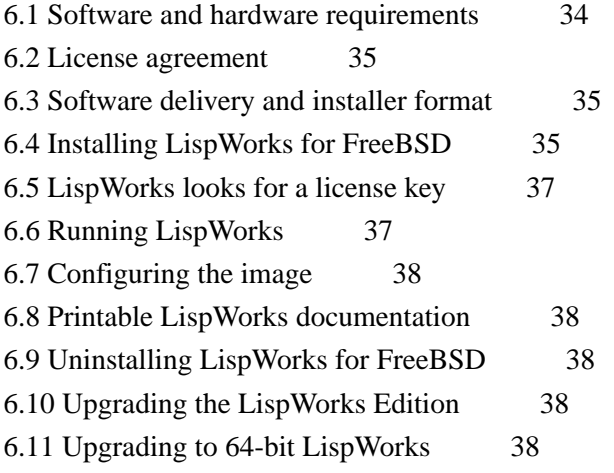

# **7 [Installation](#page-38-0) of LispWorks for Mobile Runtime 39**

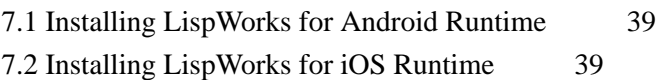

# **8 [Configuration](#page-39-0) on macOS 40**

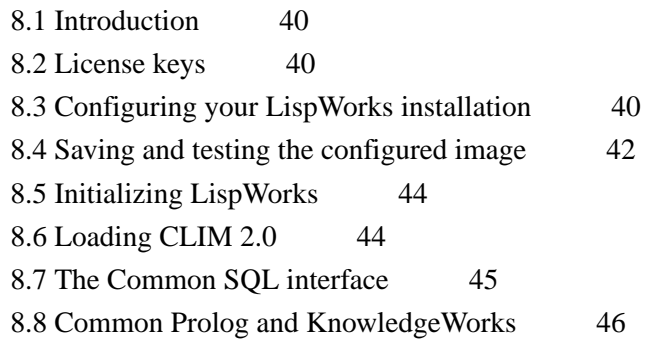

# **9 [Configuration](#page-46-0) on Windows 47**

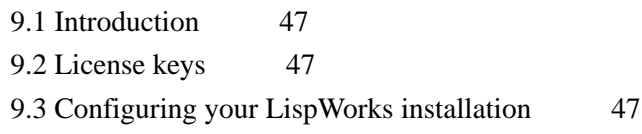

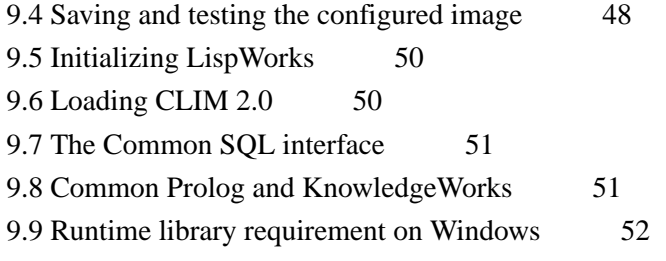

# **10 [Configuration](#page-52-0) on Linux, x86/x64 Solaris & FreeBSD 53**

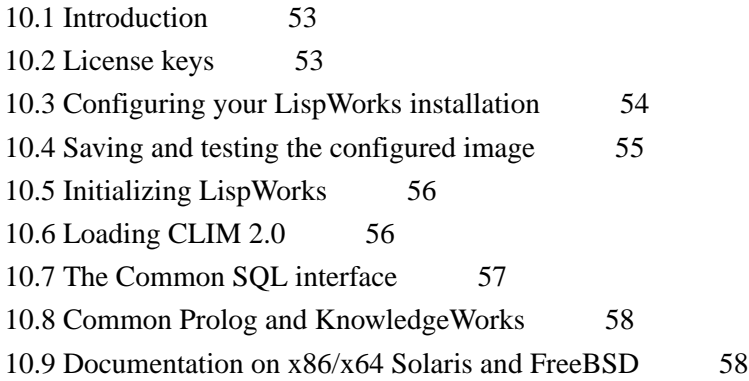

# **11 [Troubleshooting,](#page-58-0) Patches and Reporting Bugs 59**

11.1 [Troubleshooting](#page-58-1) 59 11.2 [Troubleshooting](#page-60-0) on Windows 61 11.3 [Troubleshooting](#page-60-1) on macOS 61 11.4 [Troubleshooting](#page-60-2) on Linux 61 11.5 [Troubleshooting](#page-61-0) on x86/x64 Solaris 62 11.6 [Troubleshooting](#page-62-0) on FreeBSD 63 11.7 [Troubleshooting](#page-62-1) on X11/Motif 63 11.8 [Updating](#page-63-0) with patches 64 11.9 [Reporting](#page-65-0) bugs 66 11.10 [Transferring](#page-68-0) LispWorks to a different machine 69

# **12 [Release](#page-70-0) Notes 71**

12.1 Keeping your old LispWorks [installation](#page-70-1) 71 12.2 Updating your code for [LispWorks](#page-70-2) 8.0 71 12.3 [Platform](#page-70-3) support 71 12.4 GTK+ [window](#page-72-0) system 73 12.5 New CAPI [features](#page-73-0) 74 12.6 Other CAPI and [Graphics](#page-75-0) Ports changes 76 12.7 More new [features](#page-75-1) 76 12.8 IDE [changes](#page-82-0) 83 12.9 Editor [changes](#page-84-0) 85 12.10 Foreign [Language](#page-85-0) interface changes 86 12.11 [Objective-C](#page-86-0) changes 87 12.12 [Common](#page-86-1) SQL changes 87 12.13 [KnowledgeWorks](#page-87-0) changes 88

*Contents*

- 12.14 [Application](#page-87-1) delivery changes 88
- 12.15 Other [changes](#page-88-0) 89
- 12.16 [Documentation](#page-89-0) changes 90
- 12.17 Known [Problems](#page-90-0) 91
- 12.18 Binary [Incompatibility](#page-91-0) 92

**[Index](#page-92-0)**

# <span id="page-7-0"></span>1 Introduction

# <span id="page-7-1"></span>**1.1 LispWorks Editions**

LispWorks is available in several product editions on desktop platforms.

The main differences between the editions are outlined below. Further information can be found at:

#### **[www.lispworks.com/products](http://www.lispworks.com/products)**

## <span id="page-7-2"></span>**1.1.1 Personal Edition**

LispWorks Personal Edition allows you to explore a fully-enabled Common Lisp programming environment and to develop small- to medium-scale programs for personal and academic use. It includes:

- Native graphical IDE.
- Full Common Lisp compiler.
- COM/Automation API on Microsoft Windows.

LispWorks Personal Edition has several limitations. These are:

- A heap size limit
- A time limit of 5 hours for each session.
- The functions **save-image**, **deliver**, and **load-all-patches** are not available.
- Initialization files are not available.
- HobbyistDV, Professional and Enterprise Edition module loading is not included.

LispWorks Personal Edition has no license fee. Download it from:

#### **[www.lispworks.com/downloads](http://www.lispworks.com/downloads)**

## **1.1.2 Hobbyist Edition**

LispWorks 8.0 Hobbyist Edition is available to individual licensees for non-commercial and non-academic use. It is a fullyfunctional Common Lisp IDE without most of the limitations of the Personal Edition:

- No heap size limit.
- No session time limit.
- The functions **save-image** and **load-all-patches** are available.
- Initialization files are available.

HobbyistDV, Professional and Enterprise Edition module loading is not included. In particular, the function **deliver** is omitted so runtimes cannot be generated.

## **1.1.3 HobbyistDV Edition**

LispWorks 8.0 HobbyistDV Edition is available to individual licensees for non-commercial and non-academic use. It has all the features of the Hobbyist Edition plus:

• The function **deliver** allowing generation of non-commercial end-user applications and libraries.

#### **1.1.4 Professional Edition**

LispWorks 8.0 Professional Edition includes all the features of the HobbyistDV Edition plus:

- Fully supported commercial product.
- Delivery of commercial end-user applications and libraries.
- CLIM 2.0 on X11/Motif and Windows.
- 30-day free "Getting Started" technical support.

### **1.1.5 Enterprise Edition**

LispWorks 8.0 Enterprise Edition provides further support for the software needs of the modern enterprise. It has all the features of the Professional Edition plus:

- Database access through the Common SQL interface.
- Portable distributed computing through CORBA.
- Expert systems programming through KnowledgeWorks and embedded Prolog compiler.

On most platforms you can choose either the 32-bit or 64-bit implementation of LispWorks. These implementations are licensed separately.

# <span id="page-8-0"></span>**1.2 LispWorks for Mobile Runtime**

LispWorks for Android Runtime and LispWorks for iOS Runtime are new products which you can use to build LispWorks runtimes for inclusion in mobile apps.

# <span id="page-8-1"></span>**1.3 Evaluation quick guide**

If you are evaluating LispWorks, then the following notes might prove to be useful.

- LispWorks support (**lisp-support@lispworks.com**) will be happy to answer any issues you have.
- The LispWorks distribution contains various examples demonstrating various features of LispWorks. All the examples are in the directory "examples" inside the LispWorks installation.

You can find this directory by evaluating the following in a LispWorks Listener:

```
(example-file "")
```
Each example contains comments that explain what it demonstrates.

In many cases it is convenient to copy the example and modify it to do what you want, rather than writing your own code from scratch.

- If you encounter an error that is not obviously a bug in your code, it is always best to produce a full bug report as described in **11.9.3 [Generate](#page-66-0) a bug report template**. This will speed up the resolution of the issue.
- If you have performance issues, you should use **[room](http://www.lispworks.com/documentation/HyperSpec/Body/f_room.htm)**, **extended-time** and **profile** to narrow the problem. See the *LispWorks® User Guide and Reference Manual* for details of these diagnostic functions and macros. You should also report it to LispWorks support, as LispWorks is efficient in general and we do not expect performance problems.

# <span id="page-9-0"></span>**1.4 Further details**

For further information about LispWorks products visit:

#### **[www.lispworks.com](http://www.lispworks.com)**

To purchase LispWorks please follow the instructions at:

#### **[www.lispworks.com/buy](http://www.lispworks.com/buy)**

# <span id="page-9-1"></span>**1.5 About this Guide**

This document is an installation guide and release notes for LispWorks 8.0 on macOS, Windows, Linux, x86/x64 Solaris, FreeBSD platforms and LispWorks for Mobile Runtime. It also explains how to configure LispWorks to best suit your local conditions and needs.

This guide provides instructions for installing and loading the modules included with each Edition or add-on product.

Unless explicitly mentioned, instructions in this manual refer to the Hobbyist, HobbyistDV, Professional and Enterprise Editions, rather than the Personal Edition or LispWorks for Mobile Runtime which are distributed separately.

## **1.5.1 Installation and Configuration**

Chapters **2 [Installation](#page-11-4) on macOS** -**6 [Installation](#page-33-2) on FreeBSD** explain in brief and sufficient terms how to complete a LispWorks installation on macOS, Windows, Linux, x86/x64 Solaris or FreeBSD. Choose the chapter for your platform: **[2](#page-11-4)** [Installation](#page-28-2) on macOS, 3 Installation on Windows, 4 Installation on Linux, 5 Installation on x8[6](#page-33-2)/x64 Solaris, or 6 **[Installation](#page-33-2) on FreeBSD**.

Chapter **7 [Installation](#page-38-3) of LispWorks for Mobile Runtime** briefly mentions installation of LispWorks for Mobile Runtime.

Chapters **8 [Configuration](#page-39-4) on macOS**-**10 [Configuration](#page-52-3) on Linux, x86/x64 Solaris & FreeBSD** explain in detail everything necessary to configure, run, and test LispWorks 8.0. Choose the chapter for your platform: **8 [Configuration](#page-39-4) on macOS**. **[9](#page-46-4) [Configuration](#page-46-4) on Windows**, or **10 [Configuration](#page-52-3) on Linux, x86/x64 Solaris & FreeBSD**. This also includes sections on initializing LispWorks and loading some of the modules. You should have no difficulty configuring, running, and testing LispWorks using these instructions if you have a basic familiarity with your operating system and Common Lisp.

## **1.5.2 Troubleshooting**

Chapter **11 [Troubleshooting,](#page-58-2) Patches and Reporting Bugs** discusses other issues that may arise when installing and configuring LispWorks. It includes a section that provides answers to problems you may have encountered, sections on the LispWorks patching system (used to allow bug fixes and private patch changes between releases of LispWorks), and details of how to report any bugs you encounter.

*1 Introduction*

#### **1.5.3 Release Notes**

Chapter **12 [Release](#page-70-4) Notes** highlights what is new in this release and special issues for your consideration.

# <span id="page-11-4"></span><span id="page-11-0"></span>2 Installation on macOS

This chapter is an installation guide for LispWorks 8.0 (64-bit) for Macintosh. **8 [Configuration](#page-39-4) on macOS** discusses postinstallation and configuration in detail, but this chapter presents the instructions necessary to get LispWorks up and running on your system.

# <span id="page-11-1"></span>**2.1 Choosing the Graphical User Interface**

LispWorks for Macintosh supports three different graphical interfaces. Most users choose the native macOS GUI, but you can use the X11 GUI option instead, which supports both GTK+ and Motif. (Motif is deprecated, though.)

Different executables and supporting files are supplied for the two GUI options. You need to decide at installation time which of these you will use, or you can install support for both. If you install just one GUI option and later decide to install the other, you can simply run the installer again.

LispWorks for Macintosh Personal Edition supports only the native macOS GUI.

# <span id="page-11-2"></span>**2.2 Documentation**

The LispWorks documentation set is included in two electronic formats: HTML and PDF. You can chose whether to install it as described in **2.4 Installing [LispWorks](#page-12-0) for Macintosh**.

The HTML format can be used from within the LispWorks IDE via the **Help** menu. You will need to have a suitable web browser installed. You can also reach the HTML documentation via the alias

**LispWorks 8.0/HTML Documentation.htm**. If you choose not to install the documentation, you will not be able to access the HTML Documentation from the LispWorks **Help** menu.

The PDF format is suitable for printing. Each manual in the documentation set is presented in a separate PDF file in the LispWorks library under **manual/offline/pdf**. The simplest way to locate these PDF files is the alias **LispWorks 8.0/PDF Documentation**. To view and print these files, you will need a PDF viewer such as Preview (standard on macOS) or Adobe® Reader® (which can be downloaded from the Adobe website at **[www.adobe.com](http://www.adobe.com)**).

# <span id="page-11-3"></span>**2.3 Software and hardware requirements**

LispWorks 8.0 supports Macintosh computers containing Intel CPUs.

<span id="page-11-5"></span>An overview of system requirements is provided in the table **System [requirements](#page-11-5) on macOS**. The sections that follow discuss any relevant details.

System requirements on macOS

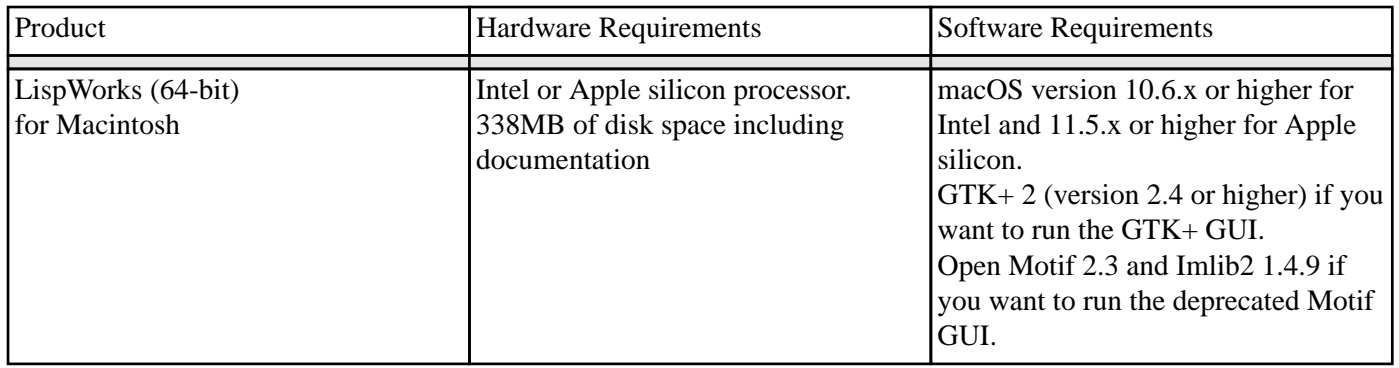

# <span id="page-12-0"></span>**2.4 Installing LispWorks for Macintosh**

## **2.4.1 Main installation and patches**

The LispWorks 8.0 installer contains each of the Editions. Additionally, there may be a patch installer which upgrades LispWorks to version 8.0.x. You need to complete the main installation before adding patches.

## **2.4.2 Information for Beta testers**

Users of LispWorks 8.0 Beta should completely uninstall it (including any patches added to the beta installation) before installing LispWorks 8.0.

See **2.6 [Uninstalling](#page-16-0) LispWorks for Macintosh** for instructions.

## **2.4.3 Information for users of previous versions**

You can install LispWorks 8.0 in the same location as LispWorks 7.1 or previous versions. If you always choose the default install location, a new folder named **LispWorks 8.0 (64-bit)** will be created alongside the other versions.

## **2.4.4 Launch the LispWorks installer**

The LispWorks installer is a **pkg** file, with the following name:

**LispWorks80-64bit\_Installer.pkg** (64-bit Lispworks)

**LispWorksPersonal80\_Installer.pkg** (LispWorks Personal Edition)

To install LispWorks, launch this file, which should run the macOS Installer application. If this does not happen, right-click on th file and choose **Open With > Installer**.

The Introduction page should be displayed. Click **Continue** to go to the next step.

# **2.4.5 The Read Me**

The Read Me presented next by the installer is a plain text version of this *Release Notes and Installation Guide*.

## **2.4.6 The License Agreement**

Check the license agreement, then click **Continue**. You will be asked if you agree to the license terms. Click the **Agree** button only if you accept the terms of the license. If you click **Disagree**, then the installer will not proceed.

## <span id="page-13-0"></span>**2.4.7 Install Location**

All the files installed with LispWorks are placed in the LispWorks folder, which is named **LispWorks 8.0 (64-bit)**, or **LispWorks Personal 8.0** depending on which edition you are installing. The LispWorks folder is placed in the main **Applications** folder for use by all users.

**Note:** The **Applications** folder may display in the Finder with a name localized for your language version of macOS.

## **2.4.8 Choose your installation type**

The default Standard Install includes the native macOS GUI and the documentation, but you can also customize the install, for examle to select the X11 GUI option.

Different executables and supporting files are supplied for the two GUI options. If you install just one of these and later decide to install the other, you can simply run the installer again.

## **2.4.8.1 The native macOS GUI**

If you simply want to install LispWorks for the native macOS GUI, and the documentation, click **Install**.

## **2.4.8.2 The X11 GTK+ and Motif GUIs**

If you want to use LispWorks with either of the alternative X11 GUIs, click **Customize** and select the option **LispWorks with X11 IDE** under **Extra items**.

The default X11 GUI is GTK+. Motif is also available, but is deprecated. You can select Motif at run time.

**Note:** to run LispWorks with an X11 GUI, you will need both of these installed:

- An X server such as Apple's X11.app, available at **[www.apple.com](http://www.apple.com)**.
- One of GTK+ 2 (version 2.4 or higher) or Open Motif 2.3.

If you use Open Motif, you will also need Imlib2 version 1.4.9 or later.

None of these are required at the time you install LispWorks, however.

The X11 GUIs are not available for the Personal Edition.

## **2.4.8.3 The Documentation**

If you use the Standard Install the documentation will be installed.

If you do not wish to install the documentation, click **Customize** and uncheck the **LispWorks documentation** option under **Standard items**.

## **2.4.9 Installing and entering license data**

#### Now click **Install**.

You will be prompted for an administrator's name and password.

If you are not installing the LispWorks Personal Edition, then enter your serial number and license key when the installer asks for these details.

Your license key will be supplied to you in email from Lisp Support or Lisp Sales.

If you have problems with your LispWorks license key, send it to **lisp-keys@lispworks.com**, showing the complete output after you enter it, preferably with a screenshot.

## **2.4.10 LispWorks is added to the Dock**

The installer adds LispWorks to the Dock.

## **2.4.11 Finishing up**

You should now see a message confirming that installation of LispWorks was successful. Click the **Close** button.

**Note:** LispWorks needs to be able find its library at run time and therefore the LispWorks installation should not be moved around piecemeal. If you must move it, move the entire LispWorks installation folder. If you simply want to run LispWorks from somewhere more convenient, then consider adding an alias.

## **2.4.12 Installing Patches**

After completing the main installation of LispWorks, ensure you install the latest patches which are available for download at **[www.lispworks.com/downloads/patch-selection.html](http://www.lispworks.com/downloads/patch-selection.html#lwm)**. Patch installation instructions are in the README file accompanying the patch download.

## **2.4.13 Obtaining X11 GTK+**

LispWorks does not provide GTK+ libraries, so you need to install third-party libraries, such as:

- the gtk+2 package from the Fink Project at **[www.finkproject.org](http://www.finkproject.org)**, or:
- the gtk2 package from MacPorts at **[www.macports.org](http://www.macports.org)**.

**Note:** you need the x11 gtk2 libraries, not GTK-OSX (Quartz).

# **2.4.14 Obtaining Open Motif and Imlib2**

LispWorks 8.0 for Macintosh on X11/Motif requires Open Motif 2.3 and Imlib2 1.4.9.

The Open Motif library for LispWorks is **/usr/local/lib/libXm.4.dylib**.

Lisp Support can supply suitable Motif and Imlib2 libraries if you need them.

**Note:** The Motif GUI is deprecated. A GTK+ GUI is available.

# <span id="page-15-0"></span>**2.5 Starting LispWorks for Macintosh**

## **2.5.1 Start the native macOS LispWorks GUI**

Assuming you have installed this option, you can now start LispWorks with the native macOS GUI by double-clicking on the LispWorks icon in the LispWorks folder.

**Note:** The LispWorks folder is described in **2.4.7 Install [Location](#page-13-0)**.

If you added LispWorks to the Dock during installation, you can also start LispWorks from the Dock. If you did not add LispWorks to the Dock during installation, you can add it simply by dragging the LispWorks icon from the Finder to the Dock.

If you want to create a LispWorks image that does not start the GUI automatically, then see **8.4.5 Saving a [non-windowing](#page-42-0) [image](#page-42-0)** (this option is not available in the Personal Edition).

See **8.3 [Configuring](#page-39-3) your LispWorks installation** for more information about configuring your LispWorks image for your own needs.

**Note:** for the Personal Edition, the folder name and icon name are LispWorks Personal.

# **2.5.2 Start the GTK+ LispWorks GUI**

Assuming you have installed the "LispWorks with X11 IDE" option, and that you have X11 running and GTK+ installed, you can now start LispWorks with the GTK+ GUI.

Follow this session in the X11 terminal for 64-bit LispWorks (the filenames will be slightly different for 64-bit LispWorks):

```
bash-3.2$ cd "/Applications/LispWorks 8.0 (64-bit)"
bash-3.2$ ./lispworks-8-0-0-macos64-universal-gtk 
; Loading text file /Applications/LispWorks 7.1 (64-bit)/Library/lib/8-0-0-0/private-patches/load.l
isp
LispWorks(R): The Common Lisp Programming Environment
Copyright (C) 1987-2021 LispWorks Ltd. All rights reserved.
Version 8.0.0
Saved by LispWorks as lispworks-8-0-0-amd64-darwin-gtk, at 02 Aug 2021 15:21
User lw on machine.lispworks.com
; Loading text file /Applications/LispWorks 8.0 (64-bit)/Library/lib/8-0-0-0/config/siteinit.lisp
; Loading text file /Applications/LispWorks 8.0 (64-bit)/Library/lib/8-0-0-0/private-patches/load.
lisp
; Loading text file /Users/lw/.lispworks
```
The LispWorks GTK+ IDE should appear.

See **8.3 [Configuring](#page-39-3) your LispWorks installation** for more information about configuring your LispWorks image for your own needs.

# **2.5.3 Start the Motif LispWorks GUI**

Assuming you have installed the "LispWorks with X11 IDE" option, and that you have X11 running and Motif and Imlib2 installed, you can use LispWorks with the Motif GUI.

You first must load the Motif GUI into the supplied **lispworks-8-0-0-macos64-universal-gtk** image, by:

```
(require "capi-motif")
```
This loads the necessary module and makes Motif the default library for CAPI.

Then you can start the LispWorks IDE by calling the function **env:start-environment**. You might want to save an image with the **"capi-motif"** module pre-loaded: do this with a **save-image** script containing:

**(require "capi-motif")**

# <span id="page-16-0"></span>**2.6 Uninstalling LispWorks for Macintosh**

To uninstall LispWorks you should run the file **uninstall.command** in the LispWorks folder. This must be run as an administrator user.

# <span id="page-16-1"></span>**2.7 Upgrading the LispWorks Edition**

Some LispWorks features such as Delivery, Common SQL and KnowledgeWorks are not available in all Editions. You can add these features by upgrading.

After purchasing your upgrade from **[lisp-sales@lispworks.com](mailto:lisp-sales@lispworks.com)**, select **Help > Register...** and enter your new license key.

# <span id="page-17-3"></span><span id="page-17-0"></span>3 Installation on Windows

This chapter is an installation guide for LispWorks 8.0 (32-bit) for Windows and LispWorks 8.0 (64-bit) for Windows. **[9](#page-46-4) [Configuration](#page-46-4) on Windows** discusses post-installation and configuration in detail, but this chapter presents the instructions necessary to get LispWorks up and running on your system.

# <span id="page-17-1"></span>**3.1 Documentation**

The LispWorks documentation set is available in two electronic forms: HTML and PDF. You can choose whether to install either of these.

If you install the HTML documentation, then it can be used from within the the LispWorks IDE via the **Help** menu. It is also available from the Windows 7 **Start** menu under **Start > All Programs > LispWorks 8.0 > HTML Documentation** or on the Windows 8 start screen.

The PDF format is suitable for printing. Each manual in the documentation set is presented in a separate PDF file, available from the **Start** menu under **Start > All Programs > LispWorks 8.0 > PDF Documentation**. To view and print these files, you will need a PDF viewer such as Adobe® Reader®. If you do not already have this, it can be downloaded from the Adobe website.

# <span id="page-17-2"></span>**3.2 Installing LispWorks for Windows**

## **3.2.1 Main installation and patches**

The LispWorks 8.0 installer contains each of the Editions. Additionally, there may be a patch installer which upgrades LispWorks to version 8.0.x. You need to complete the main installation before adding patches.

## **3.2.2 Visual Studio runtime components and Windows Installer**

On systems where this is not present, installing LispWorks will automatically install a copy of the Microsoft.VC80.CRT component, which contains the Microsoft Visual Studio runtime DLLs needed by LispWorks.

## **3.2.3 Installing over previous versions**

You can install LispWorks 8.0 in the same location as LispWorks 7.1 or previous versions back to LispWorks 4.4.5. This is the default installation location.

You can also install LispWorks 8.0 without uninstalling older versions such as Xanalys LispWorks 4.4 or Xanalys LispWorks 4.3 provided that the chosen installation directory is different.

## **3.2.4 Information for Beta testers**

Users of LispWorks 8.0 Beta should completely uninstall it before installing LispWorks 8.0. Remember to remove any patches added since the Beta release.

See **3.3 [Uninstalling](#page-19-0) LispWorks for Windows** for instructions.

## **3.2.5 To install LispWorks**

To install LispWorks (32-bit) for Windows run **LispWorks80-32bit.exe**. You will have downloaded this from the **x86-win32** folder.

To install LispWorks (64-bit) for Windows run **LispWorks80-64bit.exe**. You will have downloaded this from the **x64-windows** folder.

Follow the instructions on screen and read the remainder of this section.

## **3.2.5.1 Entering the License Data**

Enter your serial number and license key when the installer asks for these details in the **Customer Information** screen.

Your license key will be supplied to you in email from Lisp Support or Lisp Sales.

If you have problems with your LispWorks license key, send it to **lisp-keys@lispworks.com**, describing what happens after you enter it, preferably with a screenshot.

**Note:** the LispWorks Personal Edition installer does not ask you to enter license data.

## **3.2.5.2 Installation location**

By default 32-bit LispWorks installs in All Users space in **C:\Program Files (x86)\LispWorks\**.

By default 64-bit LispWorks installs in All Users space in **C:\Program Files\LispWorks\**.

To install LispWorks in a non-default location (for example, to ensure it is accessible only by the licensed user on a multiuser system such as a login server or remote desktop), select **Custom** setup in the **Setup Type** screen. Then click **Change...** in the **Custom Setup** screen and choose the desired location in the **Change Current Destination Folder** dialog. Do not simply move the LispWorks folder later, as this will break the installation.

## **3.2.5.3 Installing the Documentation**

By default all the documentation is installed.

If you do not want to install the HTML Documentation, select **Custom** setup in the **Setup Type** screen and select **This feature will not be available** in the HTML Documentation feature in the **Custom Setup** screen.

You can also choose not to install the PDF Documentation, in a similar way.

You can add the HTML Documentation and the PDF Documentation later, by re-running the installer. The documentation is also available at **[www.lispworks.com/documentation](http://www.lispworks.com/documentation)**.

## **3.2.5.4 Installing Patches**

After completing the main installation of the Professional or Enterprise Edition, ensure you install the latest patches which are available for download at **[www.lispworks.com/downloads/patch-selection.html](http://www.lispworks.com/downloads/patch-selection.html#lww)**.

Patch installation instructions are in the README file accompanying the patch download.

## **3.2.5.5 Starting LispWorks**

After installation LispWorks can be invoked from the Start menu or Start screen (on Windows 8).

**Note:** After installation you must not move or copy the LispWorks folder, since the system records the installation location. Moreover LispWorks needs to be able find its library at run time and therefore the LispWorks installation should not be moved around piecemeal. If you simply want to run LispWorks from somewhere more convenient, then consider adding a shortcut.

# <span id="page-19-0"></span>**3.3 Uninstalling LispWorks for Windows**

To uninstall LispWorks:

- 1. Select **Programs and Features** in the Control Panel or **App & features** in Settings on Windows 10.
- 2. Select **LispWorks 8.0 (32-bit)** or **LispWorks 8.0 (64-bit)** and click **Uninstall**.

This will uninstall LispWorks along with any installed updates. It will not remove any private patches.

# <span id="page-19-1"></span>**3.4 Upgrading the LispWorks Edition**

Some LispWorks features such as Delivery, Common SQL and KnowledgeWorks are not available in all Editions. You can add these features by upgrading.

After purchasing your upgrade from **[lisp-sales@lispworks.com](mailto:lisp-sales@lispworks.com)**, select **Help > Register...** and enter your new license key.

# <span id="page-19-2"></span>**3.5 Upgrading to 64-bit LispWorks**

To upgrade from 32-bit to 64-bit LispWorks, contact:

#### **[lisp-sales@lispworks.com](mailto:lisp-sales@lispworks.com)**

# <span id="page-20-2"></span><span id="page-20-0"></span>4 Installation on Linux

This chapter is an installation guide for LispWorks 8.0 (32-bit) for x86/x86\_64 Linux, LispWorks 8.0 (64-bit) for x86\_64 Linux, LispWorks 8.0 (32-bit) for ARM Linux and LispWorks 8.0 (64-bit) for ARM64 Linux. **10 [Configuration](#page-52-3) on Linux, x86/x64 Solaris & [FreeBSD](#page-52-3)** discusses post-installation and configuration in detail, but this chapter presents the instructions necessary to get LispWorks up and running on your system.

# <span id="page-20-1"></span>**4.1 Software and hardware requirements**

<span id="page-20-3"></span>An overview of system requirements is provided in **System [requirements](#page-20-3) on Linux**. The sections that follow discuss any relevant details.

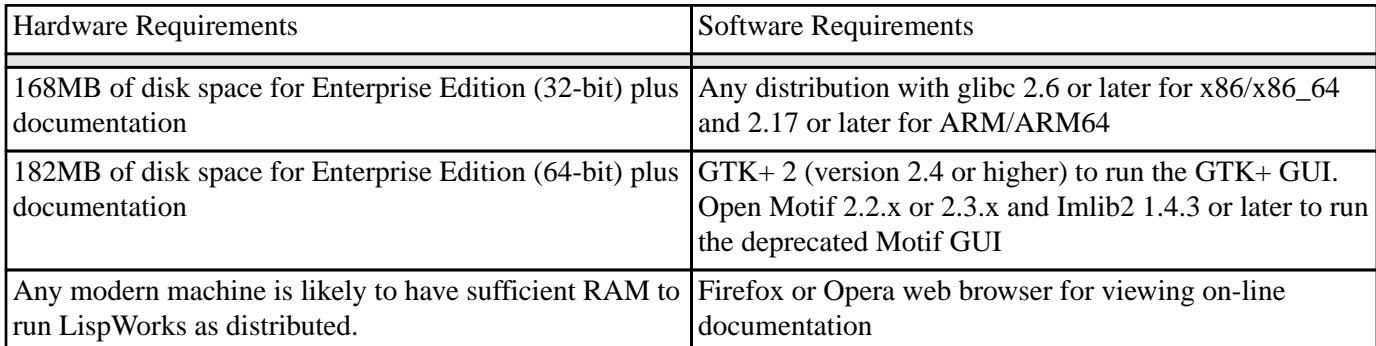

#### System requirements on Linux

## **4.1.1 GUI libraries**

LispWorks 8.0 for Linux requires that the X11 release 6 (or higher) is installed. It also requires that either GTK+ or Open Motif with Imlib2 are installed.

The remainder of this section contains the details for each of these distinct GUI options.

## **4.1.1.1 GTK+**

In order for the LispWorks IDE to run "out of the box", GTK+ must be installed on the target machine.

GTK+ 2 (version 2.4 or higher) is required.

## **4.1.1.2 Motif**

Open Motif version 2.2 or 2.3 is required to run LispWorks with the Motif GUI.

Download and install Open Motif 2.2.x or 2.3.x from your Linux distribution or from **[www.motifzone.net](http://www.motifzone.net/)**. Your systems administrator may be able to help if you do not know how to do this.

You will also need Imlib2 version 1.4.3 or later. Install this from your Linux distribution.

**Note:** You should be able to run the LispWorks 8.0 Motif GUI and LispWorks 7.x, LispWorks 6.x or LispWorks 5.x

simultaneously with Open Motif installed.

#### **4.1.2 Disk requirements**

To install without documentation and optional modules, 32-bit LispWorks requires about 45MB and 64-bit LispWorks requires about 60MB. Installing the documentation adds about 110MB and the optional modules about 15MB. A full installation of the 64-bit Enterprise Edition with all documentation and optional modules requires about 185MB.

The documentation includes printable PDF format manuals. You may delete any of these that you do not need. They are available at **[www.lispworks.com/documentation](http://www.lispworks.com/documentation)** in any case, and the same manuals are also available there in PostScript format.

## <span id="page-21-0"></span>**4.2 License agreement**

Before installing, you must read and agree to the license terms.

To do this download the license script from the link we sent to you.

Now run:

**sh lwl-license.sh**

or, if you are installing the Personal Edition:

**sh lwlper-license.sh**

**Note:** You must run this script as the same user that later performs the installation. In particular, if you are going to install LispWorks from the RPM file, you must run the license script while logged on as root.

Enter "yes" if you agree to the license terms.

# <span id="page-21-1"></span>**4.3 Software delivery and installer formats**

LispWorks 8.0 for Linux is supplied as a download. Two formats are provided:

- Red Hat Package Management (RPM) files for x86 and x86\_64. RPM is a utility like **tar**, except it can actually install products after unpacking them. See **4.4.4 [Installation](#page-22-1) from the binary RPM file (x86 and x86\_64 only)** for more information.
- **tar** files.

## **4.3.1 Contents of the LispWorks distribution**

The supplied installers contain all of the relevant modules.

For RPM installations, the RPM package name is **lispworks** (or **lispworks-personal** for the Personal Edition).

The Professional and Enterprise Edition modules are in separately installable RPM packages. These are: CLIM 2.0, KnowledgeWorks, LispWorks ORB, and Common SQL. **1.1 [LispWorks](#page-7-1) Editions** provides Edition details.

For the Professional Edition the separately installable packages are:

**lispworks-clim**

and for the Enterprise Edition the separately installable packages are:

```
lispworks-clim
lispworks-kw
lispworks-corba
lispworks-sql
```
The installation instructions provide the names of the individual distribution files.

# <span id="page-22-0"></span>**4.4 Installing LispWorks for Linux**

#### **4.4.1 Main installation and patches**

The LispWorks 8.0 installer contains each of the Editions. Additionally, there may be a patch installer which upgrades LispWorks to version 8.0.x. You need to complete the main installation before adding patches.

#### **4.4.2 Installing over previous versions**

You can install LispWorks 8.0 in the same location as LispWorks 7.1 or previous versions.

#### **4.4.3 Information for Beta testers**

Users of LispWorks 8.0 Beta should completely uninstall it (including any patches added to the beta installation) before installing LispWorks 8.0.

See **4.9 [Uninstalling](#page-27-2) LispWorks for Linux** for instructions.

#### <span id="page-22-1"></span>**4.4.4 Installation from the binary RPM file (x86 and x86\_64 only)**

For installation on ARM and ARM64, see **4.4.5 [Installation](#page-25-1) from the tar files**.

We recommend that you use RPM 4.3 or later (however see below for problems with  $\text{-prefix argument}$  with some versions of RPM). The distribution files are also provided in **tar** format in case you do not have a suitable version of RPM or are using another distribution of Linux.

If you already have LispWorks 8.0 Beta installed, please uninstall it before installing this product. See **4.9 [Uninstalling](#page-27-2) [LispWorks](#page-27-2) for Linux**.

Some versions of RPM may cause problems (eg. RPM 3.0). If you get the following message when using the **--prefix** argument:

**rpm: only one of --prefix or --relocate may be used**

try upgrading to RPM 3.0.2 or greater.

Installation of LispWorks for Linux from the RPM file must be done while you are logged on as root.

#### **4.4.4.1 Installation directories**

By default 32-bit LispWorks is installed in **/usr/lib/LispWorks** and a symbolic link to the executable is placed in **/usr/bin/lispworks-8-0-0-x86-linux**. Similarly, 64-bit LispWorks is installed in **/usr/lib64/LispWorks** and a symbolic link to the executable is placed in **/usr/bin/lispworks-8-0-0-amd64-linux**. However, the RPM is relocatable, and the **--prefix** option can be used to allow the installation of LispWorks in a non-default directory. The

default prefix is **/usr**.

**Note:** RPM version 4.2 has a bug which can hinder secondary installations (CLIM, Common SQL, LispWorks ORB or KnowledgeWorks) in a user-specified directory. See **11.4.2 [RPM\\_INSTALL\\_PREFIX](#page-60-3) not set** for a workaround.

**Note:** the Personal Edition installs by default in **/usr/lib/LispWorksPersonal**. Do not attempt to to install different editions in the same location, since some filenames coincide and uninstallation may break.

#### **4.4.4.2 Selecting the correct RPM files**

The main RPM file in the LispWorks distribution is named using the following pattern:

```
lispworks-8.0-n.arch.rpm
```
The integer *n* denotes a build number and will be same in all files in your distribution. The string *arch* will be either **i386** for 32-bit LispWorks or **x86\_64** for 64-bit LispWorks. The text below assumes 32-bit LispWorks.

**Note:** For the Personal Edition, use **lispworks-personal-8.0-\*.i386.rpm** wherever **lispworks-8.0-\*.i386.rpm** is mentioned in this document. See **1.1.1 [Personal](#page-7-2) Edition** for more information specific to the Personal Edition.

#### **4.4.4.3 Installing or upgrading LispWorks for Linux**

To install or upgrade LispWorks from the RPM file, perform the following steps as root:

- 1. Follow the instructions under **4.2 License [agreement](#page-21-0)**.
- 2. Locate the RPM installation file **lispworks-8.0-***n***.i386.rpm**.
- 3. Install or upgrade LispWorks in the standard RPM way, for example:

**rpm --install lispworks-8.0-***n***.i386.rpm**

This command installs LispWorks in **/usr/lib/LispWorks**. A command line of the form:

**rpm --install --prefix** *<directory>* **lispworks-8.0-***n***.i386.rpm**

installs LispWorks in *<directory>*.

The directory name must be an absolute pathname. Relative pathnames and pathnames including shell-expanded characters such as **.** and **~** do not work.

**Note:** LispWorks needs to be able find its library at run time and therefore the LispWorks installation should not be moved around piecemeal. If you simply want to run LispWorks from somewhere more convenient, then consider adding a symbolic link.

See **4.6 Running [LispWorks](#page-26-0)** for instructions on entering your license details.

#### <span id="page-23-0"></span>**4.4.4.4 Installing CLIM 2.0**

The following module is packaged as a separate RPM file for installation after the main **lispworks** package. It is available in LispWorks Professional and Enterprise Editions only.

File distributions for layered products in Professional and Enterprise Editions

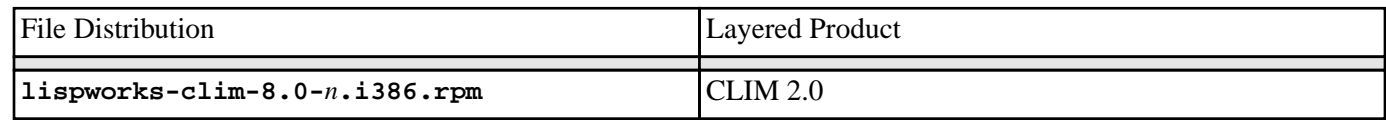

Install this module if required by substituting the above filename into the same commands you used to install the main **lispworks** package.

If you used a **--prefix** argument when installing LispWorks, then use the same prefix for this module.

### **4.4.4.5 Installing loadable Enterprise Edition modules**

The following modules are packaged as separate RPM files for installation after the main **lispworks** package.

#### File distributions for layered products in the Enterprise Edition

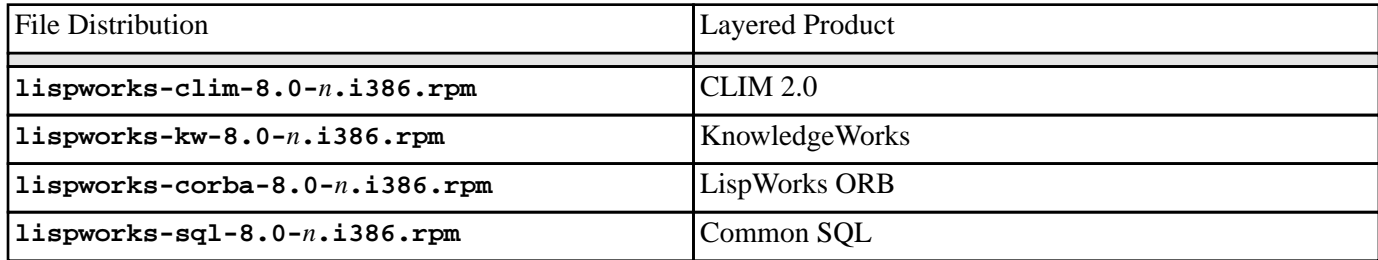

Install these modules as described in **4.4.4.4 [Installing](#page-23-0) CLIM 2.0**.

#### **4.4.4.6 Documentation and saving space**

Documentation in HTML and PDF format is provided with all editions. PostScript format is available to download. To obtain copies of the printable manuals, see **4.8 Printable LispWorks [documentation](#page-27-1)**.

Documentation is installed by default in the **lib/8-0-0-0/manual** sub-directory of the LispWorks installation directory.

Using RPM, you can save space by choosing not to install the documentation. For example, use the following command (all on one line):

**rpm --install --excludedocs --prefix** *<directory>* **lispworks-8.0-***n***.i386.rpm**

To install the documentation at a later stage, you need to use the **--replacepkgs** option:

**rpm --install --prefix** *<directory>* **--replacepkgs lispworks-8.0-***n***.i386.rpm**

#### **4.4.4.7 Installing Patches**

After completing the main RPM installation of LispWorks and any modules, ensure you install the latest patches from the RPM file available for download at **[www.lispworks.com/downloads/patch-selection.html](http://www.lispworks.com/downloads/patch-selection.html#lwl)**. Patch installation instructions are in the README file accompanying the patch download.

#### <span id="page-25-1"></span>**4.4.5 Installation from the tar files**

The LispWorks distribution is also provided as **tar** files compressed using **gzip** for use if you do not have an appropriate version of RPM to unpack the RPM binary file. The gzipped files for LispWorks are as follows:

#### Files for LispWorks

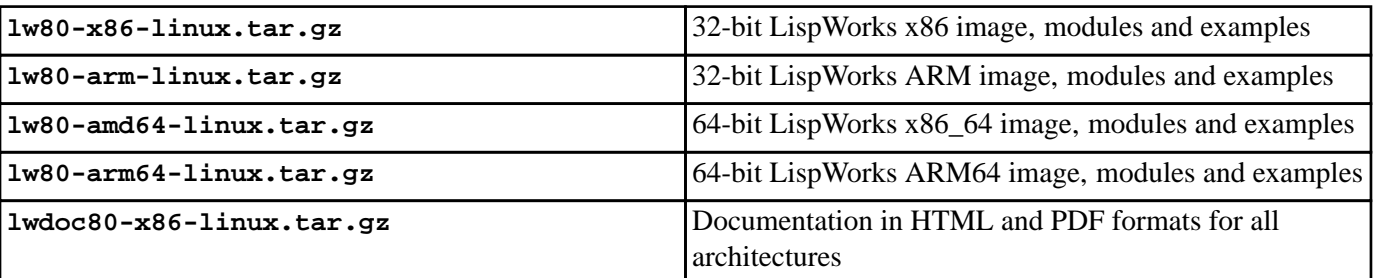

**Note:** The gzipped files for the LispWorks Personal Edition have similar names.

To install from these files:

- 1. Follow the instructions under **4.2 License [agreement](#page-21-0)**.
- 2. Use **cd** to change directory to the location of the downloaded files before running the installation script.
- 3. Run the installation script **lwl-install.sh** (or **lwlper-install.sh** for the Personal Edition). as root if the directory specified by the installation directory requires it (the default does).

This script takes **--prefix** and **--excludedocs** arguments like **rpm** to control the installation directory and amount of documentation installed.

For example, to install the Personal Edition and documentation in the default location (**/usr/local/lib/LispWorksPersonal**) would use:

**sh lwlper-install.sh**

Or, to install 32-bit LispWorks in **/usr/lispworks**, without documentation you would use:

**sh lwl-install.sh --excludedocs --prefix /usr/lispworks**

**Note:** the default location under **/usr/local** is appropriate for this unmanaged (non-RPM) installation.

See **4.6 Running [LispWorks](#page-26-0)** for how to enter your license details.

#### **4.4.5.1 Installing Patches**

After completing the main **tar** installation of LispWorks, ensure you install the latest patches from the **tar** archive available for download at **[www.lispworks.com/downloads/patch-selection.html](http://www.lispworks.com/downloads/patch-selection.html#lwl)**. Patch installation instructions are in the README file accompanying the patch download.

# <span id="page-25-0"></span>**4.5 LispWorks looks for a license key**

If you try to run LispWorks without a valid key, it prints a message reporting that no valid key was found, and exits.

For instructions on entering your license key, see **4.6.1 [Entering](#page-26-1) the license data** below.

For more information about license keys, see **10.2 [License](#page-52-2) keys**.

# <span id="page-26-0"></span>**4.6 Running LispWorks**

In a RPM installation, assuming the default prefix of **/usr**, the LispWorks executable is located in **/usr/lib/LispWorks** or **/usr/lib64/LispWorks** or **/usr/lib/LispWorksPersonal** There is also a symbolic link from the **/usr/bin** directory.

In a **tar** installation, assuming the default prefix of **/usr/local**, the LispWorks executable is located in **/usr/local/lib/LispWorks** or **/usr/local/lib64/LispWorks** or **/usr/local/lib/LispWorksPersonal**.

In both cases, the LispWorks executable should not be moved without being resaved, because it needs to be able to locate the corresponding library directory on startup.

The LispWorks executable is named as shown here:.

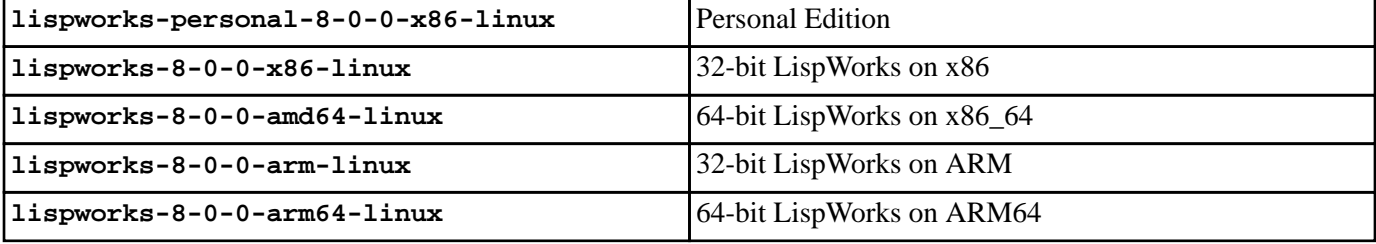

When you run LispWorks, the splashscreen should appear, followed by the LispWorks Podium and a Listener. See **[11.1](#page-58-1) [Troubleshooting](#page-58-1)** for details if this does not happen.

#### <span id="page-26-1"></span>**4.6.1 Entering the license data**

When you run LispWorks for the first time, you will need to enter your license details. This should be done as follows (all on one line) using the appropriate LispWorks executable from the table above (32-bit LispWorks on x86 in this example):

```
lispworks-8-0-0-x86-linux --lwlicenseserial SERIALNUMBER --lwlicensekey LICENSEKEY
```
where *SERIALNUMBER* and *LICENSEKEY* are the strings supplied with LispWorks. A message:

```
LispWorks license installed successfully.
```
should be printed and thereafter you can run LispWorks without those command line arguments.

Your license key will be supplied to you in email from Lisp Support or Lisp Sales.

If you have problems with your LispWorks license key, send it to **lisp-keys@lispworks.com**, showing the complete output after you enter it.

**Note:** the LispWorks Personal Edition does not ask you to enter license data.

# <span id="page-27-0"></span>**4.7 Configuring the image**

You can now configure your LispWorks image to suit your needs and load modules as necessary. For instructions, see **[10](#page-52-3) [Configuration](#page-52-3) on Linux, x86/x64 Solaris & FreeBSD**.

# <span id="page-27-1"></span>**4.8 Printable LispWorks documentation**

In a default installation, the **lib/8-0-0-0/manual/offline** directory contains PDF format versions of the manuals.

These files are also available from **[www.lispworks.com/documentation](http://www.lispworks.com/documentation)**.

PostScript format versions of the manuals are also available for download.

# <span id="page-27-2"></span>**4.9 Uninstalling LispWorks for Linux**

A RPM installation of LispWorks can be uninstalled in the usual way, for example by executing this command, as root:

**rpm --erase lispworks-8.0**

If patches have been added via RPM, then you will first need to uninstall that package, which will be named **lispworks-patches8.0**. The same applies to additional RPM packages such as **lispworks-sql**.

If patches have been added from a **tar** archive, you will need to remove them by hand.

If you installed LispWorks from the **tar** archives, simply do:

**rm -rf /usr/local/lib/LispWorks**

# <span id="page-27-3"></span>**4.10 Upgrading the LispWorks Edition**

Some LispWorks features such as Delivery, Common SQL and KnowledgeWorks are not available in all Editions. You can add these features by upgrading.

After purchasing your upgrade from **[lisp-sales@lispworks.com](mailto:lisp-sales@lispworks.com)**, select **Help > Register...** and enter your new license key.

# <span id="page-27-4"></span>**4.11 Upgrading to 64-bit LispWorks**

To upgrade from 32-bit to 64-bit LispWorks, contact:

#### **[lisp-sales@lispworks.com](mailto:lisp-sales@lispworks.com)**

# <span id="page-28-2"></span><span id="page-28-0"></span>5 Installation on x86/x64 Solaris

This chapter is an installation guide for LispWorks 8.0 (32-bit) for x86/x64 Solaris and LispWorks 8.0 (64-bit) for x86/x64 Solaris. **10 [Configuration](#page-52-3) on Linux, x86/x64 Solaris & FreeBSD** discusses post-installation and configuration in detail, but this chapter presents the instructions necessary to get LispWorks up and running on your system.

# <span id="page-28-1"></span>**5.1 Software and hardware requirements**

<span id="page-28-3"></span>An overview of system requirements is provided in **System [requirements](#page-28-3) on x86/x64 Solaris**. The sections that follow discuss any relevant details.

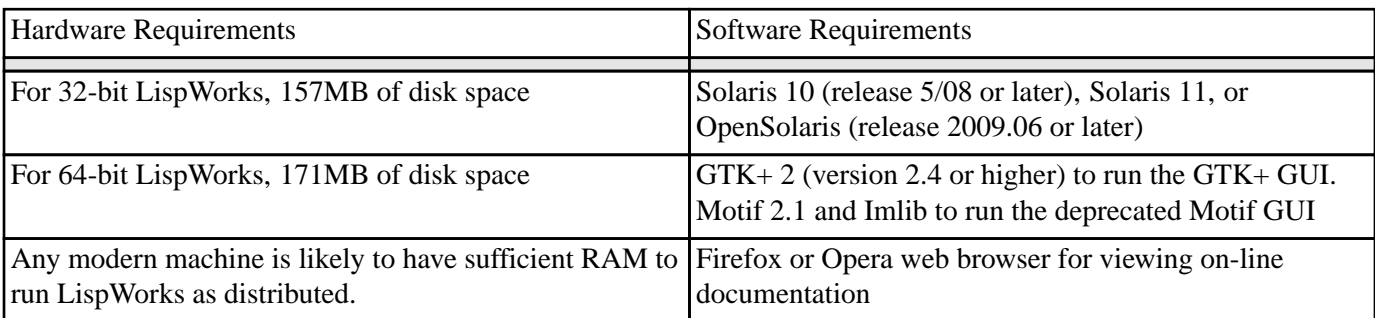

#### System requirements on x86/x64 Solaris

## **5.1.1 GUI libraries**

LispWorks 8.0 for x86/x64 Solaris requires that the X11 release 6 (or higher) is installed. It also requires that either GTK+ or Motif with Imlib are installed.

The remainder of this section contains the details for each of these distinct GUI options.

## **5.1.1.1 GTK+**

In order for the LispWorks IDE to run "out of the box", GTK+ must be installed on the target machine.

GTK+ 2 (version 2.4 or higher) is required.

## **5.1.1.2 Motif**

Motif 2.1 or higher is required to run LispWorks with the Motif GUI.

The Motif libraries are installed as part of the SUNWmfrun package. It is usually preinstalled on Solaris 10 and is available for download from Sun for OpenSolaris.

You will also need Imlib (not Imlib2). Imlib version 1.9.13 or later is recommended. Contact Lisp Support if you need this.

## **5.1.2 Disk requirements**

32-bit LispWorks requires about 130MB to install.

64-bit LispWorks requires about 140MB to install.

The installation includes about 70MB of documentation.

The documentation includes printable PDF format manuals. You may delete any of these that you do not need. They are available at **[www.lispworks.com/documentation](http://www.lispworks.com/documentation)** in any case, and the same manuals are also available there in PostScript format.

# <span id="page-29-0"></span>**5.2 Software delivery and installer format**

LispWorks 8.0 for x86/x64 Solaris is supplied as a standard package file to download.

There are two variants, 32-bit LispWorks and 64-bit LispWorks, so be sure to download the one for which you have purchased a license:

## **5.2.1 Contents of the LispWorks distribution**

All of the LispWorks modules are contained in a single package file. Your license key will control which modules can be used.

The package name for 32-bit LispWorks is **LispWorks80-32bit**.

The package name for 64-bit LispWorks is **LispWorks80-64bit**.

## **5.2.2 Personal Edition distribution**

You can install the LispWorks Personal Edition by downloading it from **[www.lispworks.com/downloads](http://www.lispworks.com/downloads)**.

The package for the Personal Edition is **LispWorksPersonal80-32bit**.

# <span id="page-29-1"></span>**5.3 Installing LispWorks for x86/x64 Solaris**

## **5.3.1 Main installation and patches**

The LispWorks 8.0 installer contains each of the Editions. Additionally, there may be a patch installer which upgrades LispWorks to version 8.0.x. You need to complete the main installation before adding patches.

## **5.3.2 Installing over previous versions**

You can install LispWorks 8.0 in the same location as LispWorks 7.1 or previous versions.

## **5.3.3 Information for Beta testers**

Users of LispWorks 8.0 Beta should completely uninstall it (including any patches added to the beta installation) before installing LispWorks 8.0.

See **5.8 [Uninstalling](#page-32-1) LispWorks for x86/x64 Solaris** for instructions.

## **5.3.4 Installation directories**

32-bit LispWorks is installed by default in **/opt/LispWorks/lib/LispWorks** and a symbolic link to the executable is placed in **/opt/LispWorks/bin/lispworks-8-0-0-x86-solaris**.

64-bit LispWorks is installed by default in **/opt/LispWorks/lib/amd64/LispWorks** and a symbolic link to the executable is placed in **/opt/LispWorks/bin/lispworks-8-0-0-amd64-solaris**.

LispWorks Personal Edition is installed by default in **/opt/LispWorks/lib/LispWorksPersonal** and a symbolic link to the executable is placed in **/opt/LispWorks/bin/lispworks-personal-8-0-0-x86-solaris**.

**Note:** LispWorks needs to be able find its library at run time and therefore the LispWorks installation should not be moved around piecemeal. If you simply want to run LispWorks from somewhere more convenient, then consider adding a symbolic link.

## **5.3.5 Selecting the correct software package file**

The 32-bit LispWorks software package file is called **LispWorks80-32bit**.

The 64-bit LispWorks software package file is called **LispWorks80-64bit**.

The Personal Edition software package file is called **LispWorksPersonal80-32bit**.

**Note:** the software may be supplied in a compressed format with a **.gz** extension. Uncompress it using **gunzip**.

### **5.3.6 Installing the package file**

To install LispWorks, perform the following steps as root:

- 1. Locate the software package file.
- 2. Install or upgrade LispWorks in the standard way, for example:

**pkgadd -d LispWorks80-32bit all**

for 32-bit LispWorks, or:

**pkgadd -d LispWorks80-64bit all**

for 64-bit LispWorks.

3. The license terms are presented. Enter "yes" if you agree to them.

See **5.5 Running [LispWorks](#page-31-1)** for instructions on entering your license serial number and key.

## **5.3.7 Installing Patches**

After completing the main installation of LispWorks, ensure you install the latest patches from the package file available for download at **[www.lispworks.com/downloads/patch-selection.html](http://www.lispworks.com/downloads/patch-selection.html#lws)**. Patch installation instructions are in the README file accompanying the patch download.

# <span id="page-31-0"></span>**5.4 LispWorks looks for a license key**

If you try to run LispWorks without a valid key, it prints a message reporting that no valid key was found, and exits.

For instructions on entering your license key, see **5.5.1 [Entering](#page-31-3) the license data** below.

For more information about license keys, see **10.2 [License](#page-52-2) keys**.

# <span id="page-31-1"></span>**5.5 Running LispWorks**

Run LispWorks (all variants) from the directory **/opt/LispWorks/bin**.

The LispWorks executable is named as shown here:

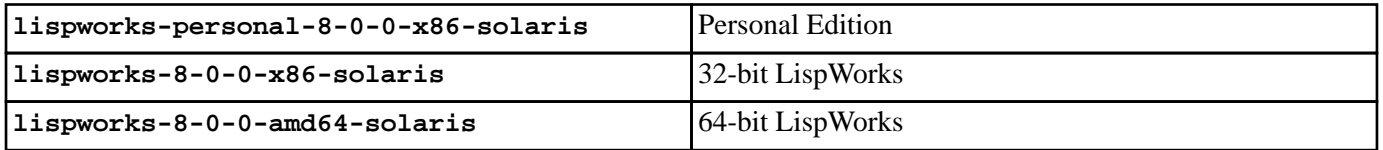

This executable should not be moved without being resaved because it needs to be able to locate the corresponding library directory on startup.

When you run LispWorks, the splashscreen should appear, followed by the LispWorks Podium and a Listener. See **[11.1](#page-58-1) [Troubleshooting](#page-58-1)** for details if this does not happen.

#### <span id="page-31-3"></span>**5.5.1 Entering the license data**

When you run LispWorks for the first time, you will need to enter your license details. This should be done as follows (all on one line):

**lispworks-8-0-0-x86-solaris --lwlicenseserial** *SERIALNUMBER* **--lwlicensekey** *LICENSEKEY*

where *SERIALNUMBER* and *LICENSEKEY* are the strings supplied with LispWorks. A message:

**LispWorks license installed successfully.**

should be printed and thereafter you can run LispWorks without those command line arguments.

Your license key will be supplied to you in email from Lisp Support or Lisp Sales.

If you have problems with your LispWorks license key, send it to **lisp-keys@lispworks.com**, showing the complete output after you enter it.

**Note:** the LispWorks Personal Edition does not ask you to enter license data.

# <span id="page-31-2"></span>**5.6 Configuring the image**

You can now configure your LispWorks image to suit your needs and load modules as necessary. For instructions, see **[10](#page-52-3) [Configuration](#page-52-3) on Linux, x86/x64 Solaris & FreeBSD**.

# <span id="page-32-0"></span>**5.7 Printable LispWorks documentation**

In a default installation, the **lib/8-0-0-0/manual/offline** directory contains PDF format versions of the manuals.

These files are also available at **[www.lispworks.com/documentation/](http://www.lispworks.com/documentation/)**.

PostScript format versions of the manuals are also available for download.

# <span id="page-32-1"></span>**5.8 Uninstalling LispWorks for x86/x64 Solaris**

To uninstall LispWorks, perform the following steps as root:

1. If patches for LispWorks 8.0 have been installed then you will need to uninstall the patch package, by:

```
pkgrm -n LispWorksPatches80-32bit
```
or:

```
pkgrm -n LispWorksPatches80-64bit
```
2. Then uninstall the main software package containing LispWorks 8.0 by executing:

```
pkgrm -n LispWorks80-32bit
or:
pkgrm -n LispWorks80-64bit
```
# <span id="page-32-2"></span>**5.9 Upgrading the LispWorks Edition**

Some LispWorks features such as Delivery, Common SQL and KnowledgeWorks are not available in all Editions. You can add these features by upgrading.

After purchasing your upgrade from **[lisp-sales@lispworks.com](mailto:lisp-sales@lispworks.com)**, select **Help > Register...** and enter your new license key.

# <span id="page-32-3"></span>**5.10 Upgrading to 64-bit LispWorks**

To upgrade from 32-bit to 64-bit LispWorks, contact:

**[lisp-sales@lispworks.com](mailto:lisp-sales@lispworks.com)**

# <span id="page-33-2"></span><span id="page-33-0"></span>6 Installation on FreeBSD

This chapter is an installation guide for LispWorks 8.0 (32-bit) for FreeBSD and LispWorks 8.0 (64-bit) for FreeBSD. **[10](#page-52-3) [Configuration](#page-52-3) on Linux, x86/x64 Solaris & FreeBSD** discusses post-installation and configuration in detail, but this chapter presents the instructions necessary to get LispWorks up and running on your system.

# <span id="page-33-1"></span>**6.1 Software and hardware requirements**

<span id="page-33-3"></span>An overview of system requirements is provided in **System [requirements](#page-33-3) on FreeBSD**. The sections that follow discuss any relevant details.

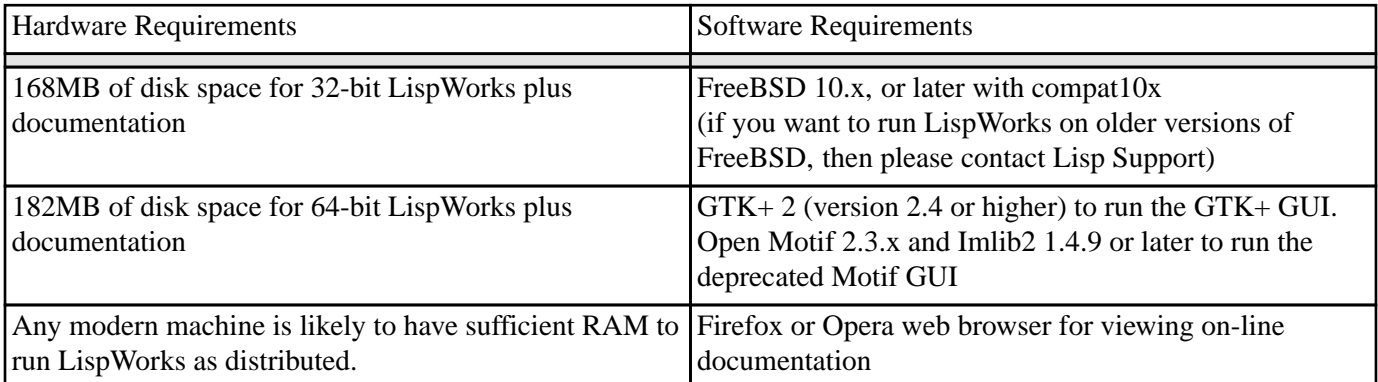

#### System requirements on FreeBSD

## **6.1.1 GUI libraries**

LispWorks 8.0 for FreeBSD requires that the X11 release 6 (or higher) is installed.

LispWorks 8.0 also requires that either GTK+ or Open Motif with Imlib2 are installed.

The remainder of this section contains the details for each of these distinct GUI options.

#### **6.1.1.1 GTK+**

In order for the LispWorks IDE to run "out of the box", GTK+ must be installed on the target machine.

GTK+ 2 (version 2.4 or higher) is required.

#### **6.1.1.2 Motif**

Open Motif version 2.3 is required to run LispWorks with the Motif GUI.

Install Open Motif 2.3.x from the FreeBSD distribution or ports tree. Your systems administrator may be able to help if you do not know how to do this.

You will also need Imlib2 version 1.4.9 or later. Install this from the FreeBSD distribution or ports tree.

#### **6.1.2 Disk requirements**

32-bit LispWorks requires about 160MB to install, and 64-bit LispWorks needs 180MB. This includes 110MB of documentation.

The documentation includes printable PDF format manuals. You may delete any of these that you do not need. They are available at **[www.lispworks.com/documentation](http://www.lispworks.com/documentation)** in any case, and the same manuals are also available there in PostScript format.

# <span id="page-34-0"></span>**6.2 License agreement**

Before installing, you must read and agree to the license terms.

To do this download the license script from the link we sent to you.

Now run:

**sh lwf-license.sh**

or, if you are installing the Personal Edition:

**sh lwfper-license.sh**

**Note:** You must run this script as the same user that later performs the installation.

Enter "yes" if you agree to the license terms.

# <span id="page-34-1"></span>**6.3 Software delivery and installer format**

LispWorks 8.0 for FreeBSD is supplied as a standard package file, in pkg(8) format, to download.

#### **6.3.1 Contents of the LispWorks distribution**

All of the LispWorks modules are contained in a single package file. Your license key will control which modules can be used.

The package name for 32-bit LispWorks is **lispworks80-32bit**.

The package name for 64-bit LispWorks is **lispworks80-64bit**.

#### **6.3.2 Personal Edition distribution**

You can install the LispWorks Personal Edition by downloading it from **[www.lispworks.com/downloads](http://www.lispworks.com/downloads)**.

The package name for the Personal Edition is **lispworks80-personal**.

# <span id="page-34-2"></span>**6.4 Installing LispWorks for FreeBSD**

## **6.4.1 Main installation and patches**

The LispWorks 8.0 installer contains each of the Editions. Additionally, there may be a patch installer which upgrades LispWorks to version 8.0.x. You need to complete the main installation before adding patches.

## **6.4.2 Installing over previous versions**

You can install LispWorks 8.0 in the same location as LispWorks 7.1 or previous versions.

## **6.4.3 Information for Beta testers**

Users of LispWorks 8.0 Beta should completely uninstall it (including any patches added to the beta installation) before installing LispWorks 8.0.

See **6.9 [Uninstalling](#page-37-2) LispWorks for FreeBSD** for instructions.

## **6.4.4 Installation directories**

By default LispWorks is installed in **/usr/local/lib/LispWorks**. A symbolic link to the 32-bit executable is placed in **/usr/local/bin/lispworks-8-0-0-x86-freebsd**. A symbolic link to the 64-bit executable is placed in **/usr/bin/lispworks-8-0-0-amd64-freebsd**.

**Note:** the Personal Edition by default installs in **/usr/local/lib/LispWorksPersonal**. Do not attempt to to install different editions in the same location, since some filenames coincide and uninstallation may break.

## **6.4.5 Selecting the correct software package file**

The 32-bit LispWorks software package file is called:

```
lispworks80-32bit-8.0.txz
```
The 64-bit LispWorks software package file is called:

**lispworks80-64bit-8.0.txz**

The Personal Edition software package file is called:

**lispworks80-personal-8.0.txz**

# **6.4.6 Installing LispWorks for FreeBSD**

To install LispWorks, perform the following steps as root:

- 1. Follow the instructions under **6.2 License [agreement](#page-34-0)**.
- 2. Locate the software package file.
- 3. Install or upgrade LispWorks in the standard way, for example:

**pkg add lispworks80-32bit-8.0.txz**

This command installs LispWorks in **/usr/local/lib/LispWorks**.

**Note:** LispWorks needs to be able find its library at run time and therefore the LispWorks installation should not be moved around piecemeal. If you simply want to run LispWorks from somewhere more convenient, then consider adding a symbolic link.

See **6.6 Running [LispWorks](#page-36-1)** for instructions on entering your license details.
### **6.4.7 Installing Patches**

After completing the main installation of LispWorks, ensure you install the latest patches from the package file available for download at **[www.lispworks.com/downloads/patch-selection.html](http://www.lispworks.com/downloads/patch-selection.html#lwf)**. Patch installation instructions are in the README file accompanying the patch download.

### **6.5 LispWorks looks for a license key**

If you try to run LispWorks without a valid key, it prints a message reporting that no valid key was found, and exits.

For instructions on entering your license key, see **6.6.1 [Entering](#page-36-0) the license data** below.

For more information about license keys, see **10.2 [License](#page-52-0) keys**.

### **6.6 Running LispWorks**

The LispWorks executable is located in the **/usr/local/lib/LispWorks** or **/usr/local/lib/LispWorksPersonal** directory of the installation (assuming the default prefix of **/usr/local**) and should not be moved without being resaved because it needs to be able to locate the corresponding library directory on startup. There is also a symbolic link from the **/usr/local/bin** directory.

The LispWorks executable is named as shown here:.

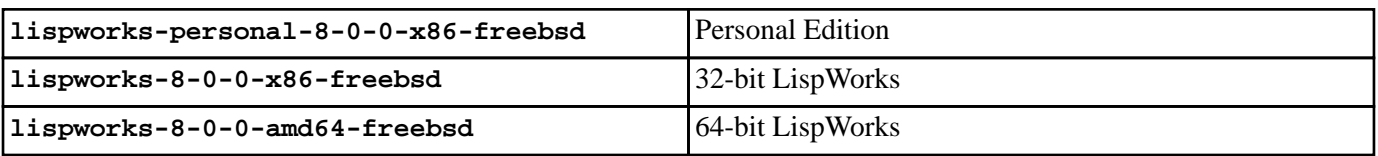

When you run LispWorks, the splashscreen should appear, followed by the LispWorks Podium and a Listener. See **[11.1](#page-58-0) [Troubleshooting](#page-58-0)** for details if this does not happen.

### <span id="page-36-0"></span>**6.6.1 Entering the license data**

When you run LispWorks for the first time, you will need to enter your license details. This should be done as follows (all on one line):

**lispworks-8-0-0-x86-freebsd --lwlicenseserial** *SERIALNUMBER* **--lwlicensekey** *LICENSEKEY*

where *SERIALNUMBER* and *LICENSEKEY* are the strings supplied with LispWorks. A message:

#### **LispWorks license installed successfully.**

should be printed and thereafter you can run LispWorks without those command line arguments.

Your license key will be supplied to you in email from Lisp Support or Lisp Sales.

If you have problems with your LispWorks license key, send it to **lisp-keys@lispworks.com**, showing the complete output after you enter it.

**Note:** the LispWorks Personal Edition does not ask you to enter license data.

# **6.7 Configuring the image**

You can now configure your LispWorks image to suit your needs and load modules as necessary. For instructions, see **[10](#page-52-1) [Configuration](#page-52-1) on Linux, x86/x64 Solaris & FreeBSD**.

### **6.8 Printable LispWorks documentation**

In a default installation, the **lib/8-0-0-0/manual/offline** directory contains PDF format versions of the manuals.

These files are also available at **[www.lispworks.com/documentation/](http://www.lispworks.com/documentation/)**.

PostScript format versions of the manuals are also available for download.

# <span id="page-37-0"></span>**6.9 Uninstalling LispWorks for FreeBSD**

To uninstall LispWorks, perform the following steps as root:

1. If patches have been installed, then you will first need to uninstall that package:

```
pkg delete lispworks80-patches-32bit
```
or:

```
pkg delete lispworks80-patches-64bit
```
2. Then uninstall the main software package containing LispWorks 8.0:

**pkg delete lispworks80-32bit**

or:

```
pkg delete lispworks80-64bit
```
### **6.10 Upgrading the LispWorks Edition**

Some LispWorks features such as Delivery, Common SQL and KnowledgeWorks are not available in all Editions. You can add these features by upgrading.

After purchasing your upgrade from **[lisp-sales@lispworks.com](mailto:lisp-sales@lispworks.com)**, select **Help > Register...** and enter your new license key.

# **6.11 Upgrading to 64-bit LispWorks**

To upgrade from 32-bit to 64-bit LispWorks, contact:

#### **[lisp-sales@lispworks.com](mailto:lisp-sales@lispworks.com)**

# 7 Installation of LispWorks for Mobile Runtime

This chapter describes installation of LispWorks 8.0 for Android Runtime and LispWorks 8.0 for iOS Runtime.

# **7.1 Installing LispWorks for Android Runtime**

We will send you instructions when you get a license for LispWorks for Android Runtime.

**Note:** Normally you would first develop and debug your program using LispWorks on a desktop platform, for example LispWorks for Linux. You will then build a runtime library using LispWorks for Android Runtime and incorporate it in an Android project (see "Android interface" in the *LispWorks® User Guide and Reference Manual*) before testing it on an Android device.

# **7.2 Installing LispWorks for iOS Runtime**

We will send you instructions when you get a license for LispWorks for iOS Runtime.

**Note:** Normally you would first develop and debug your program using LispWorks for Macintosh. You will then build a runtime library using LispWorks for iOS Runtime and incorporate it in an Xcode project (see "iOS interface" in the *LispWorks® User Guide and Reference Manual*) before testing it on an iOS device or the iOS Simulator on macOS.

# 8 Configuration on macOS

# **8.1 Introduction**

This chapter explains how to get LispWorks up and running, having already installed the files into an appropriate folder. If you have not done this, refer to **2 [Installation](#page-11-0) on macOS**.

It is more useful to have an image customized to suit your particular environment and work needs. You can do this—setting useful pathnames, loading libraries, and so on—and then save the image to create another that will be configured as you require whenever you start it up.

This chapter covers the following topics:

- **8.2 [License](#page-39-0) keys**
- **8.3 [Configuring](#page-39-1) your LispWorks installation**
- **8.4 Saving and testing the [configured](#page-41-0) image**
- **8.5 Initializing [LispWorks](#page-43-0)**
- **8.6 [Loading](#page-43-1) CLIM 2.0**
- **8.7.1 Loading [Common](#page-44-0) SQL**
- **8.8 Common Prolog and [KnowledgeWorks](#page-45-0)**

### <span id="page-39-0"></span>**8.2 License keys**

LispWorks is protected against unauthorized copying and use by a simple key mechanism. LispWorks will not start up until it finds a file containing a valid key.

The image looks for a file **lwlicense** in the following places, in order:

- In the current working directory (folder).
- In the directory containing the LispWorks executable.
- In the **Library/lib/8-0-0-0/config** subdirectory of the LispWorks installation directory.

When the file **lwlicense** is found, it must contain a valid key for the current machine. If you try to run LispWorks without a valid key, a message will be printed to the console reporting that no valid key was found, and LispWorks will exit.

# <span id="page-39-1"></span>**8.3 Configuring your LispWorks installation**

Once you have successfully installed and run LispWorks, you can configure it to suit your local conditions and needs, producing an image that is set up the way you want it to be every time you start it up.

### **8.3.1 Levels of configuration**

There are two levels of configuration:

- Configuring and resaving the image, thereby creating a new image that is exactly as you want it at startup.
- Configuring certain aspects of LispWorks as it starts up.

These two levels are available for good reason: while some configuration details may be of use to all LispWorks users on your machine (for instance, having a particular library built into the image where before it was only load-on-demand) others may be a matter of personal preference (for instance how many editor windows are allowed on-screen, or the colors of tool windows).

In the first case, you use edited copies of files in the **config** folder to achieve your aims.

In the second case, you make entries in your initialization file. This is a file read every time LispWorks starts up, and it can contain any valid Common Lisp code. (Most of the configurable settings in LispWorks can be controlled from Common Lisp.) By default the file is called **.lispworks** and is in your home directory. Your initialization file can be changed via **LispWorks > Preferences...** from the LispWorks IDE.

### **8.3.2 Configuring images for the different GUIs**

If you have installed both the LispWorks images, for native macOS and for GTK+, you will want to configure two images.

If necessary your Lisp configuration and initialization files can run code for one image or the other by conditionalization on the feature **:cocoa**. The native macOS LispWorks image has **:cocoa** on **[\\*features\\*](http://www.lispworks.com/documentation/HyperSpec/Body/v_featur.htm)** while the GTK+ LispWorks image does not, and has **:gtk**.

### **8.3.3 Configuration files available**

There are four sample configuration files in LispWorks library containing settings you can change in order to configure images:

- **config/configure.lisp**
- **config/siteinit.lisp**
- **private-patches/load.lisp**
- **config/a-dot-lispworks.lisp**

**config/configure.lisp** is preloaded into the image before it is shipped. It contains settings governing fundamental issues like where to find the LispWorks run time folder structure, and so on. You can override these settings in your saved image or in your initialization file. You should read through **configure.lisp** .

**config/siteinit.lisp** contains any forms that are appropriate to the whole site but which are to be loaded afresh each time the image is started. The sample **siteinit.lisp** file distributed with LispWorks contains only the form:

**(load-all-patches)**

On startup, the image loads **siteinit.lisp** and your initialization file, in that order. The command line options **-siteinit** and **-init** can be used to specify loading of different files or to suppress them altogether. See the example in **8.4 Saving and testing the [configured](#page-41-0) image**, below, and **8.5 Initializing [LispWorks](#page-43-0)** for further details.

**private-patches/load.lisp** is loaded by **load-all-patches**, and should contain forms to load any private (named) patches that Lisp Support might send you.

**config/a-dot-lispworks.lisp** is a sample personal initialization file. You might like to copy this into a file

**~/.lispworks** in your home directory and edit it to create your own initialization file.

Both **configure.lisp** and **a-dot-lispworks.lisp** are preloaded into the image before it is shipped, so if you are happy with the settings in these files, you need not change them. See the example in **8.4 Saving and testing the [configured](#page-41-0) image**, below, and **8.5 Initializing [LispWorks](#page-43-0)** for further details.

### <span id="page-41-0"></span>**8.4 Saving and testing the configured image**

It is not usually necessary to save an image merely to preload patches and your configuration, because these load very quickly on modern machines.

However, if you want to save an image to reduce startup time for a complex configuration (such as large application code) or to save a non-windowing image, then proceed as described in this section.

#### **8.4.1 Create a configuration file**

Make a copy of **config/configure.lisp** called **/tmp/my-configuration.lisp**. When you have made the desired changes in **my-configuration.lisp** you can save a new LispWorks image as described in **8.4.2 [Create](#page-41-1) and use a save[image](#page-41-1) script**.

#### <span id="page-41-1"></span>**8.4.2 Create and use a save-image script**

1. Create a configuration and saving script **/tmp/save-config.lisp** containing:

```
(in-package "CL-USER")
(load-all-patches)
(load "/tmp/my-configuration.lisp") 
#+:cocoa 
(save-image-with-bundle "/Applications/My LispWorks/LW")
#-:cocoa 
(save-image "my-lispworks-gtk")
```
2. Change directory to the directory containing the LispWorks image to configure. For the native macOS/Cocoa LispWorks image:

```
% cd "/Applications/LispWorks 8.0 (64-bit)/LispWorks (64-bit).app/Contents/MacOS"
```
or for the X11/GTK+ LispWorks image:

```
% cd "/Applications/LispWorks 8.0 (64-bit)"
```
3. Start the supplied image passing the configuration script the build file. For example enter one of the following commands (on one line of input):

**% ./lispworks-8-0-0-macos64-universal -build /tmp/save-config.lisp**

or:

```
% ./lispworks-8-0-0-macos64-universal-gtk -build /tmp/save-config.lisp
```
If the image will not run at this stage, it is probably not finding a valid key.

Saving the image takes some time.

You can now use the new **My** LispWorks/LW.app application bundle or the **my-lispworks-gtk** image by starting it just

as you did the supplied LispWorks. The supplied LispWorks is not required after the configuration process has been successfully completed.

Do not try to save a new image over an image that is currently running. Instead, save an image under a unique name, and then, if necessary, replace the new image with the old one after the call to **save-image** has returned.

### **8.4.3 What to do if no image is saved**

If no new image is saved, then there is some error while loading the build script. To see the error message, run the command with output redirected to a file, for example:

**% ./lispworks-8-0-0-macos64-universal -build /tmp/save-config.lisp > /tmp/output.txt**

Look in the file **/tmp/output.txt**.

#### **8.4.4 Testing the newly saved image**

You should now test the new LispWorks image. To test a configured LispWorks, do the following:

- 1. If you are using an X11/GTK+ image, change directory to **/tmp**.
- 2. When using X11, verify that your **DISPLAY** environment variable is correctly set and that your machine has permission to connect to the display.
- 3. Start up the new image, by entering the path of the X11/GTK+ executable or by double-clicking on the LispWorks icon in the macOS Finder.

The window-based environment should now initialize—during initialization a window displaying a copyright notice will appear on the screen.

You may wish to work through some of the examples in the *LispWorks® User Guide and Reference Manual*, to further check that the configured image has been successfully built.

4. Test the load-on-demand system. In the Listener, type:

**CL-USER 1 > (inspect 1)**

Before information about the fixnum 1 is printed, the system should load the inspector from the **load-on-demand** Library directory.

You can quit the inspector by typing **:q**.

#### **8.4.5 Saving a non-windowing image**

For some purposes such as scripting it is convenient to have a LispWorks image that does not start the graphical programming environment.

To save an image which does not automatically start the GUI, use a script as described in **8.4.2 Create and use a [save-image](#page-41-1) [script](#page-41-1)** but pass the **:environment** argument to **save-image**. For example:

```
(save-image "my-tty-lispworks" :environment nil)
```
### <span id="page-43-0"></span>**8.5 Initializing LispWorks**

When LispWorks starts up, it looks for an initialization file to load. The name of the file is held in **\*init-file-name\***, and is **~/.lispworks** by default. The '**~**' denotes your home directory, indicated as **Home** in the Finder. The initialization file may contain any valid Lisp code.

You can load a different initialization file using the option **-init** in the command line, for example:

```
% "/Applications/LispWorks 8.0 (64-bit)/LispWorks (64-bit).app/Contents/MacOS/lispworks-8-0-0-
macos64-universal" -init my-lisp-init
```
(where **%** denotes the Unix shell prompt) would make LispWorks load **my-lisp-init.lisp** as the initialization file instead of that named by **\*init-file-name\***.

The loading of the siteinit file (located by default at **config/siteinit.lisp**) is similarly controlled by the **-siteinit** command line argument or **\*site-init-file-name\***.

You can start an image without loading any personal or site initialization file by passing a hyphen to the **-init** and **-siteinit** arguments instead of a filename:

```
% "/Applications/LispWorks 8.0 (64-bit)/LispWorks (64-bit).app/Contents/MacOS/lispworks-8-0-0-
macos64-universal" -init - -siteinit -
```
This starts the LispWorks image without loading any initialization file. It is often useful to start the image in this way when trying to repeat a suspected bug. You should always start the image without the default initialization files if you are intending to resave it.

In all cases, if the filename is present, and is not a hyphen, LispWorks tries to load it as a normal file by calling **[load](http://www.lispworks.com/documentation/HyperSpec/Body/f_load.htm)**. If the load fails, LispWorks prints an error report.

### <span id="page-43-1"></span>**8.6 Loading CLIM 2.0**

CLIM 2.0 is supported on the X11/Motif GUI.

Load CLIM 2.0 into the "LispWorks for X11 IDE" image with:

```
(require "clim")
```
and the CLIM demos with:

**(require "clim-demo")**

A configuration file to save an image with CLIM 2.0 preloaded would look something like this:

```
(in-package "CL-USER")
(load-all-patches)
(require "clim")
(save-image "/path/to/clim-lispworks")
```
To run the demo software, enter the following in a listener:

```
(require "clim-demo")
(clim-demo:start-demo)
```
**Note:** CLIM is not supported by the LispWorks native macOS image and cannot be loaded into it.

**Note:** CLIM is not supported under GTK+.

**Note:** Do not attempt to load CLIM via the clim loader files in the clim distribution. This will cause CLIM patches to not be loaded. Use **(require "clim")**.

### **8.7 The Common SQL interface**

The Common SQL interface requires ODBC or one of the supported database types listed in section "Supported Databases" of the *LispWorks® User Guide and Reference Manual*.

### <span id="page-44-0"></span>**8.7.1 Loading Common SQL**

To load Common SQL enter, for example:

**(require "odbc")**

or:

```
(require "oracle")
```
Initialize the database type at run time, for example:

```
(sql:initialize-database-type :database-type :odbc)
```
or:

```
(sql:initialize-database-type :database-type :oracle)
```
See the *LispWorks® User Guide and Reference Manual* for further information.

### **8.7.2 Supported databases**

Common SQL on macOS has been tested with DBMS Postgres 7.2.1, MySQL 5.0.18, Oracle Instant Client 10.2.0.4, ODBC driver PSQLODBC development code, and IODBC as supplied with macOS.

### **8.7.3 Special considerations when using Common SQL**

### **8.7.3.1 Location of .odbc.ini**

The current release of macOS comes with an ODBC driver manager from IODBC, including a GUI interface. IODBC attempts to put the file **.odbc.ini** file in a non-standard location. This causes problems at least with the PSQLODBC driver for PostgreSQL, because PSQLODBC expects to find **.odbc.ini** in either the users's home directory or the current directory. There may be similar problems with other drivers. Therefore the file **.odbc.ini** should be placed in its standard place **~/.odbc.ini**. The IODBC driver manager looks there too, so it will work.

### **8.7.3.2 Errors using PSQLODBC**

The PSQLODBC driver, when it does not find any of the Servername, Database or Username in **.odbc.ini**, returns the wrong error code. This tells the calling function that the user cancelled the login dialog.

Therefore, if Common SQL reports that the user cancelled when trying to connect, you need to check that you have got

Servername, Database and Username, with the correct case, in the section for the datasource in the **.odbc.ini** file.

**Note:** Username may alternatively be given in the connect string.

### **8.7.3.3 psqlODBC version**

Common SQL was tested with the development version of psqlODBC (that is downloaded from CVS), with the version changed to 3. Contact Lisp Support if you need help using Common SQL with psqlODBC.

### **8.7.3.4 Locating the Oracle, MySQL or PostgreSQL client libraries**

For *database-type* **:oracle**, **:mysql** and **:postgresql**, if the client library is not installed in a standard place, its directory must be added to the environment variable DYLD\_LIBRARY\_PATH (see the OS manual entry for dyld).

## <span id="page-45-0"></span>**8.8 Common Prolog and KnowledgeWorks**

Common Prolog is bundled with KnowledgeWorks rather than with LispWorks. KnowledgeWorks is loaded by using:

**(require "kw")**

See the *KnowledgeWorks and Prolog User Guide* for further instructions.

# 9 Configuration on Windows

# **9.1 Introduction**

This chapter explains how to get LispWorks up and running, having already installed it If you have not done this, refer to **[3](#page-17-0) [Installation](#page-17-0) on Windows**.

It is more useful to have an image customized to suit your particular environment and work needs. You can do this—setting useful pathnames, loading libraries, and so on—and then save the image to create another that will be configured as you require whenever you start it up.

This chapter covers the following topics:

- **9.2 [License](#page-46-0) keys**
- **9.3 [Configuring](#page-46-1) your LispWorks installation**
- **9.4 Saving and testing the [configured](#page-47-0) image**
- **9.5 Initializing [LispWorks](#page-49-0)**
- **9.6 [Loading](#page-49-1) CLIM 2.0**
- **9.7 The [Common](#page-50-0) SQL interface**
- **9.8 Common Prolog and [KnowledgeWorks](#page-50-1)**

### <span id="page-46-0"></span>**9.2 License keys**

LispWorks is protected against unauthorized copying and use by a simple key protection mechanism. LispWorks will not start up until it finds a valid key.

The image looks for a valid license key in the Windows registry.

If you try to run LispWorks without a valid key, it will prompt for a serial number and key.

# <span id="page-46-1"></span>**9.3 Configuring your LispWorks installation**

Once you have successfully installed and run LispWorks, you can configure it to suit your local conditions and needs, producing an image that is set up the way you want it to be every time you start it up.

### **9.3.1 Levels of configuration**

There are two levels of configuration: configuring and resaving the image, thereby creating a new image that is exactly as you want it at startup, and configuring certain aspects of LispWorks as it starts up.

These two levels are available for good reason: while some configuration details may be of use to all LispWorks users on your site (for instance, having a particular library built in to the image where before it was only load-on-demand) others may be a matter of personal preference (for instance how many editor windows are allowed on-screen, or the colors of tool windows).

In the first case, you use edited copies of files in the **config** folder to achieve your aims.

In the second case, you make entries in your initialization file. This is a file read every time LispWorks starts up, and it can contain any valid Common Lisp code. (Most of the configurable settings in LispWorks can be controlled from Common Lisp.) Your initialization file can be changed via **Tools > Preferences...** in the LispWorks IDE.

### **9.3.2 Configuration files available**

There are four sample configuration files in LispWorks library containing settings you can change in order to configure images:

- **config/configure.lisp**
- **config/siteinit.lisp**
- **private-patches/load.lisp**
- **config/a-dot-lispworks.lisp**

**config/configure.lisp** is preloaded into the image before it is shipped. It contains settings governing fundamental issues like where to find the LispWorks run time folder structure, and so on. You can override these settings in your saved image or in your initialization file. You should read through **configure.lisp** .

**config/siteinit.lisp** contains any forms that are appropriate to the whole site but which are to be loaded afresh each time the image is started. The sample **siteinit.lisp** file distributed with LispWorks contains only the form:

**(load-all-patches)**

On startup, the image loads **siteinit.lisp** and your initialization file, in that order. The command line options **-siteinit** and **-init** can be used to specify loading of different files or to suppress them altogether. See the example in **9.4 Saving and testing the [configured](#page-47-0) image**, below, and **9.5 Initializing [LispWorks](#page-49-0)** for further details.

**private-patches/load.lisp** is loaded by **load-all-patches**, and should contain forms to load any private (named) patches that Lisp Support might send you.

**config/a-dot-lispworks.lisp** is a sample personal initialization file. You might like to copy this somewhere convenient and edit it to create your own initialization file.

Both **configure.lisp** and **a-dot-lispworks.lisp** are preloaded into the image before it is shipped, so if you are happy with the settings in these files, you need not change them. See the example in **9.4 Saving and testing the [configured](#page-47-0) image**, below, and **9.5 Initializing [LispWorks](#page-49-0)** for further details.

# <span id="page-47-0"></span>**9.4 Saving and testing the configured image**

It is not usually necessary to save an image merely to preload patches and your configuration, because these load very quickly on modern machines.

However, if you want to save an image to reduce startup time for a complex configuration (such as large application code) or to save a non-windowing image, then proceed as described in this section.

### **9.4.1 Create a configuration file**

Make a copy of config\configure.lisp called  $c:\temp\my-configurationunisp. When you have made any$ desired changes in **my-configuration.lisp** you can save a new LispWorks image, as described in **9.4.2 [Create](#page-48-0) and use a [save-image](#page-48-0) script**.

#### <span id="page-48-0"></span>**9.4.2 Create and use a save-image script**

1. Create a configuration and saving script **C:\temp\save-config.lisp**, containing:

```
(in-package "CL-USER")
(load-all-patches)
(load "C:/temp/my-configuration.lisp")
(save-image "my-lispworks")
```
2. Change directory to the LispWorks installation directory, for example:

**C:**

#### **cd %PROGRAMFILES%\LispWorks**

3. Start the supplied image using the configuration script as the build file. For example:

```
C:\Program Files (x86)\LispWorks>lispworks-8-0-0-x86-win32.exe -build C:\temp\save-config.lisp
```
If the image will not run at this stage, it is probably not finding a valid key.

Saving the image takes some time.

You can now use the new  $my\text{-}lispworks.$ exe image from the Windows Explorer, or you may choose to add a shortcut. The supplied image is not required after the configuration process has been successfully completed.

Do not try to save a new image over an image that is currently running. Instead, save an image under a unique name, and then, if necessary, replace the new image with the old one after the call to **save-image** has returned.

#### **9.4.3 What to do if no image is saved**

If the LispWorks splash screen appears briefly but no image is saved, then there is some error while loading the build script. To see the error message, run the command with output redirected to a file, for example:

```
C:\Program Files (x86)\LispWorks>lispworks-8-0-0-x86-win32.exe -build C:\temp\save-config.lisp >
C:\temp\output.txt
```
Look in the file **c:\temp\output.txt**.

#### **9.4.4 Testing the newly saved image**

You should now test the new LispWorks image. To test a configured version of LispWorks, do the following:

1. Start up the new image.

The window-based environment should now initialize—during initialization a window displaying a copyright notice will appear on the screen.

You may wish to work through some of the examples in the *LispWorks® User Guide and Reference Manual*, to further check that the configured image has been successfully built.

2. Test the load-on-demand system. In the Listener, type:

```
CL-USER 1 > (inspect 1)
```
Before information about the fixnum 1 is printed, the system should load the inspector from the **load-on-demand**

directory.

You can quit the inspector by typing **:q**.

#### **9.4.5 Saving a non-windowing image**

For some purposes such as scripting it is convenient to have a LispWorks image that does not start the graphical programming environment.

To save an image which does not automatically start the GUI, use a script as described in **9.4.2 Create and use a [save-image](#page-48-0) [script](#page-48-0)** but pass the **:environment** argument to **save-image**. For example:

```
(save-image "my-tty-lispworks" :environment nil)
```
### <span id="page-49-0"></span>**9.5 Initializing LispWorks**

When LispWorks starts up, it looks for an initialization file to load. The name of the file is held in **\*init-file-name\***, and is **~/.lispworks** by default. You can use **[cl:parse-namestring](http://www.lispworks.com/documentation/HyperSpec/Body/f_pars_1.htm)** to see the expansion of this path. The file may contain any valid Lisp code.

You can load a different initialization file using the option **-init** in the command line, for example (all on one line):

**C:\Program Files\LispWorks>lispworks-8-0-0-x86-win32.exe -init my-lisp-init**

would make LispWorks load **my-lisp-init.lisp** as the initialization file instead of that named by **\*init-file-name\***.

The loading of the siteinit file (located by default at **config\siteinit.lisp**) is similarly controlled by the **-siteinit** command line argument or

**\*site-init-file-name\***.

You can start an image without loading any personal or site initialization file by passing a hyphen to the **-init** and **-siteinit** arguments instead of a filename:

**C:\Program Files\LispWorks>lispworks-8-0-0-x86-win32.exe -init - -siteinit -**

This starts the LispWorks image without loading any initialization file. It is often useful to start the image in this way when trying to repeat a suspected bug. You should always start the image without the default initialization files if you are intending to resave it.

In all cases, if the filename is present, and is not a hyphen, LispWorks tries to load it as a normal file by calling **[load](http://www.lispworks.com/documentation/HyperSpec/Body/f_load.htm)**. If the load fails, LispWorks prints an error report.

### <span id="page-49-1"></span>**9.6 Loading CLIM 2.0**

Load CLIM 2.0 into LispWorks 8.0 with:

**(require "clim")**

and the CLIM demos with:

**(require "clim-demo")**

rather than the clim loader files in the clim distribution (which were the entry points in LispWorks 3).

A configuration file to save an image with CLIM 2.0 preloaded would look something like this:

```
(in-package "CL-USER")
(load-all-patches)
(require "clim")
(save-image "C:\\path\\to\\clim-lispworks")
```
#### **9.6.1 Running the CLIM demos**

To run the demo software, enter the following in a listener:

```
(require "clim-demo")
(clim-demo:start-demo)
```
This displays a menu listing all the demos. Choose the demo you wish to see. More information about the demos is in section "The CLIM demos" of the *Common Lisp Interface Manager 2.0 User's Guide*.

### <span id="page-50-0"></span>**9.7 The Common SQL interface**

The Common SQL interface requires ODBC or one of the supported database types listed in section "Supported databases" of the *LispWorks® User Guide and Reference Manual*.

#### **9.7.1 Loading the Common SQL interface**

To load the Common SQL interface to use ODBC enter:

**(require "odbc")**

and at run time call:

**(sql:initialize-database-type :database-type :odbc)**

and then you can connect to any installed ODBC datasource.

To load the Common SQL interface to use MySQL, enter:

**(require "mysql")**

and at run time call:

```
(sql:initialize-database-type :database-type :mysql)
```
See the *LispWorks® User Guide and Reference Manual* for further information.

### <span id="page-50-1"></span>**9.8 Common Prolog and KnowledgeWorks**

Common Prolog is bundled with KnowledgeWorks rather than with LispWorks. KnowledgeWorks is loaded by using:

**(require "kw")**

See the *KnowledgeWorks and Prolog User Guide* for further instructions.

# **9.9 Runtime library requirement on Windows**

LispWorks for Windows requires the Microsoft Visual Studio runtime library **msvcr80.dll**. The LispWorks installer installs this DLL if it is not present.

Applications you build with LispWorks for Windows also require this DLL, so you must ensure it is available on target machines.

# <span id="page-52-1"></span>10 Configuration on Linux, x86/x64 Solaris & FreeBSD

## **10.1 Introduction**

This chapter explains how to get LispWorks up and running on Linux, x86/x64 Solaris or FreeBSD, having already installed it. If you have not done this, refer to **4 [Installation](#page-20-0) on Linux**, **5 [Installation](#page-28-0) on x86/x64 Solaris**, or **6 [Installation](#page-33-0) on [FreeBSD](#page-33-0)**.

It is more useful to have an image customized to suit your particular environment and work needs. You can do this—setting useful pathnames, loading libraries, and so on—and then save the image to create another that will be configured as you require whenever you start it up.

This chapter covers the following topics:

- **10.2 [License](#page-52-0) keys**
- **10.3 [Configuring](#page-53-0) your LispWorks installation**
- **10.4 Saving and testing the [configured](#page-54-0) image**
- **10.5 Initializing [LispWorks](#page-55-0)**
- **10.6 [Loading](#page-55-1) CLIM 2.0**
- **10.7 The [Common](#page-56-0) SQL interface**
- **10.8 Common Prolog and [KnowledgeWorks](#page-57-0)**

### <span id="page-52-0"></span>**10.2 License keys**

LispWorks is protected against unauthorized copying and use by a simple key protection mechanism. LispWorks will not start up until it finds a file containing a valid key.

The image looks for a file **lwlicense** in the following places, in order:

- In the current working directory.
- In the directory containing the LispWorks executable.
- In the **lib/8-0-0-0/config** subdirectory of the LispWorks installation directory.

When the file **lwlicense** is found, it must contain a valid key for the current machine. If you try to run LispWorks without a valid key, a message will be printed reporting that no valid key was found, and LispWorks will exit.

# <span id="page-53-0"></span>**10.3 Configuring your LispWorks installation**

Once you have successfully installed and run LispWorks, you can configure it to suit your local conditions and needs, producing an image that is set up the way you want it to be every time you start it up.

### **10.3.1 Levels of configuration**

There are two levels of configuration: configuring and resaving the image, thereby creating a new image that is exactly as you want it at startup, and configuring certain aspects of LispWorks as it starts up.

These two levels are available for good reason: while some configuration details may be of use to all LispWorks users on your site (for instance, having a particular library built in to the image where before it was only load-on-demand) others may be a matter of personal preference (for instance how many editor windows are allowed on-screen, or the colors of tool windows).

In the first case, you use edited copies of files in the **config** directory to achieve your aims.

In the second case, you make entries in your initialization file. This is a file read every time LispWorks starts up, and it can contain any valid Common Lisp code. (Most of the configurable settings in LispWorks can be controlled from Common Lisp.) By default the file is called **.lispworks** and is in your home directory. Your initialization file can be changed via **Tools > Preferences...** in the LispWorks IDE.

### **10.3.2 Configuration files available**

There are four sample configuration files in LispWorks library containing settings you can change in order to configure images:

- **config/configure.lisp**
- **config/siteinit.lisp**
- **private-patches/load.lisp**
- **config/a-dot-lispworks.lisp**

**config/configure.lisp** is preloaded into the image before it is shipped. It contains settings governing fundamental issues like where to find the LispWorks run time folder structure, and so on. You can override these settings in your saved image or in your initialization file. You should read through **configure.lisp** .

**config/siteinit.lisp** contains any forms that are appropriate to the whole site but which are to be loaded afresh each time the image is started. The sample **siteinit.lisp** file distributed with LispWorks contains only the form:

**(load-all-patches)**

On startup, the image loads **siteinit.lisp** and your initialization file, in that order. The command line options **-siteinit** and **-init** can be used to specify loading of different files or to suppress them altogether. See the example in **10.4 Saving and testing the [configured](#page-54-0) image**, below, and **10.5 Initializing [LispWorks](#page-55-0)** for further details.

**private-patches/load.lisp** is loaded by **load-all-patches**, and should contain forms to load any private (named) patches that Lisp Support might send you.

**config/a-dot-lispworks.lisp** is a sample personal initialization file. You might like to copy this into a file **~/.lispworks** in your home directory and edit it to create your own initialization file.

Both **configure.lisp** and **a-dot-lispworks.lisp** are preloaded into the image before it is shipped, so if you are happy with the settings in these files, you need not change them. See the example in **10.4 Saving and testing the [configured](#page-54-0) [image](#page-54-0)**, below, and **10.5 Initializing [LispWorks](#page-55-0)** for further details.

### <span id="page-54-0"></span>**10.4 Saving and testing the configured image**

It is not usually necessary to save an image merely to preload patches and your configuration, because these load very quickly on modern machines.

However, if you want to save an image to reduce startup time for a complex configuration (such as large application code) or to save a non-windowing image, then proceed as described in this section.

### **10.4.1 Create a configuration file**

Make a copy of **config/configure.lisp** called **/tmp/my-configuration.lisp**. When you have made any desired changes in **my-configuration.lisp** you can save a new LispWorks image, as described in **10.4.2 [Create](#page-54-1) and use a save[image](#page-54-1) script**.

### <span id="page-54-1"></span>**10.4.2 Create and use a save-image script**

1. Create a configuration and saving script **/tmp/save-config.lisp**, containing:

```
(in-package "CL-USER")
(load-all-patches)
(load "/tmp/my-configuration.lisp")
(save-image "my-lispworks")
```
2. Change directory to the LispWorks installation directory, for example:

```
% cd /usr/local/lib/LispWorks
```
3. Start the supplied image using the configuration script as the build file. For example:

```
% lispworks-8-0-0-x86-linux -build /tmp/save-config.lisp
```
If the image will not run at this stage, it is probably not finding a valid key.

Saving the image takes some time.

You can now use the new  $my-1$ **ispworks** image by starting it just as you did the supplied image. The supplied image is not required after the configuration process has been successfully completed.

Do not try to save a new image over an image that is currently running. Instead, save an image under a unique name, and then, if necessary, replace the new image with the old one after the call to **save-image** has returned.

### **10.4.3 Testing the newly saved image**

You should now test the new LispWorks image. To test a configured version of LispWorks, do the following:

- 1. Change directory to **/tmp**.
- 2. Verify that your **DISPLAY** environment variable is correctly set and that your machine has permission to connect to the display.
- 3. Start up the new image.

The window-based environment should now initialize—during initialization a window displaying a copyright notice will appear on the screen.

You may wish to work through some of the examples in the *LispWorks® User Guide and Reference Manual*, to further

check that the configured image has been successfully built.

4. Test the **load-on-demand** system. In the Listener, type:

```
CL-USER 1 > (inspect 1)
```
Before information about the fixnum 1 is printed, the system should load the inspector from the **load-on-demand** directory.

You can quit the inspector by typing **:q**.

#### **10.4.4 Saving a non-windowing image**

For some purposes such as scripting it is convenient to have a LispWorks image that does not start the graphical programming environment.

To save an image which does not automatically start the GUI, use a script as described in **10.4.2 [Create](#page-54-1) and use a save[image](#page-54-1) script** but pass the **:environment** argument to **save-image**. For example:

```
(save-image "my-tty-lispworks" :environment nil)
```
### <span id="page-55-0"></span>**10.5 Initializing LispWorks**

When LispWorks starts up, it looks for an initialization file to load. The name of the file is held in **\*init-file-name\***, and is **~/.lispworks** by default. ~ denotes your home directory. The file may contain any valid Lisp code.

You can load a different initialization file using the option **-init** in the command line, for example:

**% lispworks-8-0-0-x86-linux -init my-lisp-init**

would make LispWorks load **my-lisp-init.lisp** as the initialization file instead of that named by **\*init-file-name\***.

The loading of the siteinit file (located by default at **config/siteinit.lisp**) is similarly controlled by the **-siteinit** command line argument or

**\*site-init-file-name\***.

You can start an image without loading any personal or site initialization file by passing a hyphen to the **-init** and **-siteinit** arguments instead of a filename:

**% lispworks-8-0-0-x86-linux -init - -siteinit -**

This starts the LispWorks image without loading any initialization file. It is often useful to start the image in this way when trying to repeat a suspected bug. You should always start the image without the default initialization files if you are intending to resave it.

In all cases, if the filename is present, and is not a hyphen, LispWorks tries to load it as a normal file by calling **[load](http://www.lispworks.com/documentation/HyperSpec/Body/f_load.htm)**. If the load fails, LispWorks prints an error report.

### <span id="page-55-1"></span>**10.6 Loading CLIM 2.0**

Load CLIM 2.0 into LispWorks 8.0 with:

```
(require "clim")
```
and the CLIM demos with:

**(require "clim-demo")**

rather than the clim loader files in the clim distribution (which were the entry points in LispWorks 3).

A configuration file to save an image with CLIM 2.0 preloaded would look something like this:

```
(in-package "CL-USER")
(load-all-patches)
(require "clim")
(save-image "/path/to/clim-lispworks")
```
### **10.6.1 Running the CLIM demos**

To run the demo software, enter the following in a listener:

```
(require "clim-demo")
(clim-demo:start-demo)
```
This displays a menu listing all the demos. Choose the demo you wish to see. More information about the demos is in section "The CLIM demos" of the *Common Lisp Interface Manager 2.0 User's Guide*.

## <span id="page-56-0"></span>**10.7 The Common SQL interface**

The Common SQL interface requires ODBC or one of the supported database types listed in section "Supported databases" of the *LispWorks® User Guide and Reference Manual*.

### **10.7.1 Loading the Common SQL interface**

To load the Common SQL interface to use ODBC enter:

```
(require "odbc")
```
and at run time call:

**(sql:initialize-database-type :database-type :odbc)**

and then you can connect to any installed ODBC datasource.

To load the Common SQL interface to use MySQL, enter:

```
(require "mysql")
```
and at run time call:

```
(sql:initialize-database-type :database-type :mysql)
```
See the *LispWorks® User Guide and Reference Manual* for further information.

## <span id="page-57-0"></span>**10.8 Common Prolog and KnowledgeWorks**

Common Prolog is bundled with KnowledgeWorks rather than with LispWorks. KnowledgeWorks is loaded by using:

**(require "kw")**

See the *KnowledgeWorks and Prolog User Guide* for further instructions.

### **10.9 Documentation on x86/x64 Solaris and FreeBSD**

Except where explicitly mentioned, information stated as specific to LispWorks for Linux also applies to LispWorks for x86/x64 Solaris and LispWorks for FreeBSD.

# 11 Troubleshooting, Patches and Reporting Bugs

This chapter discusses other issues that arise when installing and configuring LispWorks. It provides solutions for possible problems you may encounter, and it discusses the patch mechanism and the procedure for reporting bugs.

### <span id="page-58-0"></span>**11.1 Troubleshooting**

This section describes some of the most common problems that can occur on any platform during installation or configuration.

### **11.1.1 License key errors**

LispWorks looks for a valid license key when it is started up. If a problem occurs at this point, LispWorks exits.

These are the possible problems:

- LispWorks cannot find or read the key.
- The key is incorrect.
- Your license has expired, making the key no longer valid.

On Linux, x86/x64 Solaris and FreeBSD, this is also a possible cause of the problem:

• The machine name has changed since LispWorks was installed.

On macOS, Linux, x86/x64 Solaris and FreeBSD, the key is expected to be stored in a keyfile, and an appropriate error message is printed at the terminal for each case. If this message does not help you to resolve the problem, report it to Lisp Support and include the terminal output.

On Windows, the key is expected to be stored in the Windows registry. If you cannot resolve the problem, export your HKEY\_LOCAL\_MACHINE\SOFTWARE\LispWorks registry tree and include this with your report to Lisp Support.

### **11.1.2 Failure of the load-on-demand system**

Module files are in the modules directory **lib/8-0-0-0/load-on-demand** under **\*lispworks-directory\***.

If loading files on demand fails to work correctly, check that the modules directory is present. If it is not, perhaps your LispWorks installation is corrupted.

Do not remove any files from the modules directory unless you are really certain they will never be required.

The supplied image contains a trigger which causes **\*lispworks-directory\*** to be set on startup and hence you should not need to change its value. Subsequently saved images do not have this trigger.

### **11.1.3 Build phase (delivery-time) errors**

A common cause of errors seen while building (delivering) an application is running part of the application's run time initialization, or something else that assumes the application is already running.

One error sometimes seen is **"Not yet multiprocessing."** and other likely build phase errors include those arising from code that assumes something about the run time environment.

Such initializations should be done at the start of the run time phase, as described in "Separate run time initializations from the build phase" in the *Delivery User Guide*.

### **11.1.4 Memory requirements**

To run the full LispWorks system, with its GUI, you will need around 30MB of swap space for the image and whatever else is necessary to accommodate your application.

We recommend that you routinely check the size of your image using  $cl:room$ , whether you see warning messages or not.

When running a large image, you may occasionally see:

```
<**> Failed to enlarge memory
```
printed to the standard output.

The message means that the LispWorks image is close to the limit: it attempted to expand one of the GC generations, but there was not enough swap space to accommodate the resulting growth in image size. When this happens, the garbage collector is invoked. It will usually manage to free the required space, but if it cannot then crashes may result. Therefore you should take action to reduce allocation or increase available memory when you see this message.

Check the size of the image, both by **[cl:room](http://www.lispworks.com/documentation/HyperSpec/Body/f_room.htm)** and by OS facilities (such as **ps** or **top** on \*nix, Task Manager on Windows) to see if all the sizes are as expected. If there are large discrepancies, check them.

Occasionally, however, continued demand for additional memory will end up exhausting resources. You will then see the message above repeatedly, and there will be little or no other activity apparent in the image. At this point you should restart the image, or increase swap space. In cases where external libraries are mapped above LispWorks and inhibit its growth, you may be able to relocate LispWorks, as described under "Startup relocation" in the *LispWorks® User Guide and Reference Manual*.

### **11.1.5 Corrupted LispWorks executable**

Programs which attempt to clean up your machine by automatically removing data they identify as unnecessary may accidentally corrupt your LispWorks executable, because they do not understand its format. This will prevent LispWorks from starting.

Examples are the **prelink** cron job on Linux and CleanMyMac on Macintosh. These particular programs should no longer affect LispWorks, but there may be similar utilities in use.

If corruption occurs check if it has been caused by a clean-up utility. If this is the case, firstly configure your clean-up utility to ignore LispWorks, and then reinstall LispWorks.

## **11.2 Troubleshooting on Windows**

This section describes some of the most common problems that can occur during installation or configuration of LispWorks for Windows.

### **11.2.1 Private patches not loaded on Windows 7, 8 & 10**

Modify **private-patches\load.lisp** only via the menu command **Help > Install Private Patches...** to avoid problems with redirected files.

If your LispWorks installation is in the **%ProgramFiles%** folder and you edit **private-patches\load.lisp** directly, then Windows starts to use a redirected private copy of **load.lisp**. **Help > Install Private Patches...** will not update this copy, and thus your new patches will not be loaded.

If this occurs, the solution is to delete the redirected copy of **load.lisp** from your user profile space. On Windows 8 the location is like this:

```
C:\Users\lw\AppData\Local\VirtualStore\Program Files (x86)\LispWorks\lib\8-0-0-0\private-patches\
```
### **11.3 Troubleshooting on macOS**

This section describes some of the most common problems that can occur during installation or configuration of LispWorks for Macintosh.

If you're using the LispWorks image with the X11/Motif GUI, see also **11.7 [Troubleshooting](#page-62-0) on X11/Motif** below for issues specific to X11/Motif.

### **11.3.1 Uninstall requires administrator on macOS**

You must be logged on an as administrator in order to run **uninstall.command** to uninstall LispWorks. This is because it uses the **sudo** command.

### **11.4 Troubleshooting on Linux**

This section describes some of the most common problems that can occur during installation or configuration of LispWorks for Linux.

See also **11.7 [Troubleshooting](#page-62-0) on X11/Motif** below for issues specific to X11/Motif.

### **11.4.1 Processes hanging**

Some versions of Linux have a broken pthreads library. To workaround this set the environment variable LD\_ASSUME\_KERNEL=2.4.19 before running LispWorks. LD\_ASSUME\_KERNEL allows using older versions of pthreads, some of which do not work.

LispWorks 8.0 supports any Linux distribution with glibc 2.6 or later.

### **11.4.2 RPM\_INSTALL\_PREFIX not set**

On Linux, during installation of CLIM, Common SQL, LispWorks ORB or KnowledgeWorks from a secondary rpm file you may see a message similar to this:

```
# rpm --install tmp/lispworks-clim-8.0-1.i386.rpm
Environment variable RPM_INSTALL_PREFIX not set, setting it to /usr
LispWorks installation not found in /usr.
error: %pre(lispworks-clim-8.0-1) scriptlet failed, exit status 1
error: install: %pre scriptlet failed (2), skipping lispworks-clim-8.0-1
#
```
This is only a problem when LispWorks itself was installed in a non-default location (that is, using the **--prefix** RPM option). You would then want to supply that same **--prefix** value when installing the secondary rpm. A bug in RPM means that a required environment variable **RPM\_INSTALL\_PREFIX** is not set automatically to the supplied value. We have seen this bug in RPM version 4.2, as distributed with Red Hat 8 and 9.

The workaround is to set this environment variable explicitly before installing the secondary rpm. For example, if LispWorks was installed like this:

**rpm --install --prefix /usr/lisp lispworks-8.0-1.i386.rpm**

then you would add CLIM like this (in C shell):

```
setenv RPM_INSTALL_PREFIX /usr/lisp
rpm --install --prefix /usr/lisp lispworks-clim-8.0-1.i386.rpm
```
### **11.4.3 Using multiple versions of Motif on Linux**

The version of Open Motif required by LispWorks 8.0 with the Motif GUI may not be compatible with other applications (including LispWorks 4.2). It is however compatible with LispWorks 7.1, LispWorks 6.x, LispWorks 5.x, LispWorks 4.4 and 4.3, so you for example you should be able to run LispWorks 8.0 and LispWorks 7.1 simultaneously with either Open Motif installed.

While it is not supported for LispWorks 5.1 and later versions, you can still use Lesstif for LispWorks 5.0 and earlier - see the Installation Guide for that version for details.

You may wish to maintain multiple versions of the Motif/Lesstif libraries in order to run various applications simultaneously. However, because the filenames of the libraries can conflict, this can only be done by installing libraries in non-standard locations.

When a library has been installed in a non-standard location, you can set the environment variable **LD\_LIBRARY\_PATH** to allow an application to find that library. Specifically, if *<motiflibdir>* denotes the directory containing the Motif 2.2 or 2.3 file **libXm.so** then set **LD\_LIBRARY\_PATH** to include *<motiflibdir>*.

**Note:** to find out which version of libXm your LispWorks 8.0 image is actually using, look in the bug form. See **[11.9.3](#page-66-0) [Generate](#page-66-0) a bug report template** for instructions on generating the bug form.

### **11.5 Troubleshooting on x86/x64 Solaris**

This section describes some of the most common problems that can occur during installation or configuration of LispWorks for x86/x64 Solaris.

See also **12.17.1 [Problems](#page-90-0) with CAPI on GTK+** and **11.7 [Troubleshooting](#page-62-0) on X11/Motif**.

### **11.5.1 GTK+ version**

GTK+ 2 (version 2.4 or higher) is required to run the LispWorks image as distributed.

# **11.6 Troubleshooting on FreeBSD**

This section describes some of the most common problems that can occur during installation or configuration of LispWorks for FreeBSD.

See also **11.7 [Troubleshooting](#page-62-0) on X11/Motif** below for issues specific to X11/Motif.

# <span id="page-62-0"></span>**11.7 Troubleshooting on X11/Motif**

This section describes some of the most common problems that can occur using the LispWorks X11/Motif GUI, which is available on Linux, FreeBSD and macOS.

### **11.7.1 Problems with the X server**

Running under X11/Motif, LispWorks may print a message saying that it is unable to connect to the X server. Check that the server is running, and that the machine the image is running on is authorized to connect to it. (See the manual entry for command **xhost(1)**.)

On macOS, if you attempt to start the LispWorks X11/Motif GUI in Terminal.app, an error message **Failed to open display NIL** is printed. Instead, run LispWorks in X11.app.

### **11.7.2 Problems with fonts on Motif**

LispWorks may print a message saying that it is unable to open a font and is using a default instead. The environment will still run but it may not always use the right font.

LispWorks comes configured with the fonts most commonly found with the target machine type. However the fonts supplied vary between implementations and installations. The fonts available on a particular server can be determined by using the **xlsfonts(1)** command. Fonts are chosen based on the X11 resources. See **11.7.6 [X11/Motif](#page-63-0) resources** for more information.

It may be necessary to change the fonts used by LispWorks.

### **11.7.3 Problems with colors**

Running under X11, on starting up the environment, or any tool within it, LispWorks may print a message saying that a particular color could not be allocated.

This problem can occur if your X color map is full. If this is the case, LispWorks cannot allocate all the colors that are specified in the X11 resources.

This may happen if you have many different colors on your screen, for instance when displaying a picture in the root window of your display.

Colors are chosen based on the X11 resources. See **11.7.6 [X11/Motif](#page-63-0) resources** for more information.

To remove the problem, you can then change the resources (for example, by editing the file mentioned in **11.7.6 [X11/Motif](#page-63-0) [resources](#page-63-0)**) to reduce the number of colors LispWorks allocates.

### **11.7.4 Motif mnemonics and Alt**

Mnemonic processing on Motif always uses **mod1**, so we disable mnemonics if that is Lisp's **Meta** modifier to allow the Emacs-style editor to work. (The accelerator code uses the same keyboard mapping check as the mnemonics so **Alt** accelerators would also get disabled if you had them.)

#### **11.7.5 Non-standard X11/Motif key bindings**

On X11/Motif, if you want Emacs-style keys **Ctrl-n, Ctrl-p** in LispWorks list panels such as the Editor's buffers view, add the following to the X11 resources (see **11.7.6 [X11/Motif](#page-63-0) resources**):

```
!
! Enable Ctrl-n, Ctrl-p in list panels
Lispworks*XmList.translations: #override\n\
                 Ctrl<Key>p : ListPrevItem()\n\
                 Ctrl<Key>n : ListNextItem()
!
```
#### <span id="page-63-0"></span>**11.7.6 X11/Motif resources**

When using X11/Motif, LispWorks reads X11 resources in the normal way, using the application class Lispworks. The file **app-defaults/Lispworks** is used to supply fallback resources. You can copy parts of this file to **~/Lispworks** or some other configuration-specific location if you wish to change these defaults, and similarly for **app-defaults/GcMonitor**.

#### **11.7.7 Motif installation on macOS**

When attempting to starting the LispWorks X11/Motif GUI when the required version of Motif is not installed, LispWorks prints the error message:

```
Error: Could not register handle for external module X-UTILITIES::CAPIX11:
dyld: /Applications/LispWorks 8.0/lispworks-8-0-0-macos64-universal-gtk can't open library: /usr/lo
cal/lib/libXm.4.dylib (No such file or directory, errno = 2)
.
```
Ensure you install Motif as described in **2.4.8.2 The X11 [GTK+](#page-13-0) and Motif GUIs**. Restart X11.app and LispWorks after installation of Motif.

### **11.8 Updating with patches**

We sometimes issue patches for LispWorks by email or download.

#### **11.8.1 Extracting simple patches**

Save the email attachment to your disk.

See **[11.8.3.2](#page-64-0) Private patches** below about location of your private patches.

#### **11.8.2 If you cannot receive email**

If your site has neither email nor ftp access, and you want to receive patches, you should contact Lisp Support to discuss a suitable medium for their transmission.

#### **11.8.3 Different types of patch**

There are two types of patch sent out by Lisp Support, and they must be dealt with in different ways.

#### **11.8.3.1 Public patches**

Public patches are general patches made available to all LispWorks customers. These are typically released in bundles of multiple different patch files; each file has a number as its name. For example:

```
patches\system\0001\0001.ofasl (for x86 Windows)
patches/system/0001/0001.ufasl (for x86 Linux)
patches/system/0001/0001.sfasl (for x86 Solaris)
patches/system/0001/0001.ffasl (for x86 FreeBSD)
patches/system/0001/0001.rfasl (for 32-bit ARM Linux and Android)
patches/system\0001\0001.64ofasl (for x64 Windows)
patches/system/0001/0001.64ufasl (for amd64 Linux)
patches/system/0001/0001.64xfasl (for Intel Macintosh)
patches/system/0001/0001.64yfasl (for Apple silicon Macintosh and iOS Simulator)
patches/system/0001/0001.64sfasl (for amd64 Solaris)
patches/system/0001/0001.64ffasl (for amd64 FreeBSD)
patches/system/0001/0001.64rfasl (for 64-bit ARM Linux and iOS)
patches/system/0001/0001.64xcfasl (for 64-bit iOS Simulator)
```
On receipt of a new patch bundle your system manager should update each local installation according to the installation instructions supplied with the patch bundle. This will add files to the patches subdirectory and increment the version number displayed by LispWorks.

You should consider saving a new image with the latest patches pre-loaded, as described in **8.4 [Saving](#page-41-0) and testing the [configured](#page-41-0) image** (macOS), **9.4 Saving and testing the [configured](#page-47-0) image** (Windows) or **10.4 [Saving](#page-54-0) and testing the [configured](#page-54-0) image** (Linux, x86/x64 Solaris or FreeBSD).

#### <span id="page-64-0"></span>**11.8.3.2 Private patches**

LispWorks patches are generally released in cumulative bundles. Occasionally Lisp Support may send you individual patch binaries named for example **my-patch** to address a problem or implement a new feature in advance of bundled ('public') patch releases. Such patches have real names, rather than numbers, and must be loaded once they have been saved to disk. You will need to ensure that LispWorks will load your private patches on startup, after public patches have been loaded.

Private patch loading is controlled by the file:

```
lib/8-0-0-0/private-patches/load.lisp
```
**private-patches/** is the default location for private patches, and patch loading instructions sent to you will assume this location. Therefore, on receipt of a private patch **my-patch.ufasl**, the simplest approach is to place it here. For example, on macOS:

*<install>***/LispWorks 8.0 (64-bit)/Library/lib/8-0-0-0/private-patches/my-patch.64xfasl**

On Windows (but see note below about the **Install Private Patches...** command):

*<install>***lib\8-0-0-0\private-patches\my-patch.ofasl**

On Linux:

```
<install>/lib/8-0-0-0/private-patches/my-patch.ufasl
```
You will receive a Lisp form needed to load such a patch, such as:

```
(LOAD-ONE-PRIVATE-PATCH "my-patch" :SYSTEM)
```
This form should be added to the **[flet](http://www.lispworks.com/documentation/HyperSpec/Body/s_flet_.htm)** form in the file:

**private-patches/load.lisp**

immediately after the commented example there. **load-all-patches** loads this file, and hence all the private patches listed therein.

You may choose to save a reconfigured image with the new patch loaded - for details see the instructions in **8.4 [Saving](#page-41-0) and testing the [configured](#page-41-0) image** (macOS), **9.4 Saving and testing the [configured](#page-47-0) image** (Windows), or **10.4 [Saving](#page-54-0) and testing the [configured](#page-54-0) image** (Linux, x86/x64 Solaris or FreeBSD). You can alternatively choose to load the patch file on startup. The option you choose will depend on how many people at your site will need access to the new patch, and how many will need access to an image without the patch loaded.

**Note:** On Windows, the correct way to install private patches is using the menu item **Help > Install Private Patches...**. Select the private patch file with the **Add** button and edit the **private-patches/load.lisp** in the lower pane to include the loading form supplied by Lisp Support immediately after the commented example there. Then click **Save Changes**, which will run a helper application that interacts with the Windows User Access Control mechanism to allow you to write the files into the protected Program Files folder.

## **11.9 Reporting bugs**

If you discover a bug, in either the software or the documentation, you can submit a bug report by any of the following routes.

- email
- fax
- paper mail (post)
- telephone

The addresses are listed in **11.9.8 Send the bug [report](#page-68-0)**. Please note that we much prefer email.

### **11.9.1 Check for existing fixes**

Before reporting a bug, please ensure that you have the latest patches installed and loaded. Visit **[www.lispworks.com/downloads/patch-selection.html](http://www.lispworks.com/downloads/patch-selection.html)** for the latest patch release.

If the bug persists, check the Lisp Knowledgebase at **[www.lispworks.com/support/](http://www.lispworks.com/support/)** for information about the problem - we may already have fixed it or found workarounds.

If you need informal advice or tips, try joining the LispWorks users' mailing list. Details are at **[www.lispworks.com/support/lisp-hug.html](http://www.lispworks.com/support/lisp-hug.html)**.

### **11.9.2 Performance Issues**

If the problem is poor performance, you should use **[room](http://www.lispworks.com/documentation/HyperSpec/Body/f_room.htm)**, **extended-time** and **profile** to check what actually happens. See the *LispWorks® User Guide and Reference Manual* for details of these diagnostic functions and macros.

If this does not help you to resolve the problem, submit a report to Lisp Support (see next section) and attach the output of the diagnostics.

### <span id="page-66-0"></span>**11.9.3 Generate a bug report template**

Whatever method you want to use to contact us, choose **Help > Report Bug** from any tool, or use the command **Meta+X Report Bug**, or at a Lisp prompt, use **:bug-form**, for example:

**:bug-form "foo is broken" :filename "bug-report-about-foo.txt"**

All three methods produce a report template you can fill in. In the GUI environment we prefer you use the **Report Bug** command - do this from within the debugger if an error has been signalled.

The bug report template captures details of the Operating System and Lisp you are running, as well as a stack backtrace if your Lisp is in the debugger. There may be delays if you do not provide this essential information.

If the issue you are reporting does not signal an error, or for some other reason you are not able to supply a backtrace, we still want to see the bug report template generated from the relevant LispWorks image.

### **11.9.4 Add details to your bug report**

Under 'Urgency' tell us how urgent the issue is for you. We classify reports as follows:

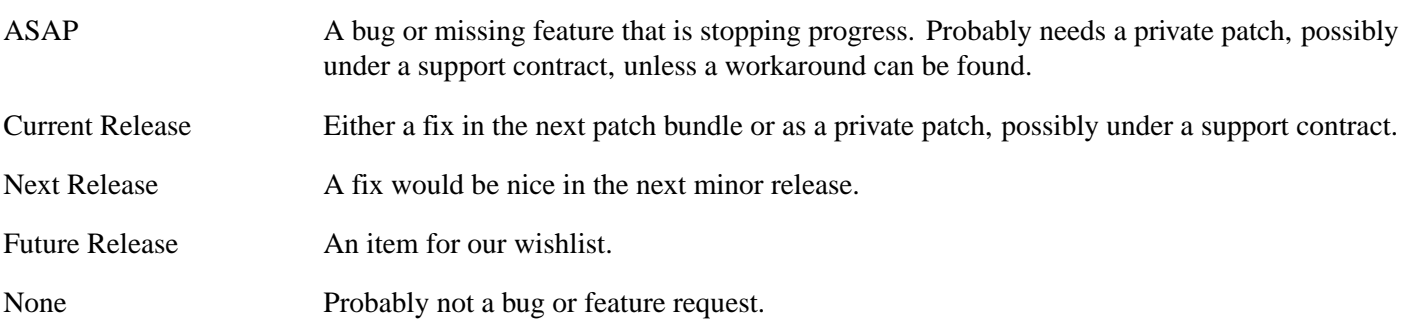

Tell us if the bug is repeatable. Add instructions on how to reproduce it to the 'Description' field of the bug report form.

Include any other information you think might be relevant. This might be your code which triggers the bug. In this case, please send us a self-contained piece of code which demonstrates the problem (this is much more useful than code fragments).

Include the output of the Lisp image. In general it is not useful to edit the output, so please send it as-is. Where output files are very large (> 2MB) and repetitive, the first and last 200 lines might be adequate.

If the problem depends on a source or resource file, please include that file with the bug report.

If the bug report falls into one of the categories below, please also include the results of a backtrace after carrying out the extra steps requested:

- If the problem seems to be compiler-related, set **\*compiler-break-on-error\*** to **t**, and try again.
- If the problem seems to be related to **[error](http://www.lispworks.com/documentation/HyperSpec/Body/a_error.htm)** or conditions or related functionality, trace **[error](http://www.lispworks.com/documentation/HyperSpec/Body/a_error.htm)** and **conditions:coerce-to-condition**, and try again.
- If the problem is in the LispWorks IDE, and you are receiving too many notifiers, set **dbg:\*full-windowing-debugging\*** to **nil** and try again. This will cause the console version of debugger to be used instead.
- If the problem occurs when compiling or loading a large system, call (**toggle-source-debugging nil**) and try again.
- If you ever receive any unexpected terminal output starting with the characters **<\*\*>**, please send all of the output—however much there is of it.

**Note:** terminal output is that written to **[\\*terminal-io\\*](http://www.lispworks.com/documentation/HyperSpec/Body/v_termin.htm)**. Normally this is not visible when running the macOS native GUI or the Windows GUI, though it is displayed in a Terminal.app or MS-DOS window if necessary.

### **11.9.5 Reporting crashes**

Very occasionally, there are circumstances where it is not possible to generate a bug report form from the running Lisp which has the bug. For example, a delivered image may lack the debugger, or the bug may cause lisp to crash completely. In such circumstances:

- 1. It is still useful for us to see a bug report form from your lisp image so that we can see your system details. Generate the form before your code is loaded or a broken call is made, and attach it to your report.
- 2. Create a file **init.lisp** which loads your code that leads to the crash.
- 3. Run LispWorks with **init.lisp** as the initialization file and with output redirected to a file. For example, on macOS:

```
% "/Applications/LispWorks 8.0 (64-bit)/LispWorks (64-bit).app/Contents/MacOS/lispworks-8-0-0-
macos64-universal" -init init.lisp > lw.out
```
where **%** denotes a Unix shell prompt.

On Windows:

```
C:\> "Program Files\LispWorks\lispworks-8-0-0-x86-win32.exe" -init init.lisp > lw.out
```
where  $C$ :  $>$  denotes the prompt in a MS-DOS command window.

On Linux:

```
% /usr/bin/lispworks-8-0-0-x86-linux -init init.lisp > lw.out
```
where **%** denotes a Unix shell prompt.

4. Attach the **lw.out** file to your report. In general it is not useful to edit the output of your Lisp image, so please send it as-is. Where output files are very large  $(2 \text{MB})$  and repetitive, the first and last 200 lines might be adequate.

### **11.9.6 Log Files**

If your application writes a log file, add this to your report. If your application does not write a log file, consider adding it, since a log is always useful. The log should record what the program is doing, and include the output of **(room)** periodically, say every five minutes.

You can make the application write a bug form to a log file automatically by making your error handlers call **dbg:log-bug-form**.

### **11.9.7 Reporting bugs in delivered images**

Some delivered executables lack the debugger. It is still useful for us to see a bug report template from your Lisp image that was used to build the delivered executable. If possible, load your code and call **(require "delivery")** then generate the template.

For bugs in delivered LispWorks images, the best approach is to start with a very simple call to **deliver**, at level 0 and with the minimum of delivery keywords (**:interface :capi** and **:multiprocessing t** at most). Then deliver at increasingly severe levels. Add delivery keywords to address specific problems you find (see the *Delivery User Guide*.for details. However, please note that you are not expected to need to add more than 6 or so delivery keywords: do contact us if you are adding more than this.)

### <span id="page-68-0"></span>**11.9.8 Send the bug report**

Email is usually the best way. Send your report to:

**lisp-support@lispworks.com**

When we receive a bug report, we will send an automated acknowledgment, and the bug will be entered into the LispWorks bug management system. The automated reply has a subject line containing for example:

```
(Lisp Support Call #12345)
```
Please be sure to include that cookie in the subject line of all subsequent messages concerning your report, to allow Lisp Support to track it.

If you cannot use email, please either:

- Fax to  $+44,870,2206189$ .
- Post to Lisp Support, LispWorks Ltd, St John's Innovation Centre, Cowley Road, Cambridge, CB4 0WS, England.
- Telephone: +44 1223 421860.

**Note:** It is *very important* that you include a *stack backtrace* in your bug report wherever applicable. See **11.9.3 [Generate](#page-66-0) a bug report [template](#page-66-0)** for details. You can always get a backtrace from within the debugger by entering **:bb** at the debugger prompt.

### **11.9.9 Sending large files**

**Note:** Please check with Lisp Support in advance if you are intending to send very large (> 2MB) files via email.

### **11.9.10 Information for Personal Edition users**

We appreciate feedback from users of LispWorks Personal Edition, and often we are able to provide advice or workarounds if you run into problems. However please bear in mind that this free product is unsupported. For informal advice and tips, try joining the LispWorks users mailing list. Details are at **[www.lispworks.com/support/lisp-hug.html](http://www.lispworks.com/support/lisp-hug.html)**.

### **11.10 Transferring LispWorks to a different machine**

This section lists the steps necessary to transfer LispWorks license to another machine.

- 1. Install LispWorks on your new machine.
- 2. Add latest patch bundle.
- 3. If you received private patches (named patch files, in the **lib/8-0-0-0/private-patches** directory) for this version of LispWorks, move them and your **private-patches/load.lisp** file to the corresponding location in the new installation.
- 4. Test the new installation by running LispWorks and check the patch banner in the output of **Help > Report Bug**. It should be identical to the original installation. If it differs, check that the public patches have been installed and that you private patches have been moved to the new **private-patches** folder along with the **load.lisp** file.

Please note that the LispWorks EULA restricts multiple installations so you may need to remove the original installation. Check your license agreement if you are unsure: the text of the shrinkwrap agreement is in the file **lib/8-0-0-0/license.txt**.

#### *11 Troubleshooting, Patches and Reporting Bugs*

Instructions for uninstalling LispWorks are in the per-platform chapters of this manual:

- **2.6 [Uninstalling](#page-16-0) LispWorks for Macintosh**
- **3.3 [Uninstalling](#page-19-0) LispWorks for Windows**
- **4.9 [Uninstalling](#page-27-0) LispWorks for Linux**
- **5.8 [Uninstalling](#page-32-0) LispWorks for x86/x64 Solaris**
- **6.9 [Uninstalling](#page-37-0) LispWorks for FreeBSD**

Some operating systems provide ways to copy software to another machine. A copied LispWorks installation will not run. Please contact Lisp Support if you want to install your license to a copied installation of LispWorks.

# 12 Release Notes

### **12.1 Keeping your old LispWorks installation**

You can install LispWorks 8.0 in the same directory as previous versions such as LispWorks 7.1. This is because most of the 8.0 files are stored in a subdirectory called **lib/8-0-0-0**.

Binaries produced by **[cl:compile-file](http://www.lispworks.com/documentation/HyperSpec/Body/f_cmp_fi.htm)** in previous versions of LispWorks do not load into a LispWorks 8.0 image. You must recompile all your code with the LispWorks 8.0 compiler.

# **12.2 Updating your code for LispWorks 8.0**

Check through these release notes for things you need to update in code that already works in LispWorks 7.1.

If you are updating code that works only in versions earlier than LispWorks 7.1, then you should also consult earlier release notes, which are available at **[www.lispworks.com/documentation](http://www.lispworks.com/documentation)**.

### **12.2.1 Conditionalizing code for different versions of LispWorks**

When conditionalizing code for different versions of LispWorks, make your code work in the latest version and then conditionalize with feature expressions if necessary, depending on which previous versions of LispWorks you want to support.

For example, use **#-lispworks7** rather than **#+lispworks8**. This makes it more likely that the code will work without changes when LispWorks 9 is released in future.

Use only documented features. For an example see "Conditionalization for LispWorks versions" in the entry for \*features\* in the *LispWorks® User Guide and Reference Manual*.

# **12.3 Platform support**

### **12.3.1 LispWorks for Macintosh supports Apple silicon Macs natively**

LispWorks for Macintosh now supports Apple silicon based Macs natively using the arm64 architecture. The supplied images are now universal binaries.

### **12.3.2 LispWorks for Macintosh is always 64-bit**

LispWorks for Macintosh is only released as a 64-bit application now because Apple have dropped support for 32-bit applications since macOS, 10.15 Catalina.

### **12.3.3 Runtimes for Android**

LispWorks for Android Runtime supports 64-bit ARM devices now (the **arm64-v8a** ABI), as well as x86 and x86\_64 devices (designed mainly for the Android Emulator when running on a computer with an Intel CPU).

The example script run-lw-android.sh now builds 4 images: 32-bit and 64-bit for each of ARM and x86.

Support for Android SDK 23 "text relocations" has been added.

The function **hcl:deliver-to-android-project** now supports Android Studio 3 and no longer supports Eclipse. The **:using-ndk** keyword has been removed.

The classes in the **com.lispworks** Java package are now provided by the **lispworks.aar** file that distributed with LispWorks. In previous releases, they were provided by the file **lispworks.jar**.

### **12.3.4 Runtimes for iOS**

LispWorks for iOS Runtime now only supports 64-bit devices, because that is what Apple supports.

You can now create iOS Simulator and iOS device runtimes from an Apple silicon Mac (and without needing to use QEMU).

The way that you include the Lisp runtime in an XCode project has changed slightly (see 17 iOS interface in the LispWorks® User Guide and Reference Manual for details).

### **12.3.5 FreeBSD 12.x support**

LispWorks 8.0 supports FreeBSD 12.x and later and is supplied as a standard package file, in pkg(8) format. Older versions of FreeBSD are not supported.

### **12.3.6 SPARC Solaris and AIX no longer supported**

LispWorks 8.0 is not supported on SPARC Solaris or AIX.

#### **12.3.7 Running on 64-bit machines**

As far as we know each of the 32-bit LispWorks implementations runs correctly in the 32-bit subsystem of the corresponding 64-bit platform.

### **12.3.8 Code signing LispWorks images**

#### **12.3.8.1 Signing of the distributed executable**

On macOS, the LispWorks application bundle is signed in the name of LispWorks Ltd.

On Microsoft Windows, the LispWorks Personal Edition executable is signed in the name of LispWorks Ltd.

Other LispWorks editions are not signed, because of the complications around image saving and delivery that this would lead to.

### **12.3.8.2 Signing your development image**

On Microsoft Windows and macOS you can sign a development image saved using **hcl:save-image** with the **:split** argument. On macOS, the **:split** argument should have value **:resources**.
#### **12.3.8.3 Signing your runtime application**

On Microsoft Windows and macOS you can sign a runtime executable or dynamic library which was saved using **lispworks:deliver** with the **:split** argument.

#### **12.3.8.4 Required runtime entitlements on Apple silicon Macs**

LispWorks for Macintosh requires certain runtime entitlements to run on Apple silicon Macs. See 13.3.7 Saving images and delivering on Apple silicon Macs in the LispWorks® User Guide and Reference Manual for details.

#### <span id="page-72-5"></span>**12.3.9 macOS universal binaries are supported again**

The supplied LispWorks (64-bit) for Macintosh images are now universal binaries, which run the correct native architecture on arm64 (Apple silicon) and x86\_64 (Intel) Macintosh computers by default.

A running Lisp image only supports one architecture, chosen when the image was started. On a x86\_64 based Macintosh, this is always the x86\_64 architecture. On an arm64 Macintosh, a running LispWorks image can be either the native arm64 architecture or the x86\_64 architecture (using Rosetta 2).

<span id="page-72-2"></span>Functions such as **save-image** and **deliver** create an image containing only the running architecture and functions that operate on fasl files such as **[compile-file](http://www.lispworks.com/documentation/HyperSpec/Body/f_cmp_fi.htm)** and **[load](http://www.lispworks.com/documentation/HyperSpec/Body/f_load.htm)** only support the running architecture.

To build a universal binary application from LispWorks 8.0 for Macintosh, you will need to install LispWorks on an arm64 (Apple silicon) Macintosh computer.

<span id="page-72-1"></span><span id="page-72-0"></span>The functions **hcl:save-universal-from-script**, **hcl:create-universal-binary**, **hcl:building-main-architecture-p** and **hcl:building-universal-intermediate-p** are either new or non longer deprecated and can be used to control building a universal binary.

#### **12.3.10 macOS images are now split into two files by default**

The supplied LispWorks (64-bit) for Macintosh images are now *split*, which means that the Lisp heap is split into a separate file, named by adding **.lwheap** to the name of the executable. In the appliction bundle, this is stored in the **Resources** directory.

<span id="page-72-3"></span>In addition, the *split* argument to **save-image** and **deliver** now defaults to **:default**, which causes the new image to be split by default on macOS.

# <span id="page-72-4"></span>**12.4 GTK+ window system**

LispWorks uses GTK+ as the default window system for CAPI and the LispWorks IDE on Linux, FreeBSD and x86/x64 Solaris. GTK+ is also supported on macOS as an alternative to Cocoa. LispWorks requires GTK+ 2 (version 2.4 or higher).

A few known problems are documented on **12.17.1 [Problems](#page-90-0) with CAPI on GTK+**.

#### **12.4.1 Using Motif instead of GTK+**

Use of Motif with LispWorks on Linux, FreeBSD,  $x86/x64$  Solaris and macOS is deprecated, but it is available by:

**(require "capi-motif")**

To use LispWorks 8.0 with Motif you also need Imlib2 (on Linux, FreeBSD and macOS) or Imlib (on Solaris) installed, as described earlier in this manual.

# **12.4.2 X11/Motif requires Imlib2 except on Solaris**

LispWorks 8.0 requires Imlib2 1.4.3 or later to use the Motif GUI on Linux, FreeBSD and macOS. Some older versions of LispWorks required Imlib, which is a different library and is still required on Solaris.

# **12.5 New CAPI features**

See the *CAPI User Guide and Reference Manual* for more details of these, unless directed otherwise. This section is not relevant to LispWorks for Mobile Runtime.

# **12.5.1 New thread-safe function to force a redisplay part of an capi:output-pane**

<span id="page-73-8"></span><span id="page-73-6"></span>The new function **capi:redisplay-element** can be used to force part of an **capi:output-pane** to be redisplayed. It's first argument can be an **capi:output-pane** or a **capi:pinboard-object** and it is equivalent to calling **gp:invalidate-rectangle**, except that it can be called from any thread.

# **12.5.2 Row and column separators in list panels**

<span id="page-73-2"></span>The classes **capi:list-panel** and **capi:multi-column-list-panel** now support visible separators between rows or columns by the new **:separators** initarg, with value **nil** (the default), **:both**, **t**, **:horizontal** or **:vertical**.

# **12.5.3 Support for reorderable columns in capi:multi-column-list-panel on GTK**

<span id="page-73-4"></span>The class **capi:multi-column-list-panel** supports reorderable columns on GTK by the new initarg **:reorderable-columns** and the **:reorderable** keyword in the column specification. Reorderable columns can be reordered by dragging their header.

# **12.5.4 New :x-adjust initarg for capi:multi-column-list-panel**

<span id="page-73-5"></span>The class **capi:multi-column-list-panel** has a new initarg **:x-adjust**, which provides the default value of the **:adjust** keyword in the column specifications. Its value must be a list of the same length as the **:columns** initarg.

# **12.5.5 Specifying the initial selection in capi:prompt-with-list**

<span id="page-73-7"></span>To specify the initial selection in **capi:prompt-with-list**, you can supply the keyword arguments **:selection**, **:selected-item** or **:selected-items**. These keywords were present in previous releases but not documented.

# **12.5.6 Menus can now display with both images and text on Microsoft Windows**

<span id="page-73-3"></span>The class **capi:menu** now supports display of both images and text on Microsoft Windows, like it did in previous releases for GTK+ and Cocoa.

# **12.5.7 Support for dark themes in capi:interface**

<span id="page-73-1"></span><span id="page-73-0"></span>The class **capi:interface** has new initargs **:color-mode** and **:color-mode-callback** and accessors **capi:top-level-interface-color-mode** and **capi:top-level-interface-color-mode-callback** to support dark themes and application-defined changes based on the theme.

<span id="page-73-9"></span>The new function **capi:top-level-interface-dark-mode-p** can be used to detect when an interface is using a dark themes.

# **12.5.8 Support for dark themes in capi:set-editor-parenthesis-colors**

<span id="page-74-8"></span>The function **capi:set-editor-parenthesis-colors** now has a keyword argument **:dark-background-colors**, which is a list of colors to use for parentheses when the background is dark.

## **12.5.9 Support for dark themes in capi:stacked-tree**

<span id="page-74-5"></span>The default colors used by the class **capi:stacked-tree** change when a dark theme is used. If specify *colors* or *colorfunction*, then you may need to take special action.

# **12.5.10 New capi:rich-text-pane callback on Windows called when the user clicks a link**

<span id="page-74-4"></span>The class **capi:rich-text-pane** has a new initarg **:link-callback**, which is a function to be called if the text contains a hyperlink and the user click on it. This is only implemented on Windows.

# **12.5.11 Adding additional filters in capi:list-panel and capi:filtering-layout**

<span id="page-74-1"></span>The class **capi:list-panel** has a new initarg **:filter-added-filters**, which adds additional filters that apply to the items of the panel.

<span id="page-74-0"></span>The class **capi:filtering-layout** has a new initarg **:added-filters** that does the same thing.

<span id="page-74-7"></span>The function **capi:filtering-layout-match-object-and-exclude-p** returns an extra value, which is a list of the added filters that have been selected by the user.

# **12.5.12 Coordinates for keyboard events in the input model take account of scrolling**

<span id="page-74-2"></span>The callbacks in the input-model of a **capi:output-pane** are called with the coordinates of the pointer. In previous releases, the coordinates that are passed to callbacks of characters and keys did not take into account scrolling on some platforms. On the other hand, callbacks associated with mouse events (button clicks and motion) always took scrolling into account. In LispWorks 8.0, the coordinates that are passed to callbacks of characters and keys always take into account of scrolling the same way as mouse event callbacks.

That means that, by default (when **:pane-can-scroll** is **nil** in an **capi:output-pane**), the coordinates that the callbacks get when the pointer is on some graphic element match the coordinates that were used to draw the element (assuming there is no graphics transform).

# **12.5.13 capi:current-pointer-position always takes account of scrolling in capi:outputpane**

<span id="page-74-6"></span>The coordinates that the function **capi:current-pointer-position** returns when called with a **capi:output-pane** now take account of scrolling on all platforms. In previous releases, some platforms did not take account of scrolling.

# **12.5.14 Forcing scroll bars to be visible on macOS**

<span id="page-74-3"></span>The class **capi:output-pane** has a new initarg **:scroll-bar-type** that allows you to force the scroll bars to be visible on macOS regardless of the setting in the System Preferences.

# **12.6 Other CAPI and Graphics Ports changes**

This section is not relevant to LispWorks for Mobile Runtime.

## **12.6.1 Drawing to an output-pane outside the display-callback**

<span id="page-75-1"></span>Code that draws to an **capi:output-pane** should only be called from within the pane's **:display-callback**. On some platforms, notably macOS Big Sur and later, drawing from other contexts will not work.

# **12.7 More new features**

For details of these, see the documentation in the *LispWorks® User Guide and Reference Manual*, unless a manual is referenced explicitly.

# **12.7.1 Package-local nicknames**

<span id="page-75-4"></span><span id="page-75-0"></span>LispWorks now supports package-local nicknames, with the same interface as other Common Lisp implementations. This includes the new functions **hcl:add-package-local-nickname**, **hcl:package-local-nicknames**, **hcl:package-locally-nicknamed-by-list**, **hcl:remove-package-local-nickname** and the defpackage option :local-nicknames.

# **12.7.2 Support for pinning objects while in foreign code**

<span id="page-75-6"></span>The new macro **hcl:with-pinned-objects** can be used to prevent certain types of object from being moved by the garbage collector while in foreign code.

<span id="page-75-2"></span>The value of the *allocation* keyword argument to **[cl:make-array](http://www.lispworks.com/documentation/HyperSpec/Body/f_mk_ar.htm)** can be **:pinnable** to make an array that can be pinned using **hcl:with-pinned-objects**.

<span id="page-75-3"></span>The function **system:make-typed-aref-vector** takes a new keyword argument *allocation* which gives you control of where the new vector is allocated.

### **12.7.3 Specialized complex number array representations**

LispWorks now supports a specialized array representation for **(complex single-float)** and **(complex double-float)**.

### **12.7.4 Double-float complex number optimization in the compiler**

The compiler now optimizes arithmetic for values of type **(complex double-float)**.

### **12.7.5 The console now supports external formats on non-Windows platforms**

Characters read and written via the console (**[\\*terminal-io\\*](http://www.lispworks.com/documentation/HyperSpec/Body/v_termin.htm)**) are now encoded in an external format that is determined by the operating environment. See 27.16 The console external format in the LispWorks® User Guide and Reference Manual.

<span id="page-75-5"></span>The new function **hcl:set-console-external-format** can be used to override this.

# **12.7.6 Encoding file names on non-Windows platforms based on locale**

LispWorks now checks the POSIX locale variables to determine the external format in which file names should be encoded. See 27.14.1 Encoding of file names and strings in OS interface functions in the LispWorks® User Guide and Reference Manual for details.

## **12.7.7 Operating system interfaces on non-Windows based on locale**

<span id="page-76-4"></span><span id="page-76-1"></span><span id="page-76-0"></span>The values in the function **lispworks:environment-variable** and the command line arguments and environment variables in the functions **system:call-system**, **system:call-system-showing-output**, **system:open-pipe** and **system:run-shell-command** are now encoded using the same external format as file names, as described in 27.14.1 Encoding of file names and strings in OS interface functions in the LispWorks® User Guide and Reference Manual.

The command line arguments of LispWorks (see 27.4 The Command Line in the LispWorks® User Guide and Reference Manual) are decoded using the same external format.

This change should not affect arguments and values that contain only ASCII characters.

# **12.7.8 system:open-pipe and system:run-shell-command work with external formats**

<span id="page-76-2"></span>The functions **system:open-pipe** and **system:run-shell-command** have a new keyword argument, *external-format*, which is the external format to use. On non-Windows platforms, when neither the *external-format* nor the *element-type* are supplied, the external format defaults to the format specified by the POSIX environemnt variables **LC\_ALL**, **LC\_CTYPE** or **LANG**. If you use **system:open-pipe** in previous versions of LispWorks without supplying *element-type* and you want it to continue to not process the data using an external format, then supply *element-type* with **[base-char](http://www.lispworks.com/documentation/HyperSpec/Body/t_base_c.htm)** if you want code to work on all versions of LispWorks.

### **12.7.9 Specifying a timeout for system:pipe-exit-status**

<span id="page-76-3"></span>The function **system:pipe-exit-status** has a new keyword argument, *timeout*, which gives the maximum time to wait for the exit status. This overrides the *wait* argument, which is deprecated now.

### **12.7.10 system:run-shell-command can now return a signal number**

<span id="page-76-5"></span>On non-Windows platforms, the function **system:run-shell-command** with non-nil value for *wait* now returns a second value indicating the signal number that terminated the command if any.

# **12.7.11 Support for the GB18030 character encoding**

LispWorks now supports the GB18030 character encoding with by the **:gb18030** external-format. See 26.6 External Formats to translate Lisp characters from/to external encodings in the LispWorks® User Guide and Reference Manual.

# **12.7.12 Configurable named services for remote debugging**

The ports used for remote debugging can now be controlled by registering named service. See 3.7.6 TCP port usage in remote debugging in the LispWorks® User Guide and Reference Manual for more details.

# **12.7.13 Error handling and callbacks when starting remote debugging**

<span id="page-76-6"></span>The functions **dbg:start-ide-remote-debugging-server** and **dbg:start-client-remote-debugging-server** now have keyword arguments *announce* and *error* like **comm:start-up-server**.

<span id="page-77-12"></span>The function **dbg:start-ide-remote-debugging-server** also has a *connection-callback* which is called with arguments to indicate if the connection was successful.

# **12.7.14 Using SSL for remote debugging**

<span id="page-77-13"></span><span id="page-77-5"></span><span id="page-77-1"></span>The functions **dbg:ide-connect-remote-debugging**, **dbg:start-ide-remote-debugging-server**, **dbg:configure-remote-debugging-spec** and **dbg:start-client-remote-debugging-server** and the macro **dbg:with-remote-debugging-spec** now have a **:ssl** keyword that allows SSL to be used for remote debugging connections.

# **12.7.15 Using IPv6 for remote debugging**

<span id="page-77-14"></span><span id="page-77-6"></span><span id="page-77-2"></span>The functions **dbg:ide-connect-remote-debugging**, **dbg:start-ide-remote-debugging-server**, **dbg:configure-remote-debugging-spec** and **dbg:start-client-remote-debugging-server** and the macro **dbg:with-remote-debugging-spec** now have a **:ipv6** keyword that allows IPv6 to be used for remote debugging connections.

# **12.7.16 Identifying object allocation in the profiler**

<span id="page-77-7"></span>The new function **hcl:profiler-tree-to-allocation-functions** prints a tree of function calls where the roots are allocation functions, making it easier to see where allocation happens.

# **12.7.17 Ignoring time in the garbage collector during profiling**

<span id="page-77-9"></span>The *gc* argument to the function **hcl:set-up-profiler** has new value **:exclude** which causes the profiler to ignore samples that are taken GC operation is in progress.

# **12.7.18 Version checking in compile-file-if-needed**

<span id="page-77-0"></span>**hcl:compile-file-if-needed** now checks that the version of the fasl file matches the version of the image and recompile if it does not match.

# **12.7.19 OpenSSL version defaults to 1.1 on Windows**

The default OpenSSL DLL names in LispWorks for Windows are now those from OpenSSL 1.1.

# **12.7.20 Support for SSL using Apple Security Framework**

LispWorks now supports (and defaults to) using the Apple Security Framework to implement SSL on macOS and iOS.

<span id="page-77-15"></span><span id="page-77-3"></span>To allow the choice of SSL implementation to be made at run time and to allow code to specify configuration options that work with either implementation, a new concept called SSL Abtract Contexts has been added. The new system class **comm:ssl-abstract-context** represents these contexts, which can be created by the new functions **comm:create-ssl-server-context** and **comm:create-ssl-client-context**. The new function **reset-ssl-abstract-context** can be used to clear any cached information in a **comm:ssl-abstract-context**.

<span id="page-77-11"></span><span id="page-77-10"></span><span id="page-77-8"></span>The new accessor **comm:ssl-default-implementation** can be used to control which SSL implementation is used and the new function **comm:ssl-implementation-available-p** can be used to check if an implementation is available.

<span id="page-77-4"></span>The function **comm:ensure-ssl** can been extended to take an **:implementation** keyword, which specifies the implementation to initialize.

<span id="page-78-3"></span><span id="page-78-2"></span>The functions **comm:open-tcp-stream**, **comm:attach-ssl**,

<span id="page-78-0"></span>**comm:create-async-io-state-and-connected-tcp-socket**, **comm:socket-stream** and **comm:accept-tcp-connections-creating-async-io-states** have been extended to take a **comm:ssl-abstract-context** as the **:ssl-ctx** argument.

<span id="page-78-5"></span>The new FLI type **comm:ssl-context-ref** represents Apple Security Framework contexts.

<span id="page-78-13"></span>The function **comm:set-verification-mode** has been extended to take a **comm:ssl-context-ref** as the *ssl-ctx* argument.

# **12.7.21 Specifying and accessing SSL certificates**

<span id="page-78-16"></span>The new function **comm:ssl-connection-read-certificates** specifies certificates for a SSL conection (a **comm:socket-stream** or a **comm:async-io-state**) by reading them from a file.

<span id="page-78-14"></span>The new function **comm:ssl-connection-get-peer-certificates-data** can be used to get data about the certificate from a SSL connection.

<span id="page-78-12"></span><span id="page-78-9"></span><span id="page-78-8"></span><span id="page-78-4"></span>The new functions **comm:ssl-connection-copy-peer-certificates**, **comm:release-certificates-vector**, **comm:release-certificate**, **comm:get-certificate-data**, **comm:get-certificate-common-name** and **comm:get-certificate-serial-number** can be used by experts to access certificates directly. These certificates are foreign pointers of type **comm:sec-certificate-ref** in the Apple Security Framework and **comm:x509-pointer** in OpenSSL.

### **12.7.22 SSL certificate generalized time API**

<span id="page-78-11"></span><span id="page-78-7"></span><span id="page-78-6"></span>The new type **comm:generalized-time** and new functions **comm:generalized-time-p**, **comm:make-generalized-time**, **comm:generalized-time-pprint**, **comm:generalized-time-string** and **comm:parse-printed-generalized-time** can be used to manipulate generalized times, as used in SSL certificates.

### **12.7.23 Reading DH parameters from a file**

<span id="page-78-17"></span>The new function **comm:ssl-connection-read-dh-params-file** reads a DH parameters file.

### **12.7.24 Detecting the SSL protocol version**

<span id="page-78-15"></span>The new function **comm:ssl-connection-protocol-version** returns the SSL protocol version that is being used by a connection.

#### **12.7.25 comm:open-tcp-stream now returns information about errors**

<span id="page-78-10"></span>When the function **comm:open-tcp-stream** returns **nil** due to an error making the TCP connection, it now also returns a second value, which is a **[condition](http://www.lispworks.com/documentation/HyperSpec/Body/e_cnd.htm)** that gives information about the error.

#### **12.7.26 Listen on the same port with more than one socket**

<span id="page-78-1"></span>The functions **comm:start-up-server** and **comm:accept-tcp-connections-creating-async-io-states** have a new keyword *reuseport*, which allows you to listen on the same port by multiple sockets, by using the socket option **SO\_REUSEPORT**.

# **12.7.27 New function to close a socket handle**

<span id="page-79-3"></span>The new function **comm:close-socket-handle** can be used to close a native socket handle.

## **12.7.28 Newly documented customization for socket I/O error signaling**

<span id="page-79-13"></span>The function **comm:socket-error** existed in previous versions of LispWorks but is now documented. You can implement methods specialized on your own subclasses **comm:socket-stream** to customize signalling for socket I/O errors.

# **12.7.29 New condition classes in the socket interface**

<span id="page-79-7"></span><span id="page-79-6"></span>Errors relating to certain problems when using sockets are now signaled with the new condition classes **comm:socket-io-error**, **comm:socket-create-error**, **comm:ssl-verification-failure** and **comm:ssl-handshake-timeout**.

# **12.7.30 New condition classes in the Java interface**

<span id="page-79-5"></span><span id="page-79-4"></span>The Java interface can now signal two new condition classes **lw-ji:jobject-call-method-error** and **lw-ji:java-program-error**.

# **12.7.31 Calling static or non-static methods in the Java interface**

<span id="page-79-11"></span><span id="page-79-2"></span><span id="page-79-0"></span>The new function **lw-ji:jobject-call-method** can be used to call a non-static Java method and the new function **lw-ji:call-java-static-method** can be used to call a static Java method. These functions are useful when a static and non-static method with the same name exist in a class, because **lw-ji:call-java-method** (which also calls the non-static method in this case) would be ambiguous.

<span id="page-79-8"></span>The macro **lw-ji:define-java-caller** and the function **lw-ji:setup-java-caller** have a new keyword argument *static-p* that controls the same thing.

# **12.7.32 Making a non-virtual call to a method in the Java interface**

<span id="page-79-9"></span>The macro **lw-ji:define-java-caller** and the function **lw-ji:setup-java-caller** have a new keyword argument *non-virtual-p* that makes the call non-virtual. Note that this is not normal Java behaviour, and may lead to surprising effects.

<span id="page-79-1"></span>The new function **lw-ji:call-java-non-virtual-method** can also be used for this.

### **12.7.33 lw-ji:define-java-caller and lw-ji:setup-java-caller can now return lw-ji:jobject**

<span id="page-79-10"></span>The macro **lw-ji:define-java-caller** and the function **lw-ji:setup-java-caller** have a new keyword argument *return-jobject* that controls whether to return a Lisp object or a **lw-ji:jobject** when the method signature return value type is **java.lang.String** or **java.lang.Object**.

# **12.7.34 Specifying a Java class loader for Lisp proxy objects**

<span id="page-79-12"></span>The functions **lw-ji:make-lisp-proxy** and **lw-ji:make-lisp-proxy-with-overrides** have a new keyword argument *class-loader* to override the **ClassLoader** to pass as the first argument to the Java method **Proxy.newProxyInstance** when making the Lisp proxy.

# **12.7.35 Access to JNI jvalue objects**

<span id="page-80-12"></span><span id="page-80-11"></span><span id="page-80-10"></span><span id="page-80-8"></span>The new FLI type descriptor **lw-ji:jvalue** corresponds to the JNI C type **jvalue**. The new functions **lw-ji:jvalue-store-jboolean**, **lw-ji:jvalue-store-jbyte**, **lw-ji:jvalue-store-jchar**, **lw-ji:jvalue-store-jshort**, **lw-ji:jvalue-store-jint**, **lw-ji:jvalue-store-jlong**, **lw-ji:jvalue-store-jfloat**, **lw-ji:jvalue-store-jdouble** and **lw-ji:jvalue-store-jobject** can be used to set values in a **lw-ji:jvalue**. In typical usage of the Java interface, you will not need to use **lw-ji:jvalue** at all.

# **12.7.36 Getting a backtrace from a Java throwable object**

<span id="page-80-9"></span>The new function **lw-ji:get-throwable-backtrace-strings** can be used to get the backtrace from a Java **throwable** object.

# **12.7.37 lw-ji:create-instance-jobject-list is now exported from lw-ji**

<span id="page-80-4"></span>The function **lw-ji:create-instance-jobject-list** that was documented in previous releases is now exported from the **lw-ji** package. It was missing due to a bug.

# **12.7.38 Controlling aspects of LispWorks initialization on Android**

<span id="page-80-3"></span>The new Java methods **com.lispworks.Manager.setRuntimeLispHeapDir**,

<span id="page-80-2"></span>**com.lispworks.Manager.setLispTempDir** and **com.lispworks.Manager.setClassLoader** can be used to control aspects of how LispWorks initializes on Android. You should consult LispWorks support if you believe you need to use these.

# **12.7.39 New error codes from the InitLispWorks C function**

<span id="page-80-1"></span>The C function **InitLispWorks** has two new error codes, -1408 and -1409.

# **12.7.40 Stricter meaning of the :link-transparency argument to cl:directory**

<span id="page-80-5"></span>In LispWorks 8.0 and newer, if the **[file-namestring](http://www.lispworks.com/documentation/HyperSpec/Body/f_namest.htm)** of its *pathname* argument is a symbolic link pointing to a directory and its *link-transparency* argument is **nil**, then **[directory](http://www.lispworks.com/documentation/HyperSpec/Body/f_dir.htm)** returns it as a file. In previous versions of LispWorks, it was returned as a directory. Calling **file-directory-p** on such a link still returns true, so if you need to check if it is a directory or not, then you need to check first. The simplest way is to check that **[file-namestring](http://www.lispworks.com/documentation/HyperSpec/Body/f_namest.htm)** returns **nil**.

# **12.7.41 Checking whether a file is a symbolic link**

<span id="page-80-7"></span>The new function **hcl:file-link-p** can be used to check whether a file is a symbolic link.

# **12.7.42 Reading a file into an array of bytes**

<span id="page-80-6"></span>The new function **hcl:file-binary-bytes** can be used to create an array of bytes from the contents a file.

### <span id="page-80-0"></span>**12.7.43 cl:read-sequence and cl:write-sequence now depend on cl:stream-element-type**

<span id="page-80-13"></span>The Common Lisp function **[cl:read-sequence](http://www.lispworks.com/documentation/HyperSpec/Body/f_rd_seq.htm)** and **[cl:write-sequence](http://www.lispworks.com/documentation/HyperSpec/Body/f_wr_seq.htm)** now use **[cl:stream-element-type](http://www.lispworks.com/documentation/HyperSpec/Body/f_stm_el.htm)** to detect character and binary streams. Prior to LispWorks 8.0, there was specialized behaviour for **fundamental-character-output-stream** and **fundamental-binary-output-stream** that was used to choose between character and binary I/O.

## **12.7.44 Specializing cl:read-sequence and cl:write-sequence is now documented**

<span id="page-81-9"></span><span id="page-81-5"></span>The **stream:stream-read-sequence** and **stream:stream-write-sequence** are now documented as the methods called by **[cl:read-sequence](http://www.lispworks.com/documentation/HyperSpec/Body/f_rd_seq.htm)** and **[cl:write-sequence](http://www.lispworks.com/documentation/HyperSpec/Body/f_wr_seq.htm)** respectively. These methods existed prior to LispWorks 8.0 but were not documented and the supplied methods have changed as described in **12.7.43 [cl:read-sequence](#page-80-0) and cl:writesequence now depend on [cl:stream-element-type](#page-80-0)**.

## **12.7.45 New functions to compare strings without checking the length**

<span id="page-81-8"></span>The new function **hcl:string=-limited** and **hcl:string-equal-limited** simplify comparison of strings where you do not know the length of them.

# **12.7.46 Newly documented macro if-let**

<span id="page-81-10"></span>The macro **lispworks:if-let** if like **[cl:if](http://www.lispworks.com/documentation/HyperSpec/Body/s_if.htm)** but also binds a variable to the value of the test form. It is newly documented in LispWorks 8.0, but has been available since LispWorks 6.0.

# **12.7.47 Scheduling a repeating timer relative to the current time**

<span id="page-81-7"></span><span id="page-81-6"></span>If one of the functions **mp:schedule-timer**, **mp:schedule-timer-relative**, **mp:schedule-timer-milliseconds** and **mp:schedule-timer-relative-milliseconds** is called with a timer that is not scheduled or has already expired and the *absolute-expiration-time* or *relative-expiration-time* argument is **nil** and the *repeat-time* argument is non-nil, then the timer is scheduled to the current time plus *repeat-time*. In previous versions, this would have signaled an error.

#### **12.7.48 hcl:get-temp-directory no longer returns a truename**

<span id="page-81-2"></span>The function **hcl:get-temp-directory** now returns a pathname with the name and type components set to **nil**. In previous releases, it returned a truename, with these components set to **:unspecific**.

### **12.7.49 Source location for macros that group other definition**

<span id="page-81-1"></span>The macro **dspec:define-form-parser** can now be used to define a form parser for a macro that acts like an implicit **[progn](http://www.lispworks.com/documentation/HyperSpec/Body/s_progn.htm)**. Such macros (for example, **[eval-when](http://www.lispworks.com/documentation/HyperSpec/Body/s_eval_w.htm)**) are used in a source file to wrap other definitions in the file, but do not have a name themselves.

### **12.7.50 The precompiled-regexp system class**

<span id="page-81-3"></span>The system class **lispworks:precompiled-regexp** and its predicate **lispworks:precompiled-regexp-p** have been added.

Instances of **lispworks:precompiled-regexp** represent a precompiled regular expression. They are produced by the function **lispworks:precompile-regexp**, and are used by the functions **lispworks:find-regexp-in-string**, **lispworks:regexp-find-symbols**, **lispworks:count-regexp-occurrences** and **editor:regular-expression-search**.

# **12.7.51 "Lax whitespace" regexp searching**

<span id="page-81-4"></span><span id="page-81-0"></span>The functions **lispworks:find-regexp-in-string**, **lispworks:count-regexp-occurrences** and **lispworks:precompile-regexp** takes a new keyword argument *space-string*.

When *space-string* is non-nil, then a "Lax whitespace" search is performed. That means that any sequence of space characters in the pattern are effectively replaced by the regexp specified by *space-string*. See the documentation for **lispworks:find-regexp-in-string** for more details.

#### **12.7.52 New arguments to the parser function defined by defparser**

<span id="page-82-0"></span>The parser function defined by **parsergen:defparser** now takes two keyword arguments:

- *message-stream* specifies a stream for outputting messages that are produced during the parsing.
- *return-match-tree-p* allows the function to return a match tree describing the matches during the parsing.

See 21.3 Functions defined by defparser in the LispWorks® User Guide and Reference Manual for details.

#### **12.7.53 New system class gesture-spec**

<span id="page-82-4"></span>The new system class **system:gesture-spec** has been added. The concept of gesture specs existed prior to LispWorks 8.0, but **system:gesture-spec** was an internal undocumented symbol.

### **12.7.54 Limiting the number of splits in split-sequence**

<span id="page-82-3"></span><span id="page-82-2"></span>The functions **lispworks:split-sequence**, **lispworks:split-sequence-if** and **lispworks:split-sequence-if-not** have a new **:count** keyword which limits the number of times that the sequence is split.

#### **12.7.55 Writing messages to system log files**

<span id="page-82-1"></span>The new functions **hcl:write-to-system-log** and **hcl:format-to-system-log** can be used to write messages to the operating system log files.

# **12.8 IDE changes**

<span id="page-82-5"></span>This section describes new features and other changes in the LispWorks Integrated Development Environment (IDE).

See the *LispWorks IDE User Guide* for details of the features mentioned. This section is not relevant to LispWorks for Mobile Runtime.

### **12.8.1 Support for Dark mode on macOS**

the LispWorks IDE now supports Dark mode in the default Cocoa interface on macOS.

### **12.8.2 Configurable external format for the Shell tool**

On non-Windows platforms, the external format that is used for communicating with the shell in the Shell tool can be set in the preferences dialog. By default, the external format defaults to the format specified by the POSIX environemnt variables **LC\_ALL**, **LC\_CTYPE** or **LANG**.

Note that the above affect only Shell windows which are created after any change is made. Existing windows are not affected.

#### **12.8.3 A Commands menu has been added**

There is a now a **Commands** menu, both in the menu bar of editing interfaces (or the **Works** menu on Windows) and in the context menu of editing panes. You can use the **Commands** menu to invoke Editor commands of your choice, thus making commands that you frequently find useful available by mouse clicks. You can control which commands appear on the menu by choosing **Commands > Display Command List...**.

### **12.8.4 Showing IDE interfaces in the Windows Browser**

There is now a checkbox on the **Components** tab of the preferences for the Window Browser that controls whether to show IDE interfaces or not. Deselecting it makes it easier to find your interfaces in the graph.

# **12.8.5 The Works menu when displaying user-defined interfaces on Windows**

On non-Windows platforms, when you display one your own interfaces while running the LispWorks IDE, it gets an extra menu called **Works**, which allows you to perform development operations. This menu is not added in delivered applications.

On Windows, the addition of the menu was inconsistent. In LispWorks 8.0, the **Works** menu is added to your interfaces on Windows as well, except when the LispWorks IDE is set to **Separate windows sharing a menu bar** in the preferences or for interfaces inside an MDI window.

Note that you can stop the addition of the **Works** menu in the LispWorks IDE by passing **:auto-menus nil** when creating the interface.

# **12.8.6 Identifying object allocation in the Profiler tool**

The Profiler tool has a new menu item **Show calls to allocation functions [inverted]** in the context menu of the **Call Tree** and **Stacked Tree** tabs to show an inverted tree where the allocation functions are the roots, making it easier to see where allocation happens.

## **12.8.7 The Profiler automatically displays the results after profiling**

The Profiler tool now switches automatically to the **Stacked Tree** tab after profiling finishes. This can be controled by the new **When Code To Profile finishes profiling:** option in the Profiler tool's preferences.

### **12.8.8 New operations in the Cumulative tab of the Profiler**

The context menu in the **Cumulative** tab of the Profiler now allows you to show the selected function as the root of a tree or show the calls to the function as an inverted tree. The tree is shown in the **Call Tree** or **Stacked Tree** tabs according to the set of **When setting a root in the Cumulative tab:** in the Preferences dialog.

# **12.8.9 Building universal binaries on macOS with the Application Builder**

You can build a universal binary on an arm64 (Apple silicon) Macintosh computer, using the same script as was used to build a normal ("thin") image.

### **12.8.10 Customizing the string used for hidden comments in folded definitions**

The string used for hidden comments in folded definitions can be customized in the **Editor Options** tab of the Editor's Preferences dialog. See 4.14 Definition folding in the Editor User Guide for an explanation of defintion folding.

The style of the replacement string for hidden comments can be changed via **Preferences... > Environment > Styles > Styles Colors And Attributes**.

# **12.8.11 Operating on previous results in the Listener**

The results of expression evaluation in the Listener are output as marked objects (except for trivial objects). That means they have a special style, and you can operate on them by using the context menu and choosing items from the **Marked Object** submenu.

The style used to display marked objects is called **Marked Object** and can be changed via **Preferences... > Environment > Styles > Styles Colors And Attributes**.

# **12.9 Editor changes**

<span id="page-84-5"></span>This section describes new features and other changes in the LispWorks editor, which is used in the Editor tool of the LispWorks IDE.

See the *Editor User Guide* for details of these changes. This section is not relevant to LispWorks for Mobile Runtime.

### **12.9.1 Lax whitespace matches**

Search commands in the Editor can now be configured to search for whitespace in a "lax" way like in GNU Emacs. This means that any sequence of spaces in the search string will match any consecutive whitespace in the text.

<span id="page-84-2"></span><span id="page-84-1"></span>The new editor variables **editor:isearch-lax-whitespace**, **editor:isearch-regexp-lax-whitespace**, **editor:replace-lax-whitespace** and **editor:replace-regexp-lax-whitespace** control the default state of lax whitespace matching in various operations.

For incremental searches, you can toggle between lax and exact whitespace matching for the current operation by typing Meta-s #\Space.

<span id="page-84-3"></span>The new editor variable **editor:search-whitespace-regexp** contains the regexp used to match whitespace in lax mode.

### **12.9.2 Unique buffer names based on the directory of the file**

When you open more than one file with a given name but in different directories, the editor has to ensure that the buffers have unique names. In previous releases, the first buffer was named after the file and subsequent buffers were named after the file with an additional suffix  $\langle n \rangle$ , where *n* was 2, 3, 4 etc.

In LispWorks 8.0, the editor still uses the name of the file is that is unique and otherwise renames all buffer with conflicting names to be unique. By default, the unique buffer name has a suffix **<***dirs>* where *dirs* includes enough of the directory name to make it unique.

<span id="page-84-4"></span>The new function **editor:set-buffer-name-directory-delimiters** can be used to control how the buffer name is adjusted for files that have the same name, or switch back to the numerical suffix used in previous releases.

### **12.9.3 Definition folding**

The editor now supports "definition folding", which means making the body of a definition invisible, as well as the preceding lines up to the previous definition, Currently the implementation applies only to Lisp definitions. A line starting with an open bracket is regarded as the begining of a Lisp definition, and the matching closing bracket is its end. The folding only affects the way the text in the buffer is displayed on the screen, and have no effect on the buffer contents.

<span id="page-84-0"></span>The new editor commands The new editor commands **Fold Buffer Definitions**, , **Unfold Buffer Definitions** and and **Toggle Current Definition Folding** change the definition folding of the current buffer.

# **12.9.4 Indentation of loop**

Uses of the extended **[loop](http://www.lispworks.com/documentation/HyperSpec/Body/m_loop.htm)** form are now indented by the Editor based on the clause structure. For example:

```
(loop for index below 10
       when (foo index)
         do (print index))
```
#### **12.9.5 Control how files are loaded**

<span id="page-85-5"></span><span id="page-85-3"></span>The new function **editor:set-pathname-load-function** allows you to set a specific function that will be called when loading files with a given type using the Editor command allows you to set a specific function that will be called when loading files with a given type using the Editor command **Load File** and the **File > Load** menu item in the LispWorks IDE.

#### **12.9.6 Reverting a buffer with a different external format**

<span id="page-85-4"></span>Sometimes the editor uses the wrong external format when you open a file. The new editor command Sometimes the editor uses the wrong external format when you open a file. The new editor command **Revert Buffer With External Format** allows you to reopen the file after selecting a specific external format.

#### **12.9.7 Toggling between the main and Output tabs in a Listener or Editor**

<span id="page-85-2"></span>The editor command The editor command **Invoke Tool** can now be used to toggle between the main and **Output** tabs in a Listener or Editor by using the character for the tool itself (**l** or **e** respectively).

#### **12.9.8 Editor Ctrl+[ and Ctrl+] key bindings in Windows emulation mode**

When **Editor key are like Microsoft Windows, menu bar via Alt key** is checked in the **Environment > Emulation** preferences, the keyboard shortcuts **Ctrl+[** and **Ctrl+]** now perform **Beginning of Defun** and **End of Defun** respectively.

# **12.10 Foreign Language interface changes**

See the *Foreign Language Interface User Guide and Reference Manual* for details of these changes.

#### **12.10.1 :allow-null now defaults to nil for foreign strings as documented**

<span id="page-85-0"></span>The function **fli:convert-from-foreign-string** now gives an error when the pointer is a null pointer and the *allownull* argument is true. In previous releases, a null pointer was always converted to **nil**. Pass **:allow-null t** if you want the previous behavior.

<span id="page-85-1"></span>The functions **fli:convert-to-foreign-string** and **fli:convert-to-dynamic-foreign-string** now give an error when the string is **nil** and the *allow-null* argument is false. In previous releases, **nil** converted to a foreign string with length 0. Pass a Lisp string with length 0 if you want the previous behavior.

#### **12.10.2 Checking for a valid foreign type**

<span id="page-85-6"></span>The function **fli:valid-foreign-type-p** has been added as a predicate to check if its argument is a valid foreign type.

# **12.10.3 fli:incf-pointer and fli:decf-pointer signal an error for types of size 0**

<span id="page-86-3"></span>The functions **fli:incf-pointer** and **fli:decf-pointer** now signal an error if the type pointed to by the argument has size 0 (for example, a **void** type).

# **12.10.4 Support for the C99 \_Bool type (stdbool.h)**

<span id="page-86-0"></span>The foreign type **:boolean** now supports the C99 \_Bool by using the form **(:boolean :standard)**.

# **12.10.5 Control of when fli:install-embedded-module deletes it temporary file**

<span id="page-86-8"></span><span id="page-86-6"></span>The function **fli:install-embedded-module** now has a keyword argument *delay-delete* that controls the time of deletion of the temporary file that is created for the module. A new variable **fli:\*install-embedded-module-delay-delete\*** is used as the default value for the keyword.

# **12.10.6 Use of dlopen on macOS**

<span id="page-86-7"></span>LispWorks now uses **dlopen** to load foreign modules on macOS, like on other non-Windows platforms. The default value of the **:dlopen-flags** argument to the function **fli:register-module** is now **t** on all platforms.

# **12.11 Objective-C changes**

This section applies only to Macintosh and iOS platforms. See the *LispWorks Objective-C and Cocoa Interface User Guide and Reference Manual* for details.

# **12.11.1 objc:can-invoke-p can now be used with the result of current-super**

<span id="page-86-1"></span>The function **objc:can-invoke-p** can now be called with the result of **objc:current-super** in an Objective-C method implementation to see if the superclass implements a method.

# **12.11.2 objc:objc-bool on Macs based on Apple silicon**

<span id="page-86-5"></span>On Macs based on Apple silicon, the Objective-C BOOL type is the C99 \_Bool type, whereas on Intel-based Macs it is a signed byte. The effect of this change is limited, but you may need to add extra Foreign Language Interface templates to your application if you have any that use the FLI type **objc:objc-bool**. See 10.6.1 Foreign Language Interface templates in the Delivery User Guide for details of how to do this.

# <span id="page-86-2"></span>**12.11.3 The :darwin-lw-objc foreign module has been removed**

<span id="page-86-4"></span>If you call **objc:ensure-objc-initialized** explicitly when initializing your application, then you should not include **:darwin-lw-objc** in the list supplied to the **:modules** argument in LispWorks 8.0. Previous releases needed this foreign module in applications that use the CAPI, but the module has been removed and written in Lisp.

# **12.12 Common SQL changes**

## **12.12.1 New helper functions and macro for prepared statements**

<span id="page-87-4"></span><span id="page-87-3"></span>The new functions **sql:prepared-statement-set-and-execute**,

<span id="page-87-5"></span>**sql:prepared-statement-set-and-execute\***, **sql:prepared-statement-set-and-query** and **sql:prepared-statement-set-and-query\*** can be used to set the variables of a **sql:prepared-statement** and then execute or query using it.

<span id="page-87-6"></span>The new macro **sql:with-prepared-statement** execute codes with a variable bound to a new **prepared-statement** and destroys it afterwards.

#### **12.12.2 Calling connect with :if-exists and without :name**

<span id="page-87-1"></span>An error is signaled now if the *name* argument to the function **sql:connect** is not supplied and the *if-exists* argument is supplied with any value except **:new**. This is because there is no way to find an existing connection unless *name* is supplied.

### **12.12.3 New condition class signaled by connect**

<span id="page-87-0"></span>The new condition class **sql:sql-failed-to-connect-error** can be signaled by **sql:connect** for a failure to connect to a SQL database server. It typically indicates an incorrect connection specification such as a bad user name.

### **12.12.4 Some missing LOB functions are now exported**

<span id="page-87-2"></span>The functions **sql:ora-lob-get-chunk-size** and **sql:ora-lob-file-set-name** are now exported. They have been documented since LispWorks 5.0, but the symbols were not exported.

They were missing due to a bug.

# **12.13 KnowledgeWorks changes**

This section applies only when you have a license to run KnowledgeWorks. See the *KnowledgeWorks and Prolog User Guide* for details, unless a manual is referenced explicitly.

### **12.13.1 New phrase predicate**

<span id="page-87-7"></span>A **phrase** predicate has been added to Common Prolog, which is the standard Prolog way to call a rule defined with **defgrammer**.

# **12.14 Application delivery changes**

See the *Delivery User Guide* for more details of the changes mentioned in this section.

### **12.14.1 New values for the :interrupt-function keyword**

Additional values **:quit**, **:ignore** and **:break** have been added to the :interrupt-function **lispworks:deliver** keyword.

# **12.15 Other changes**

#### **12.15.1 Changes in \*features\***

**:lispworks8.0** amd **:lispworks8** are present, **:lispworks7.1** and **:lispworks7** are not.

<span id="page-88-1"></span>For a full description including information about the features used to distinguish new LispWorks implementations and platforms, see the entry for **[cl:\\*features\\*](http://www.lispworks.com/documentation/HyperSpec/Body/v_featur.htm)** in the *LispWorks® User Guide and Reference Manual*.

#### **12.15.2 ASDF version**

The supplied ASDF is now version 3.3.5.

<span id="page-88-6"></span>Note that this version of ASDF no longer exports **uiop:defun\*** and **uiop:defgeneric\***. If you are using an older version of the **serapeum** library (from Quicklisp or github) that uses **uiop:defun\*** then will need to update your copy.

#### <span id="page-88-2"></span>**12.15.3 The loop macro no longer allows "finally do" or "finally return"**

<span id="page-88-3"></span>The **[loop](http://www.lispworks.com/documentation/HyperSpec/Body/m_loop.htm)** macro no longer allows the **return** or **do** loop keywords to be part of the **finally** clause. Previous releases of LispWorks supported this as an undocumented extension to ANSI Common Lisp.

To be compliant with all versions of LispWorks, change:

```
(loop ... finally do (form))
(loop ... finally return (form))
(loop named foo ... finally return (form))
(loop ... finally (form))
(loop ... finally (return (form)))
(loop named foo ... finally (return-from foo (form)))
```
#### <span id="page-88-5"></span>**12.15.4 The loop macro now allows "of-type" with any atomic type**

<span id="page-88-4"></span>For compatibility with other implementations of the **[loop](http://www.lispworks.com/documentation/HyperSpec/Body/m_loop.htm)** macro, you can now use any atomic type specifier after the **of-type** clause. Previous releases only allowed the types **fixnum**, **float**, **t** and **nil** as defined by ANSI Common Lisp.

#### **12.15.5 Compiler macros are no longer expanded by the setf macro**

When compiling a form like:

to:

```
(setf (foo) value)
```
<span id="page-88-0"></span>any compiler macro for **foo** is now ignored. If the **setf** form expands to a call to **(setf foo)** then any compiler macro for **(setf foo)** will be used. Compiler macros are defined using **[define-compiler-macro](http://www.lispworks.com/documentation/HyperSpec/Body/m_define.htm)**. This change does not affect macros defined by **[defmacro](http://www.lispworks.com/documentation/HyperSpec/Body/m_defmac.htm)**.

In previous releases, the compiler macro for **foo** would be used and any compiler macro for **(setf foo)** would be ignored.

# **12.15.6 hcl:fast-directory-files for a non-wild pathname**

<span id="page-89-1"></span>When the function **hcl:fast-directory-files** is called with a pathname whose name and type are both not wild, it now calls the callback with the file that matches that name and type. In previous releases, it called the callback for all files in the same directory, which was a bug.

# **12.15.7 cl:type-of now returns more specific types**

<span id="page-89-3"></span>The function **[type-of](http://www.lispworks.com/documentation/HyperSpec/Body/f_tp_of.htm)** now returns more specific types for integers, characters, functions, keywords and the symbol **t**.

# **12.15.8 Loading old data files**

<span id="page-89-2"></span><span id="page-89-0"></span>Binary files created with **hcl:dump-forms-to-file** or **hcl:with-output-to-fasl-file** in LispWorks 7.1, LispWorks 7.0, LispWorks 6.1, LispWorks 6.0, LispWorks 5.x, LispWorks 4.4 or LispWorks 4.3 can be loaded into LispWorks 8.0 using **system:load-data-file**.

# **12.16 Documentation changes**

# **12.16.1 Hyperlinks between manuals**

The HTML documentation now has hyperlinks between manuals.

# **12.16.2 The HTML documentation directory**

The HTML documentation is now in a directory named **html-m**, **html-w** or **html-u** according to which LispWorks platform you have installed. In older versions of LispWorks, this directory was named **online**.

# **12.16.3 Regular expression syntax**

The documentation for the LispWorks regular expression syntax has been moved to the *LispWorks® User Guide and Reference Manual*.

# **12.16.4 Physical pathnames in LispWorks**

Some details of how physical pathnames are parsed and printed in LispWorks are now documented in 27.18 Physical pathnames in LispWorks in the LispWorks® User Guide and Reference Manual.

# **12.16.5 New self-contained examples**

These examples are entirely new:

```
(example-edit-file "capi/applications/interface-color-mode.lisp")
(example-edit-file "capi/applications/simple-othello.lisp")
(example-edit-file "capi/choice/filter-added-filters.lisp")
(example-edit-file "capi/choice/list-panel-keyboard-search.lisp")
(example-edit-file "capi/choice/stacked-tree.lisp")
(example-edit-file "capi/choice/tree-view-with-state.lisp")
(example-edit-file "capi/output-panes/modifier-change.lisp")
(example-edit-file "compiler/float-optimization.lisp")
(example-edit-file "editor/advanced/isearch-open-invisible.lisp")
(example-edit-file "editor/advanced/overlay-strings.lisp")
(example-edit-file "ssl/openssl-certificates.lisp")
```
**(example-edit-file "ssl/openssl-server.lisp")**

The Android Othello demo has been converted to an Android Studio project. Use with Eclipse is no longer supported.

#### **12.16.6 Removed self-contained examples**

The **capi/graphics/plot-directly** and **capi/output-panes/scroll-test.lisp** examples have been removed because they relied on drawing outside the **:display-callback**, which is no longer supported.

The **capi/graphics/ruler.lisp** example has been removed because it did not document anything useful.

The example files **editor/syntax-coloring/defsys.lisp** and **editor/syntax-coloring/pkg.lisp** have been removed because **editor/syntax-coloring/syntax-coloring.lisp** is self-contained.

# **12.17 Known Problems**

#### <span id="page-90-0"></span>**12.17.1 Problems with CAPI on GTK+**

<span id="page-90-1"></span>The **capi:interface-override-cursor** is ignored by **capi:text-input-pane** which always displays its usual Ibeam cursor. This is due to a limitation in the way that text-input-pane is implemented by GTK.

<span id="page-90-2"></span>The normal navigation gesture (**Tab**) is treated as an editor command in **capi:editor-pane** and IDE tools based on this. Instead, use **Ctrl+Tab** to navigate from an editor pane in GTK+.

<span id="page-90-3"></span>In GTK+ versions older than 2.12, the value of **capi:option-pane** *enabled-positions* has no effect on the visible representation of the items. In later versions of GTK+, the disabled items are grayed out.

<span id="page-90-4"></span>In GTK+ versions older than 2.12, **capi:display-tooltip** does not work. In version 2.12 and later, the **:x** and **:y** keyword arguments of **capi:display-tooltip** might not be handled.

#### **12.17.2 Problems with LispWorks for Macintosh**

The Motif GUI does not work "out of the box" with Fink because LispWorks does not look for **libXm** etc in **/sw/lib/**.

#### **12.17.3 Problems with the LispWorks IDE on Cocoa**

Multithreading in the CAPI is different from other platforms. In particular, all windows run in a single thread, whereas on other platforms there is a thread per window.

The debugger currently does not work for errors in Cocoa Event Loop or Editor Command Loop threads. However, there is a **Get Backtrace** button so you can obtain a backtrace and also a **Debug Snapshot** button which aborts from the error but displays a debugger with a copy (snapshot) of the stack where the error occurred.

The online documentation interface currently starts a new browser window each time.

<span id="page-90-5"></span>Setting **\*enter-debugger-directly\*** to **t** can allow the undebuggable processes to enter the debugger, resulting in the UI freezing.

Inspecting a long list (for example, 1000 items) via the Listener's **Inspect Star** editor command prompts you about truncation in a random window. If you cancel, the Inspector is still displayed.

The **Definitions > Compile** and **Definitions > Evaluate** menu options cause multiple "Press space to continue" messages to be displayed and happen interleaved rather than sequentially.

The **Buffers > Compile** and **Buffers > Evaluate** menu options cause multiple "Press space to continue" messages to be

displayed and happen interleaved rather than sequentially.

### **12.17.4 Problems with CAPI and Graphics Ports on Cocoa**

<span id="page-91-0"></span>The **capi:interface-override-cursor** is ignored.

<span id="page-91-8"></span>Some graphics state parameters are ignored, in particular *operation*, *stipple*, *pattern* and *fill-style*.

LispWorks ignores the System Preferences setting for the smallest font size to smooth.

<span id="page-91-5"></span>There is no support for state images or checkboxes in **capi:tree-view**.

<span id="page-91-10"></span>**capi:with-page** does not work, because Cocoa tries to control page printing.

<span id="page-91-9"></span>The **:help-callback** initarg is only implemented for the **:tooltip** value of the type argument.

<span id="page-91-11"></span>The **:visible-border** initarg only works for scrolling panes.

<span id="page-91-4"></span>Caret movement and selection setting in **capi:text-input-pane** is implemented, but note that it works only for the focussed pane.

<span id="page-91-1"></span>**capi:docking-layout** does not support (un)docking.

<span id="page-91-3"></span>There is no meta key in the input-model of **capi:output-pane**. Note that, in the editor when using Emacs emulation, the **Escape** key can be used as a prefix.

There has been no testing with 256 color displays.

Some pinboard code uses **:operation boole-xor** which is not implemented.

The default menu bar is visible when the current window has no menu bar.

<span id="page-91-6"></span>**capi:tree-view** is slow for a large number (thousands) of items.

The editor displays decomposed characters as separate glyphs.

<span id="page-91-2"></span>The **:gap** option is not supported for the columns of **capi:multi-column-list-panel**.

<span id="page-91-7"></span>**capi:display-dialog** ignores the specified **:x** and **:y** coordinates of the dialog (for drop-down sheets the coordinates are not relevant, and for dialogs which are separate windows Cocoa forces the window to be in the top-center of the screen).

# **12.18 Binary Incompatibility**

If you have binaries (fasl files) which were compiled using LispWorks 7.1 or previous versions, please note that these are not compatible with this release. Please recompile all your code with LispWorks 8.0.

#### **A**

```
accept-tcp-connections-creating-async-io-states function 12.7.20 : Support for SSL using Apple Security
       Framework 79, 12.7.26 : Listen on the same port with more than one socket 79
accessors
 Problems with CAPI on GTK+ 91, 12.17.4: Problems with CAPI and Graphics Ports on
     Cocoa 92
```
**top-level-interface-color-mode** *12.5.7 : Support for dark themes in [capi:interface](#page-73-0)* 74 **top-level-interface-color-mode-callback** *12.5.7 : Support for dark themes in [capi:interface](#page-73-0)* 74 **add-package-local-nickname** function *12.7.1 : [Package-local](#page-75-0) nicknames* 76 **attach-ssl** function *12.7.20 : Support for SSL using Apple Security [Framework](#page-78-2)* 79

#### **B**

```
:boolean FLI type descriptor 12.10.4 : Support for the C99 _Bool type (stdbool.h) 87
building-main-architecture-p function 12.3.9 : macOS universal binaries are supported again 73
building-universal-intermediate-p function 12.3.9 : macOS universal binaries are supported again 73
```
**C**

```
call-java-method function 12.7.31 : Calling static or non-static methods in the Java interface 80
call-java-non-virtual-method function 12.7.32 : Making a non-virtual call to a method in the Java interface 80
call-java-static-method function 12.7.31 : Calling static or non-static methods in the Java interface 80
call-system function 12.7.7 : Operating system interfaces on non-Windows based on locale 77
call-system-showing-output function 12.7.7 : Operating system interfaces on non-Windows based on locale 77
can-invoke-p function 12.11.1 : objc:can-invoke-p can now be used with the result of current-super 87
C functions
```
**InitLispWorks** *12.7.39 : New error codes from the [InitLispWorks](#page-80-1) C function* 81

#### classes

```
docking-layout 12.17.4 : Problems with CAPI and Graphics Ports on Cocoa 92
```

```
editor-pane 12.17.1 : Problems with CAPI on GTK+ 91
```
**filtering-layout** *12.5.11 : Adding additional filters in capi:list-panel and [capi:filtering-layout](#page-74-0)* 75

**interface** *12.5.7 : Support for dark themes in [capi:interface](#page-73-1)* 74

- **list-panel** 12.5.2; Row and column [separators](#page-73-2) in list panels 74, 12.5.11; Adding additional filters in [capi:list-panel](#page-74-1) and capi:filtering*[layout](#page-74-1)* 75
- **menu** *12.5.6 : Menus can now display with both images and text on [Microsoft](#page-73-3) Windows* 74
- multi-column-list-panel 12.5.2: Row and column [separators](#page-73-2) in list panels 74, 12.5.3: Support for [reorderable](#page-73-4) columns in [capi:multi-column-list-panel](#page-73-5) on GTK 74, 12.5.4: New :x-adjust initarg for capi:multi-column-list-panel 74, 12.17.4: [Problems](#page-91-2) with *CAPI and [Graphics](#page-91-2) Ports on Cocoa* 92

**option-pane** *12.17.1 : [Problems](#page-90-3) with CAPI on GTK+* 91

output-pane 12.5.12 : [Coordinates](#page-74-2) for keyboard events in the input model take account of scrolling 75, 12.5.14 : [Forcing](#page-74-3) scroll bars to

be visible on [macOS](#page-74-3) 75, 12.6.1: Drawing to an output-pane outside the [display-callback](#page-75-1) 76, 12.17.4: [Problems](#page-91-3) with CAPI and *[Graphics](#page-91-3) Ports on Cocoa* 92

**rich-text-pane** *12.5.10 : New [capi:rich-text-pane](#page-74-4) callback on Windows called when the user clicks a link* 75

**stacked-tree** *12.5.9 : Support for dark themes in [capi:stacked-tree](#page-74-5)* 75

- text-input-pane 12.17.1: [Problems](#page-91-4) with CAPI on GTK+ 91, 12.17.4: Problems with CAPI and Graphics Ports on Cocoa 92
- tree-view 12.17.4: [Problems](#page-91-6) with CAPI and Graphics Ports on Cocoa 92, 12.17.4: Problems with CAPI and Graphics Ports on *[Cocoa](#page-91-6)* 92

**close-socket-handle** function *12.7.27 : New [function](#page-79-3) to close a socket handle* 80

**com.lispworks.Manager.setClassLoader** Java method *12.7.38 : Controlling aspects of LispWorks [initialization](#page-80-2) on Android* 81

**com.lispworks.Manager.setLispTempDir** Java method *12.7.38 : Controlling aspects of LispWorks [initialization](#page-80-2) on Android* 81

**com.lispworks.Manager.setRuntimeLispHeapDir** Java method *12.7.38 : Controlling aspects of LispWorks [initialization](#page-80-3) on [Android](#page-80-3)* 81

command line arguments

**-init** *11.9.5 : [Reporting](#page-67-0) crashes* 68

- **-init** on Linux *10.3.2 : [Configuration](#page-53-0) files available* 54, *10.5 : [Initializing](#page-55-0) LispWorks* 56
- **-init** on macOS *8.3.3 : [Configuration](#page-40-0) files available* 41, *8.5 : [Initializing](#page-43-0) LispWorks* 44
- **-init** on Windows *9.3.2 : [Configuration](#page-47-0) files available* 48, *9.5 : [Initializing](#page-49-0) LispWorks* 50
- **-siteinit** on Linux *10.3.2 : [Configuration](#page-53-0) files available* 54
- **-siteinit** on macOS *8.3.3 : [Configuration](#page-40-0) files available* 41
- **-siteinit** on Windows *9.3.2 : [Configuration](#page-47-0) files available* 48
- **compile-file-if-needed** function *12.7.18 : Version checking in [compile-file-if-needed](#page-77-0)* 78

condition classes

- **java-program-error** *12.7.30 : New [condition](#page-79-4) classes in the Java interface* 80
- **jobject-call-method-error** *12.7.30 : New [condition](#page-79-5) classes in the Java interface* 80
- **socket-create-error** *12.7.29 : New [condition](#page-79-6) classes in the socket interface* 80
- **socket-io-error** *12.7.29 : New [condition](#page-79-6) classes in the socket interface* 80
- **sql-failed-to-connect-error** *12.12.3 : New [condition](#page-87-0) class signaled by connect* 88
- **ssl-handshake-timeout** *12.7.29 : New [condition](#page-79-7) classes in the socket interface* 80
- **ssl-verification-failure** *12.7.29 : New [condition](#page-79-6) classes in the socket interface* 80
- **configure-remote-debugging-spec** function *12.7.14 : Using SSL for remote [debugging](#page-77-1)* 78, *[12.7.15](#page-77-2) : Using IPv6 for remote [debugging](#page-77-2)* 78
- connect function 12.12.2 : Calling connect with [:if-exists](#page-87-1) and without :name 88, 12.12.3 : New [condition](#page-87-0) class signaled by connect 88
- **convert-from-foreign-string** function *12.10.1 : :allow-null now defaults to nil for foreign strings as [documented](#page-85-0)* 86
- **convert-to-dynamic-foreign-string** function *12.10.1 : :allow-null now defaults to nil for foreign strings as [documented](#page-85-1)* 86
- **convert-to-foreign-string** function *12.10.1 : :allow-null now defaults to nil for foreign strings as [documented](#page-85-1)* 86

corrupted executable *11.1.5 : Corrupted LispWorks [executable](#page-59-0)* 60

- **count-regexp-occurrences** function *12.7.51 : "Lax [whitespace"](#page-81-0) regexp searching* 82
- **create-async-io-state-and-connected-tcp-socket** function *12.7.20 : Support for SSL using Apple [Security](#page-78-3) [Framework](#page-78-3)* 79
- **create-instance-jobject-list** function *12.7.37 : [lw-ji:create-instance-jobject-list](#page-80-4) is now exported from lw-ji* 81
- **create-ssl-client-context** function *12.7.20 : Support for SSL using Apple Security [Framework](#page-77-3)* 78

```
Index
```
**create-ssl-server-context** function *12.7.20 : Support for SSL using Apple Security [Framework](#page-77-3)* 78 **create-universal-binary** function *12.3.9 : macOS universal binaries are [supported](#page-72-1) again* 73

**current-pointer-position** function *12.5.13 : [capi:current-pointer-position](#page-74-6) always takes account of scrolling in capi:output[pane](#page-74-6)* 75

**current-super** function *12.11.1 : [objc:can-invoke-p](#page-86-1) can now be used with the result of current-super* 87

#### **D**

```
:darwin-lw-objc foreign module removed 12.11.3 : The :darwin-lw-objc foreign module has been removed 87
```
**decf-pointer** function *12.10.3 : fli:incf-pointer and [fli:decf-pointer](#page-86-3) signal an error for types of size 0* 87

**define-compiler-macro** macro *12.15.5 : Compiler macros are no longer [expanded](#page-88-0) by the setf macro* 89

**define-form-parser** macro *12.7.49 : Source location for macros that group other [definition](#page-81-1)* 82

define-java-caller macro 12.7.31: Calling static or [non-static](#page-79-8) methods in the Java interface 80, 12.7.32: Making a [non-virtual](#page-79-9) call to a method in the Java [interface](#page-79-9) 80, 12.7.33: [lw-ji:define-java-caller](#page-79-10) and lw-ji:setup-java-caller can now return lw-ji:jobject 80

**defparser** macro *12.7.52 : New [arguments](#page-82-0) to the parser function defined by defparser* 83

deliver function 12.3.9 : macOS universal binaries are [supported](#page-72-2) again 73, [12.3.10](#page-72-3) : macOS images are now split into two files by *[default](#page-72-3)* 73

**deliver-to-android-project** function *12.3.3 : [Runtimes](#page-71-0) for Android* 72

**directory** function *12.7.40 : Stricter meaning of the [:link-transparency](#page-80-5) argument to cl:directory* 81

**display-dialog** function *12.17.4 : [Problems](#page-91-7) with CAPI and Graphics Ports on Cocoa* 92

**display-tooltip** function *12.17.1 : [Problems](#page-90-4) with CAPI on GTK+* 91

**docking-layout** class *12.17.4 : [Problems](#page-91-1) with CAPI and Graphics Ports on Cocoa* 92

**dump-forms-to-file** function *12.15.8 : [Loading](#page-89-0) old data files* 90

#### **E**

#### editor commands

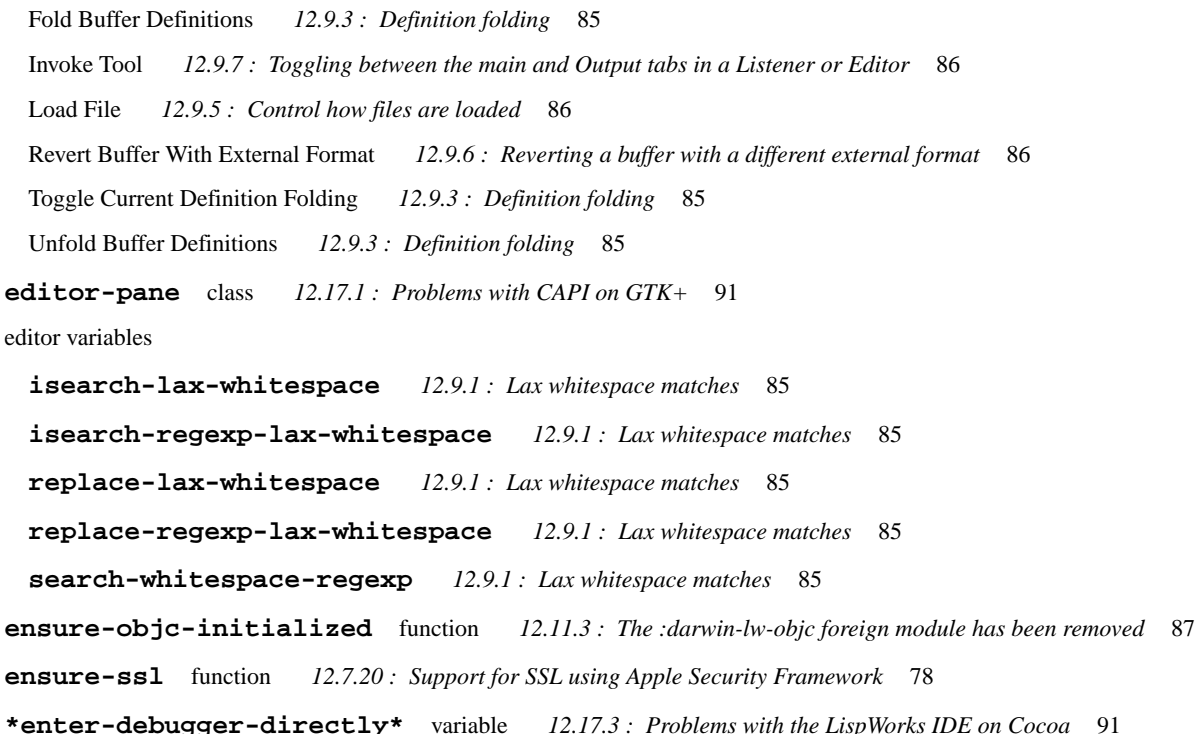

**environment-variable** function *12.7.7 : Operating system interfaces on [non-Windows](#page-76-1) based on locale* 77

errors while building application *11.1.3 : Build phase [\(delivery-time\)](#page-59-1) errors* 60

errors while delivering application *11.1.3 : Build phase [\(delivery-time\)](#page-59-1) errors* 60

**extended-time** macro *11.9.2 : [Performance](#page-65-0) Issues* 66

#### **F**

Failed to enlarge memory *11.1.4 : Memory [requirements](#page-59-2)* 60

**fast-directory-files** function *12.15.6 : [hcl:fast-directory-files](#page-89-1) for a non-wild pathname* 90

\*features\* variable 12.2.1: [Conditionalizing](#page-70-0) code for different versions of LispWorks 71, 12.15.1: Changes in [\\*features\\*](#page-88-1) 89

**file-binary-bytes** function *12.7.42 : [Reading](#page-80-6) a file into an array of bytes* 81

**file-link-p** function *12.7.41 : [Checking](#page-80-7) whether a file is a symbolic link* 81

*fill-style* graphics state parameter *12.17.4 : [Problems](#page-91-8) with CAPI and Graphics Ports on Cocoa* 92

**filtering-layout** class *12.5.11 : Adding additional filters in capi:list-panel and [capi:filtering-layout](#page-74-0)* 75

- **filtering-layout-match-object-and-exclude-p** function *12.5.11 : Adding additional filters in [capi:list-panel](#page-74-7) and [capi:filtering-layout](#page-74-7)* 75
- finally clause in the loop macro no longer allows do or return [12.15.3](#page-88-2): The loop macro no longer allows "finally do" or "finally *[return"](#page-88-2)* 89

**find-regexp-in-string** function *12.7.51 : "Lax [whitespace"](#page-81-0) regexp searching* 82

#### FLI type descriptors

**:boolean** *12.10.4 : Support for the C99 \_Bool type [\(stdbool.h\)](#page-86-0)* 87

**jvalue** *[12.7.35](#page-80-8) : Access to JNI jvalue objects* 81

**objc-bool** *12.11.2 : [objc:objc-bool](#page-86-5) on Macs based on Apple silicon* 87

**sec-certificate-ref** *12.7.21 : Specifying and accessing SSL [certificates](#page-78-4)* 79

**ssl-context-ref** *12.7.20 : Support for SSL using Apple Security [Framework](#page-78-5)* 79

**x509-pointer** *12.7.21 : Specifying and accessing SSL [certificates](#page-78-4)* 79

Fold Buffer Definitions editor command *12.9.3 : [Definition](#page-84-0) folding* 85

**format-to-system-log** function *12.7.55 : Writing [messages](#page-82-1) to system log files* 83

#### functions

**accept-tcp-connections-creating-async-io-states** *12.7.20 : Support for SSL using Apple [Security](#page-78-0) [Framework](#page-78-0)* 79, *[12.7.26](#page-78-1) : Listen on the same port with more than one socket* 79 **add-package-local-nickname** *12.7.1 : [Package-local](#page-75-0) nicknames* 76 **attach-ssl** *12.7.20 : Support for SSL using Apple Security [Framework](#page-78-2)* 79 **building-main-architecture-p** *12.3.9 : macOS universal binaries are [supported](#page-72-0) again* 73 **building-universal-intermediate-p** *12.3.9 : macOS universal binaries are [supported](#page-72-0) again* 73 **call-java-method** *12.7.31 : Calling static or [non-static](#page-79-0) methods in the Java interface* 80 **call-java-non-virtual-method** *12.7.32 : Making a [non-virtual](#page-79-1) call to a method in the Java interface* 80 **call-java-static-method** *12.7.31 : Calling static or [non-static](#page-79-2) methods in the Java interface* 80 **call-system** *12.7.7 : Operating system interfaces on [non-Windows](#page-76-0) based on locale* 77 **call-system-showing-output** *12.7.7 : Operating system interfaces on [non-Windows](#page-76-0) based on locale* 77 **can-invoke-p** *12.11.1 : [objc:can-invoke-p](#page-86-1) can now be used with the result of current-super* 87 **close-socket-handle** *12.7.27 : New [function](#page-79-3) to close a socket handle* 80 **compile-file-if-needed** *12.7.18 : Version checking in [compile-file-if-needed](#page-77-0)* 78

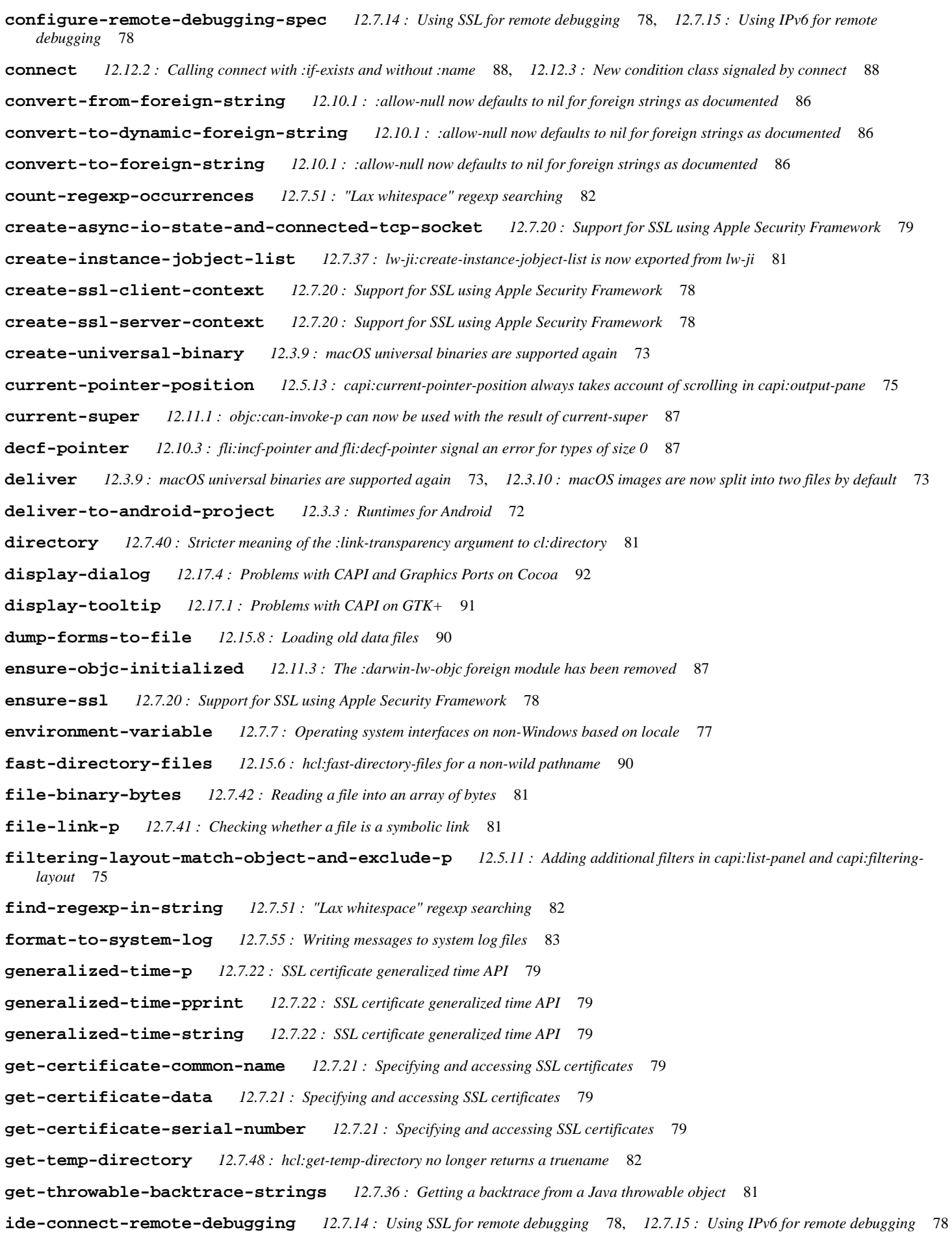

**incf-pointer** *12.10.3 : fli:incf-pointer and [fli:decf-pointer](#page-86-3) signal an error for types of size 0* 87

**install-embedded-module** *12.10.5 : Control of when [fli:install-embedded-module](#page-86-6) deletes it temporary file* 87

**invalidate-rectangle** *12.5.1 : New thread-safe function to force a redisplay part of an [capi:output-pane](#page-73-6)* 74

**jobject-call-method** *12.7.31 : Calling static or [non-static](#page-79-11) methods in the Java interface* 80

**jvalue-store-jboolean** *[12.7.35](#page-80-10) : Access to JNI jvalue objects* 81

- **jvalue-store-jbyte** *[12.7.35](#page-80-10) : Access to JNI jvalue objects* 81
- **jvalue-store-jchar** *[12.7.35](#page-80-10) : Access to JNI jvalue objects* 81

**jvalue-store-jdouble** *[12.7.35](#page-80-11) : Access to JNI jvalue objects* 81

- **jvalue-store-jfloat** *[12.7.35](#page-80-11) : Access to JNI jvalue objects* 81
- **jvalue-store-jint** *[12.7.35](#page-80-12) : Access to JNI jvalue objects* 81
- **jvalue-store-jlong** *[12.7.35](#page-80-12) : Access to JNI jvalue objects* 81
- **jvalue-store-jobject** *[12.7.35](#page-80-11) : Access to JNI jvalue objects* 81
- **jvalue-store-jshort** *[12.7.35](#page-80-12) : Access to JNI jvalue objects* 81
- **load-data-file** *12.15.8 : [Loading](#page-89-2) old data files* 90
- **log-bug-form** *[11.9.6](#page-67-1) : Log Files* 68
- **make-array** *12.7.2 : [Support](#page-75-2) for pinning objects while in foreign code* 76
- **make-generalized-time** *12.7.22 : SSL certificate [generalized](#page-78-7) time API* 79
- **make-lisp-proxy** *12.7.34 : [Specifying](#page-79-12) a Java class loader for Lisp proxy objects* 80
- **make-lisp-proxy-with-overrides** *12.7.34 : [Specifying](#page-79-12) a Java class loader for Lisp proxy objects* 80
- **make-typed-aref-vector** *12.7.2 : [Support](#page-75-3) for pinning objects while in foreign code* 76
- open-pipe 12.7.7: Operating system interfaces on [non-Windows](#page-76-0) based on locale 77, 12.7.8: [system:open-pipe](#page-76-2) and system:run-shell*[command](#page-76-2) work with external formats* 77
- **open-tcp-stream** *12.7.20 : Support for SSL using Apple Security [Framework](#page-78-2)* 79, *12.7.25 : [comm:open-tcp-stream](#page-78-10) now returns [information](#page-78-10) about errors* 79
- **ora-lob-file-set-name** *12.12.4 : Some missing LOB [functions](#page-87-2) are now exported* 88
- **ora-lob-get-chunk-size** *12.12.4 : Some missing LOB [functions](#page-87-2) are now exported* 88
- **package-locally-nicknamed-by-list** *12.7.1 : [Package-local](#page-75-4) nicknames* 76
- **package-local-nicknames** *12.7.1 : [Package-local](#page-75-0) nicknames* 76
- **parse-printed-generalized-time** *12.7.22 : SSL certificate [generalized](#page-78-11) time API* 79
- **pipe-exit-status** *12.7.9 : Specifying a timeout for [system:pipe-exit-status](#page-76-3)* 77
- **precompiled-regexp-p** *12.7.50 : The [precompiled-regexp](#page-81-3) system class* 82
- **precompile-regexp** *12.7.51 : "Lax [whitespace"](#page-81-4) regexp searching* 82
- **prepared-statement-set-and-execute** *12.12.1 : New helper functions and macro for prepared [statements](#page-87-3)* 88
- **prepared-statement-set-and-execute\*** *12.12.1 : New helper functions and macro for prepared [statements](#page-87-4)* 88
- **prepared-statement-set-and-query** *12.12.1 : New helper functions and macro for prepared [statements](#page-87-4)* 88
- **prepared-statement-set-and-query\*** *12.12.1 : New helper functions and macro for prepared [statements](#page-87-5)* 88
- **profiler-tree-to-allocation-functions** *12.7.16 : [Identifying](#page-77-7) object allocation in the profiler* 78
- **prompt-with-list** *12.5.5 : Specifying the initial selection in [capi:prompt-with-list](#page-73-7)* 74
- **read-sequence** *12.7.43 : cl:read-sequence and cl:write-sequence now depend on [cl:stream-element-type](#page-80-13)* 81, *12.7.44 : [Specializing](#page-81-5) cl:read-sequence and [cl:write-sequence](#page-81-5) is now documented* 82

**redisplay-element** *12.5.1 : New thread-safe function to force a redisplay part of an [capi:output-pane](#page-73-8)* 74

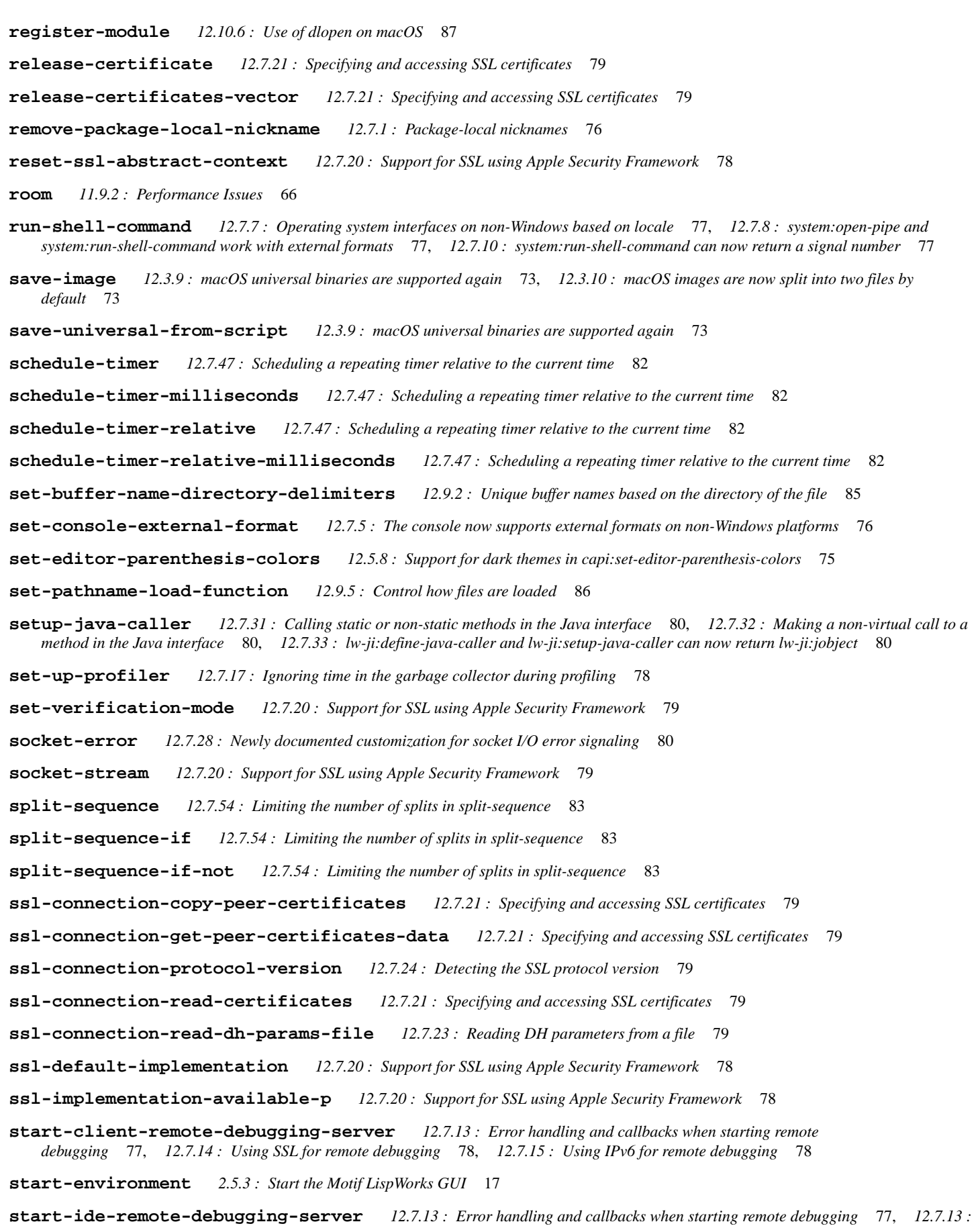

**start-up-server** *[12.7.26](#page-78-1) : Listen on the same port with more than one socket* 79

Error handling and callbacks when starting remote [debugging](#page-77-5) 78, 12.7.14: Using SSL for remote debugging 78, [12.7.15](#page-77-6): Using IPv6 *for remote [debugging](#page-77-6)* 78

**string=-limited** *12.7.45 : New [functions](#page-81-8) to compare strings without checking the length* 82 **string-equal-limited** *12.7.45 : New [functions](#page-81-8) to compare strings without checking the length* 82 **top-level-interface-dark-mode-p** *12.5.7 : Support for dark themes in [capi:interface](#page-73-9)* 74 **type-of** *12.15.7 : [cl:type-of](#page-89-3) now returns more specific types* 90 **valid-foreign-type-p** *12.10.2 : [Checking](#page-85-6) for a valid foreign type* 86 **write-sequence** *12.7.43 : cl:read-sequence and cl:write-sequence now depend on [cl:stream-element-type](#page-80-13)* 81, *12.7.44 : [Specializing](#page-81-5) cl:read-sequence and [cl:write-sequence](#page-81-5) is now documented* 82 **write-to-system-log** *12.7.55 : Writing [messages](#page-82-1) to system log files* 83 **G** Garbage Collector message *11.1.4 : Memory [requirements](#page-59-2)* 60 Garbage Collector output *11.1.4 : Memory [requirements](#page-59-2)* 60 GC message *11.1.4 : Memory [requirements](#page-59-2)* 60 GC output *11.1.4 : Memory [requirements](#page-59-2)* 60 **generalized-time** type *12.7.22 : SSL certificate [generalized](#page-78-6) time API* 79 **generalized-time-p** function *12.7.22 : SSL certificate [generalized](#page-78-6) time API* 79 **generalized-time-pprint** function *12.7.22 : SSL certificate [generalized](#page-78-7) time API* 79 **generalized-time-string** function *12.7.22 : SSL certificate [generalized](#page-78-7) time API* 79 generic functions **stream-read-sequence** *12.7.44 : Specializing cl:read-sequence and [cl:write-sequence](#page-81-9) is now documented* 82 **stream-write-sequence** *12.7.44 : Specializing cl:read-sequence and [cl:write-sequence](#page-81-9) is now documented* 82 **gesture-spec** system class *12.7.53 : New system class [gesture-spec](#page-82-4)* 83 **get-certificate-common-name** function *12.7.21 : Specifying and accessing SSL [certificates](#page-78-8)* 79 **get-certificate-data** function *12.7.21 : Specifying and accessing SSL [certificates](#page-78-8)* 79 **get-certificate-serial-number** function *12.7.21 : Specifying and accessing SSL [certificates](#page-78-9)* 79 **get-temp-directory** function *12.7.48 : [hcl:get-temp-directory](#page-81-2) no longer returns a truename* 82 **get-throwable-backtrace-strings** function *12.7.36 : Getting a backtrace from a Java [throwable](#page-80-9) object* 81 GTK *12.4 : GTK+ [window](#page-72-4) system* 73 GTK+ *12.4 : GTK+ [window](#page-72-4) system* 73

#### **H**

**:help-callback** initarg *12.17.4 : [Problems](#page-91-9) with CAPI and Graphics Ports on Cocoa* 92

#### **I**

IDE *12.8 : IDE [changes](#page-82-5)* 83

**ide-connect-remote-debugging** function *12.7.14 : Using SSL for remote [debugging](#page-77-5)* 78, *[12.7.15](#page-77-6) : Using IPv6 for remote [debugging](#page-77-6)* 78

**if-let** macro *12.7.46 : Newly [documented](#page-81-10) macro if-let* 82

- **incf-pointer** function *12.10.3 : fli:incf-pointer and [fli:decf-pointer](#page-86-3) signal an error for types of size 0* 87
- **InitLispWorks** C function *12.7.39 : New error codes from the [InitLispWorks](#page-80-1) C function* 81
- **install-embedded-module** function *12.10.5 : Control of when [fli:install-embedded-module](#page-86-6) deletes it temporary file* 87
- **\*install-embedded-module-delay-delete\*** variable *12.10.5 : Control of when [fli:install-embedded-module](#page-86-8) deletes it temporary [file](#page-86-8)* 87

Install Private Patches... menu command 11.2.1: Private patches not loaded on [Windows](#page-60-0) 7, 8 & 10 61, [11.8.3.2](#page-65-1): Private patches 66 Integrated Development Environment *12.8 : IDE [changes](#page-82-5)* 83 **interface** class *12.5.7 : Support for dark themes in [capi:interface](#page-73-1)* 74 **interface-override-cursor** accessor *12.17.1 : [Problems](#page-90-1) with CAPI on GTK+* 91, *12.17.4 : [Problems](#page-91-0) with CAPI and Graphics Ports on [Cocoa](#page-91-0)* 92 **invalidate-rectangle** function *12.5.1 : New thread-safe function to force a redisplay part of an [capi:output-pane](#page-73-6)* 74 Invoke Tool editor command *12.9.7 : [Toggling](#page-85-2) between the main and Output tabs in a Listener or Editor* 86 **isearch-lax-whitespace** editor variable *12.9.1 : Lax [whitespace](#page-84-1) matches* 85 **isearch-regexp-lax-whitespace** editor variable *12.9.1 : Lax [whitespace](#page-84-1) matches* 85 **J** Java methods **com.lispworks.Manager.setClassLoader** *12.7.38 : Controlling aspects of LispWorks [initialization](#page-80-2) on Android* 81 **com.lispworks.Manager.setLispTempDir** *12.7.38 : Controlling aspects of LispWorks [initialization](#page-80-2) on Android* 81 **com.lispworks.Manager.setRuntimeLispHeapDir** *12.7.38 : Controlling aspects of LispWorks [initialization](#page-80-3) on Android* 81 **java-program-error** condition class *12.7.30 : New [condition](#page-79-4) classes in the Java interface* 80 **jobject-call-method** function *12.7.31 : Calling static or [non-static](#page-79-11) methods in the Java interface* 80 **jobject-call-method-error** condition class *12.7.30 : New [condition](#page-79-5) classes in the Java interface* 80 **jvalue** FLI type descriptor *[12.7.35](#page-80-8) : Access to JNI jvalue objects* 81 **jvalue-store-jboolean** function *[12.7.35](#page-80-10) : Access to JNI jvalue objects* 81 **jvalue-store-jbyte** function *[12.7.35](#page-80-10) : Access to JNI jvalue objects* 81 **jvalue-store-jchar** function *[12.7.35](#page-80-10) : Access to JNI jvalue objects* 81 **jvalue-store-jdouble** function *[12.7.35](#page-80-11) : Access to JNI jvalue objects* 81 **jvalue-store-jfloat** function *[12.7.35](#page-80-11) : Access to JNI jvalue objects* 81 **jvalue-store-jint** function *[12.7.35](#page-80-12) : Access to JNI jvalue objects* 81 **jvalue-store-jlong** function *[12.7.35](#page-80-12) : Access to JNI jvalue objects* 81 **jvalue-store-jobject** function *[12.7.35](#page-80-11) : Access to JNI jvalue objects* 81 **jvalue-store-jshort** function *[12.7.35](#page-80-12) : Access to JNI jvalue objects* 81 **L**

LispWorks fails to start *11.1.5 : Corrupted LispWorks [executable](#page-59-0)* 60 LispWorks for Android Runtime *7.1 : Installing [LispWorks](#page-38-0) for Android Runtime* 39 LispWorks for iOS Runtime *7.2 : Installing [LispWorks](#page-38-1) for iOS Runtime* 39 LispWorks for Mobile Runtime *7 : [Installation](#page-38-2) of LispWorks for Mobile Runtime* 39 LispWorks IDE tools

Editor *12.9 : Editor [changes](#page-84-5)* 85

**list-panel** class 12.5.2: Row and column [separators](#page-73-2) in list panels 74, 12.5.11: Adding additional filters in [capi:list-panel](#page-74-1) and *[capi:filtering-layout](#page-74-1)* 75

**load-data-file** function *12.15.8 : [Loading](#page-89-2) old data files* 90 Load File editor command *12.9.5 : [Control](#page-85-3) how files are loaded* 86 **log-bug-form** function *[11.9.6](#page-67-1) : Log Files* 68

**100p** macro [12.15.3](#page-88-3): The loop macro no longer allows "finally do" or "finally return" 89, 12.15.4: The loop macro now allows ["of-type"](#page-88-4) *with any [atomic](#page-88-4) type* 89

#### **M**

macros

**define-compiler-macro** *12.15.5 : Compiler macros are no longer [expanded](#page-88-0) by the setf macro* 89

**define-form-parser** *12.7.49 : Source location for macros that group other [definition](#page-81-1)* 82

define-java-caller 12.7.31: Calling static or [non-static](#page-79-8) methods in the Java interface 80, 12.7.32: Making a [non-virtual](#page-79-9) call to a method in the Java [interface](#page-79-9) 80, 12.7.33 : [lw-ji:define-java-caller](#page-79-10) and lw-ji:setup-java-caller can now return lw-ji:jobject 80

**defparser** *12.7.52 : New [arguments](#page-82-0) to the parser function defined by defparser* 83

**extended-time** *11.9.2 : [Performance](#page-65-0) Issues* 66

**if-let** *12.7.46 : Newly [documented](#page-81-10) macro if-let* 82

100p [12.15.3](#page-88-3) : The loop macro no longer allows "finally do" or "finally return" 89, 12.15.4 : The loop macro now allows ["of-type"](#page-88-4) with any *[atomic](#page-88-4) type* 89

**profile** *11.9.2 : [Performance](#page-65-0) Issues* 66

**with-output-to-fasl-file** *12.15.8 : [Loading](#page-89-0) old data files* 90

**with-page** *12.17.4 : [Problems](#page-91-10) with CAPI and Graphics Ports on Cocoa* 92

**with-pinned-objects** *12.7.2 : [Support](#page-75-6) for pinning objects while in foreign code* 76

**with-prepared-statement** *12.12.1 : New helper functions and macro for prepared [statements](#page-87-6)* 88

**with-remote-debugging-spec** *12.7.14 : Using SSL for remote [debugging](#page-77-13)* 78, *12.7.15 : Using IPv6 for remote [debugging](#page-77-14)* 78

**make-array** function *12.7.2 : [Support](#page-75-2) for pinning objects while in foreign code* 76

**make-generalized-time** function *12.7.22 : SSL certificate [generalized](#page-78-7) time API* 79

**make-lisp-proxy** function *12.7.34 : [Specifying](#page-79-12) a Java class loader for Lisp proxy objects* 80

**make-lisp-proxy-with-overrides** function *12.7.34 : [Specifying](#page-79-12) a Java class loader for Lisp proxy objects* 80

**make-typed-aref-vector** function *12.7.2 : [Support](#page-75-3) for pinning objects while in foreign code* 76

- **menu** class *12.5.6 : Menus can now display with both images and text on [Microsoft](#page-73-3) Windows* 74
- Motif *12.4 : GTK+ [window](#page-72-4) system* 73
- move LispWorks to another computer *11.10 : [Transferring](#page-68-0) LispWorks to a different machine* 69
- moving LispWorks to another computer *11.10 : [Transferring](#page-68-0) LispWorks to a different machine* 69
- multi-column-list-panel class 12.5.2: Row and column [separators](#page-73-2) in list panels 74, 12.5.3: Support for [reorderable](#page-73-4) columns in [capi:multi-column-list-panel](#page-73-5) on GTK 74, 12.5.4: New :x-adjust initarg for capi:multi-column-list-panel 74, 12.17.4: [Problems](#page-91-2) with *CAPI and [Graphics](#page-91-2) Ports on Cocoa* 92

#### **O**

- **objc-bool** FLI type descriptor *12.11.2 : [objc:objc-bool](#page-86-5) on Macs based on Apple silicon* 87
- of-type clause in the loop macro now allows any atomic type 12.15.4 : The loop macro now allows ["of-type"](#page-88-5) with any atomic type 89
- open-pipe function 12.7.7: Operating system interfaces on [non-Windows](#page-76-0) based on locale 77, 12.7.8: [system:open-pipe](#page-76-2) and system:run*[shell-command](#page-76-2) work with external formats* 77
- **open-tcp-stream** function *12.7.20 : Support for SSL using Apple Security [Framework](#page-78-2)* 79, *12.7.25 : [comm:open-tcp-stream](#page-78-10) now returns [information](#page-78-10) about errors* 79
- *operation* graphics state parameter *12.17.4 : [Problems](#page-91-8) with CAPI and Graphics Ports on Cocoa* 92
- **option-pane** class *12.17.1 : [Problems](#page-90-3) with CAPI on GTK+* 91
- **ora-lob-file-set-name** function *12.12.4 : Some missing LOB [functions](#page-87-2) are now exported* 88

**ora-lob-get-chunk-size** function *12.12.4 : Some missing LOB [functions](#page-87-2) are now exported* 88

output-pane class 12.5.12 : [Coordinates](#page-74-2) for keyboard events in the input model take account of scrolling 75, 12.5.14 : [Forcing](#page-74-3) scroll bars to be visible on [macOS](#page-74-3) 75, 12.6.1: Drawing to an output-pane outside the [display-callback](#page-75-1) 76, 12.17.4: [Problems](#page-91-3) with CAPI *and [Graphics](#page-91-3) Ports on Cocoa* 92

#### **P**

**package-locally-nicknamed-by-list** function *12.7.1 : [Package-local](#page-75-4) nicknames* 76 **package-local-nicknames** function *12.7.1 : [Package-local](#page-75-0) nicknames* 76 **parse-printed-generalized-time** function *12.7.22 : SSL certificate [generalized](#page-78-11) time API* 79 *pattern* graphics state parameter *12.17.4 : [Problems](#page-91-8) with CAPI and Graphics Ports on Cocoa* 92 **phrase** predicate *12.13.1 : New phrase [predicate](#page-87-7)* 88 **pipe-exit-status** function *12.7.9 : Specifying a timeout for [system:pipe-exit-status](#page-76-3)* 77 poor performance *11.9.2 : [Performance](#page-65-2) Issues* 66 **precompiled-regexp** system class *12.7.50 : The [precompiled-regexp](#page-81-3) system class* 82 **precompiled-regexp-p** function *12.7.50 : The [precompiled-regexp](#page-81-3) system class* 82 **precompile-regexp** function *12.7.51 : "Lax [whitespace"](#page-81-4) regexp searching* 82 **prepared-statement** system class *12.12.1 : New helper functions and macro for prepared [statements](#page-87-5)* 88 **prepared-statement-set-and-execute** function *12.12.1 : New helper functions and macro for prepared [statements](#page-87-3)* 88 **prepared-statement-set-and-execute\*** function *12.12.1 : New helper functions and macro for prepared [statements](#page-87-4)* 88 **prepared-statement-set-and-query** function *12.12.1 : New helper functions and macro for prepared [statements](#page-87-4)* 88 **prepared-statement-set-and-query\*** function *12.12.1 : New helper functions and macro for prepared [statements](#page-87-5)* 88 private patches not loaded on Windows *11.2.1 : Private patches not loaded on [Windows](#page-60-1) 7, 8 & 10* 61 **profile** macro *11.9.2 : [Performance](#page-65-0) Issues* 66 **profiler-tree-to-allocation-functions** function *12.7.16 : [Identifying](#page-77-7) object allocation in the profiler* 78

**prompt-with-list** function *12.5.5 : Specifying the initial selection in [capi:prompt-with-list](#page-73-7)* 74

#### **R**

**read-sequence** function *12.7.43 : cl:read-sequence and cl:write-sequence now depend on [cl:stream-element-type](#page-80-13)* 81, *[12.7.44](#page-81-5) : Specializing cl:read-sequence and [cl:write-sequence](#page-81-5) is now documented* 82 **redisplay-element** function *12.5.1 : New thread-safe function to force a redisplay part of an [capi:output-pane](#page-73-8)* 74 **Register...** menu command 2.7: [Upgrading](#page-27-0) the LispWorks Edition 17, 3.4: Upgrading the LispWorks Edition 20, 4.10: Upgrading the *[LispWorks](#page-27-0) Edition* 28, *5.9 : [Upgrading](#page-32-0) the LispWorks Edition* 33, *6.10 : [Upgrading](#page-37-0) the LispWorks Edition* 38 **register-module** function *[12.10.6](#page-86-7) : Use of dlopen on macOS* 87 **release-certificate** function *12.7.21 : Specifying and accessing SSL [certificates](#page-78-8)* 79 **release-certificates-vector** function *12.7.21 : Specifying and accessing SSL [certificates](#page-78-12)* 79 **remove-package-local-nickname** function *12.7.1 : [Package-local](#page-75-4) nicknames* 76 **replace-lax-whitespace** editor variable *12.9.1 : Lax [whitespace](#page-84-2) matches* 85 **replace-regexp-lax-whitespace** editor variable *12.9.1 : Lax [whitespace](#page-84-2) matches* 85 **reset-ssl-abstract-context** function *12.7.20 : Support for SSL using Apple Security [Framework](#page-77-8)* 78 Revert Buffer With External Format editor command *12.9.6 : [Reverting](#page-85-4) a buffer with a different external format* 86 **rich-text-pane** class *12.5.10 : New [capi:rich-text-pane](#page-74-4) callback on Windows called when the user clicks a link* 75

**room** function *11.9.2 : [Performance](#page-65-0) Issues* 66

- run-shell-command function 12.7.7: Operating system interfaces on [non-Windows](#page-76-4) based on locale 77, 12.7.8: [system:open-pipe](#page-76-2) and *[system:run-shell-command](#page-76-2) work with external formats* 77, *12.7.10 : [system:run-shell-command](#page-76-5) can now return a signal number* 77
- **S**
- save-image function 12.3.9: macOS universal binaries are [supported](#page-72-2) again 73, [12.3.10](#page-72-3): macOS images are now split into two files by *[default](#page-72-3)* 73 **save-universal-from-script** function *12.3.9 : macOS universal binaries are [supported](#page-72-1) again* 73 **schedule-timer** function *12.7.47 : [Scheduling](#page-81-6) a repeating timer relative to the current time* 82 **schedule-timer-milliseconds** function *12.7.47 : [Scheduling](#page-81-6) a repeating timer relative to the current time* 82 **schedule-timer-relative** function *12.7.47 : [Scheduling](#page-81-6) a repeating timer relative to the current time* 82 **schedule-timer-relative-milliseconds** function *12.7.47 : [Scheduling](#page-81-7) a repeating timer relative to the current time* 82 **search-whitespace-regexp** editor variable *12.9.1 : Lax [whitespace](#page-84-3) matches* 85 **sec-certificate-ref** FLI type descriptor *12.7.21 : Specifying and accessing SSL [certificates](#page-78-4)* 79 **set-buffer-name-directory-delimiters** function *12.9.2 : Unique buffer names based on the [directory](#page-84-4) of the file* 85 **set-console-external-format** function *12.7.5 : The console now supports external formats on [non-Windows](#page-75-5) platforms* 76 **set-editor-parenthesis-colors** function *12.5.8 : Support for dark themes in [capi:set-editor-parenthesis-colors](#page-74-8)* 75 **set-pathname-load-function** function *12.9.5 : [Control](#page-85-5) how files are loaded* 86 setup-java-caller function 12.7.31 : Calling static or [non-static](#page-79-8) methods in the Java interface 80, 12.7.32 : Making a [non-virtual](#page-79-9) call to a method in the Java [interface](#page-79-9) 80, 12.7.33: [lw-ji:define-java-caller](#page-79-10) and lw-ji:setup-java-caller can now return lw-ji:jobject 80 **set-up-profiler** function *12.7.17 : Ignoring time in the garbage [collector](#page-77-9) during profiling* 78 **set-verification-mode** function *12.7.20 : Support for SSL using Apple Security [Framework](#page-78-13)* 79 **socket-create-error** condition class *12.7.29 : New [condition](#page-79-6) classes in the socket interface* 80 **socket-error** function *12.7.28 : Newly documented [customization](#page-79-13) for socket I/O error signaling* 80 **socket-io-error** condition class *12.7.29 : New [condition](#page-79-6) classes in the socket interface* 80 **socket-stream** function *12.7.20 : Support for SSL using Apple Security [Framework](#page-78-3)* 79 **split-sequence** function *12.7.54 : Limiting the number of splits in [split-sequence](#page-82-2)* 83 **split-sequence-if** function *12.7.54 : Limiting the number of splits in [split-sequence](#page-82-2)* 83 **split-sequence-if-not** function *12.7.54 : Limiting the number of splits in [split-sequence](#page-82-3)* 83 **sql-failed-to-connect-error** condition class *12.12.3 : New [condition](#page-87-0) class signaled by connect* 88 **ssl-abstract-context** system class *12.7.20 : Support for SSL using Apple Security [Framework](#page-77-15)* 78 **ssl-connection-copy-peer-certificates** function *12.7.21 : Specifying and accessing SSL [certificates](#page-78-12)* 79 **ssl-connection-get-peer-certificates-data** function *12.7.21 : Specifying and accessing SSL [certificates](#page-78-14)* 79 **ssl-connection-protocol-version** function *12.7.24 : [Detecting](#page-78-15) the SSL protocol version* 79 **ssl-connection-read-certificates** function *12.7.21 : Specifying and accessing SSL [certificates](#page-78-16)* 79 **ssl-connection-read-dh-params-file** function *12.7.23 : Reading DH [parameters](#page-78-17) from a file* 79 **ssl-context-ref** FLI type descriptor *12.7.20 : Support for SSL using Apple Security [Framework](#page-78-5)* 79 **ssl-default-implementation** function *12.7.20 : Support for SSL using Apple Security [Framework](#page-77-10)* 78 **ssl-handshake-timeout** condition class *12.7.29 : New [condition](#page-79-7) classes in the socket interface* 80 **ssl-implementation-available-p** function *12.7.20 : Support for SSL using Apple Security [Framework](#page-77-11)* 78

**ssl-verification-failure** condition class *12.7.29 : New [condition](#page-79-6) classes in the socket interface* 80

**stacked-tree** class *12.5.9 : Support for dark themes in [capi:stacked-tree](#page-74-5)* 75

**start-client-remote-debugging-server** function *12.7.13 : Error handling and [callbacks](#page-76-6) when starting remote [debugging](#page-76-6)* 77, *12.7.14 : Using SSL for remote [debugging](#page-77-1)* 78, *12.7.15 : Using IPv6 for remote [debugging](#page-77-2)* 78

**start-environment** function *2.5.3 : Start the Motif [LispWorks](#page-16-0) GUI* 17

**start-ide-remote-debugging-server** function *12.7.13 : Error handling and [callbacks](#page-76-6) when starting remote* [debugging](#page-77-12) 77, 12.7.13 : Error handling and callbacks when starting remote debugging 78, [12.7.14](#page-77-5) : Using SSL for remote *[debugging](#page-77-5)* 78, *12.7.15 : Using IPv6 for remote [debugging](#page-77-6)* 78

**start-up-server** function *[12.7.26](#page-78-1) : Listen on the same port with more than one socket* 79

*stipple* graphics state parameter *12.17.4 : [Problems](#page-91-8) with CAPI and Graphics Ports on Cocoa* 92

**stream-read-sequence** generic function *12.7.44 : Specializing cl:read-sequence and [cl:write-sequence](#page-81-9) is now documented* 82

**stream-write-sequence** generic function *12.7.44 : Specializing cl:read-sequence and [cl:write-sequence](#page-81-9) is now documented* 82

**string=-limited** function *12.7.45 : New [functions](#page-81-8) to compare strings without checking the length* 82

```
string-equal-limited function 12.7.45 : New functions to compare strings without checking the length 82
```
#### system classes

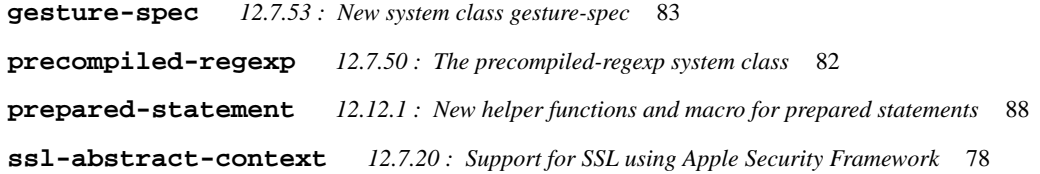

#### **T**

```
Problems with CAPI on GTK+ 91, 12.17.4: Problems with CAPI and Graphics Ports on Cocoa 92
Toggle Current Definition Folding editor command 12.9.3 : Definition folding 85
top-level-interface-color-mode accessor 12.5.7 : Support for dark themes in capi:interface 74
top-level-interface-color-mode-callback accessor 12.5.7 : Support for dark themes in capi:interface 74
top-level-interface-dark-mode-p function 12.5.7 : Support for dark themes in capi:interface 74
transfer LispWorks to another computer 11.10 : Transferring LispWorks to a different machine 69
transferring LispWorks to another computer 11.10 : Transferring LispWorks to a different machine 69
Problems with CAPI and Graphics Ports on Cocoa 92, 12.17.4: Problems with CAPI and Graphics Ports on
       Cocoa 92
type-of function 12.15.7 : cl:type-of now returns more specific types 90
types
 generalized-time 12.7.22 : SSL certificate generalized time API 79
U
```
**uiop:defgeneric\*** removed from ASDF *[12.15.2](#page-88-6) : ASDF version* 89 **uiop:defun\*** removed from ASDF *[12.15.2](#page-88-6) : ASDF version* 89 Unfold Buffer Definitions editor command *12.9.3 : [Definition](#page-84-0) folding* 85 uninstalling LispWorks

on FreeBSD *6.9 : [Uninstalling](#page-37-1) LispWorks for FreeBSD* 38 on Linux *4.9 : [Uninstalling](#page-27-1) LispWorks for Linux* 28 on Macintosh *2.6 : [Uninstalling](#page-16-2) LispWorks for Macintosh* 17

on x86/x64 Solaris *5.8 : [Uninstalling](#page-32-1) LispWorks for x86/x64 Solaris* 33

universal binaries

supported *12.3.9 : macOS universal binaries are [supported](#page-72-5) again* 73

universal binary

supported *12.3.9 : macOS universal binaries are [supported](#page-72-5) again* 73

#### **V**

**valid-foreign-type-p** function *12.10.2 : [Checking](#page-85-6) for a valid foreign type* 86

#### variables

- **\*enter-debugger-directly\*** *12.17.3 : Problems with the [LispWorks](#page-90-5) IDE on Cocoa* 91
- **\*features\*** *12.2.1 : [Conditionalizing](#page-70-0) code for different versions of LispWorks* 71, *12.15.1 : Changes in [\\*features\\*](#page-88-1)* 89
- **\*install-embedded-module-delay-delete\*** *12.10.5 : Control of when [fli:install-embedded-module](#page-86-8) deletes it temporary [file](#page-86-8)* 87

**:visible-border** initarg *12.17.4 : [Problems](#page-91-11) with CAPI and Graphics Ports on Cocoa* 92

#### **W**

window system *12.4 : GTK+ [window](#page-72-4) system* 73

**with-output-to-fasl-file** macro *12.15.8 : [Loading](#page-89-0) old data files* 90

**with-page** macro *12.17.4 : [Problems](#page-91-10) with CAPI and Graphics Ports on Cocoa* 92

**with-pinned-objects** macro *12.7.2 : [Support](#page-75-6) for pinning objects while in foreign code* 76

**with-prepared-statement** macro *12.12.1 : New helper functions and macro for prepared [statements](#page-87-6)* 88

- **with-remote-debugging-spec** macro *12.7.14 : Using SSL for remote [debugging](#page-77-13)* 78, *[12.7.15](#page-77-14) : Using IPv6 for remote [debugging](#page-77-14)* 78
- **write-sequence** function *12.7.43 : cl:read-sequence and cl:write-sequence now depend on [cl:stream-element-type](#page-80-13)* 81, *[12.7.44](#page-81-5) : Specializing cl:read-sequence and [cl:write-sequence](#page-81-5) is now documented* 82

**write-to-system-log** function *12.7.55 : Writing [messages](#page-82-1) to system log files* 83

#### **X**

**x509-pointer** FLI type descriptor *12.7.21 : Specifying and accessing SSL [certificates](#page-78-4)* 79

#### **Non-alaphanumerics**

"Not yet multiprocessing." error *11.1.3 : Build phase [\(delivery-time\)](#page-59-1) errors* 60